# **Руководство пользователя Nokia C6–00**

# **Содержание**

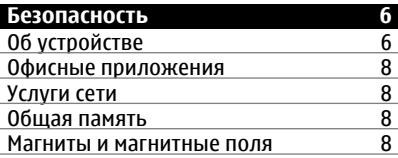

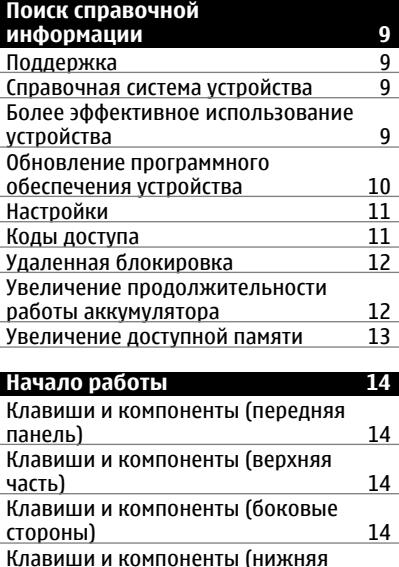

панель[\) 14](#page-13-0) Клавиши и [компоненты](#page-14-0) (задняя панель[\) 15](#page-14-0)

[аккумулятора](#page-14-0) — 15<br>Карта памяти — — 16 Карта [памяти](#page-15-0) 16

[устройства](#page-16-0) 17

[Установка](#page-14-0) SIM-карты и

[Расположение](#page-16-0) антенны 17 Включение и [выключение](#page-16-0)

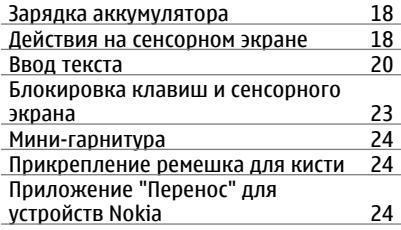

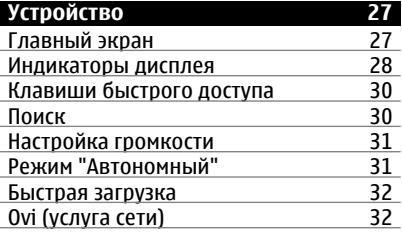

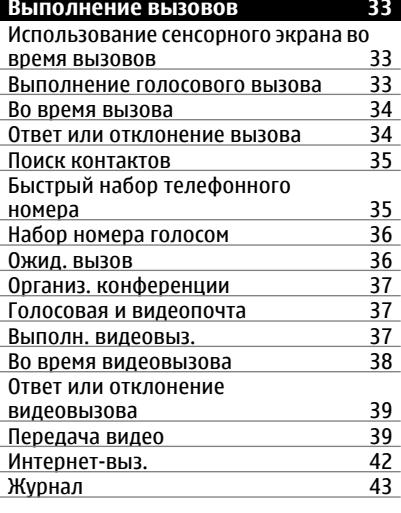

**Контакты ([телефонная](#page-44-0) книга) 45**

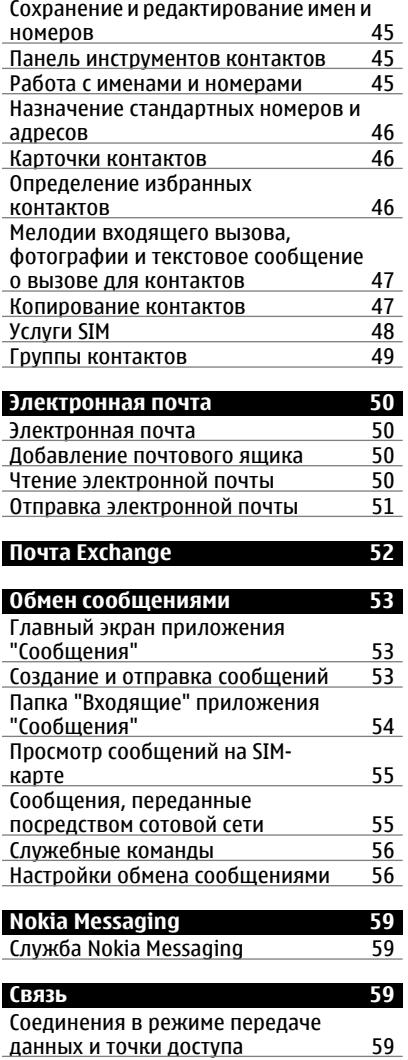

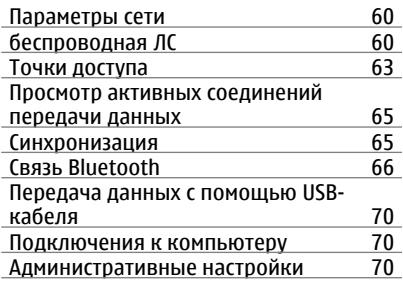

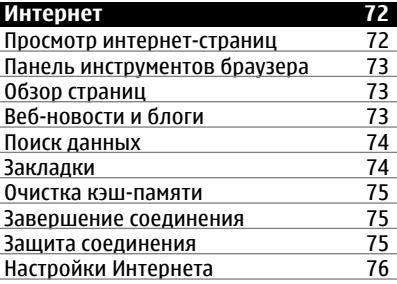

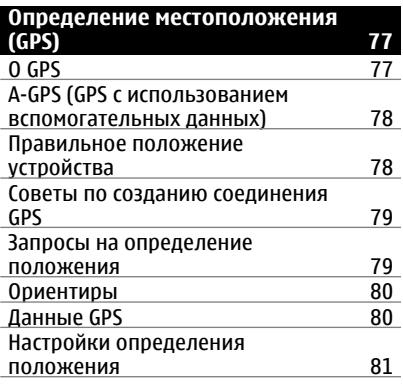

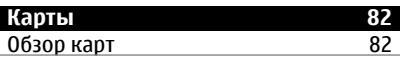

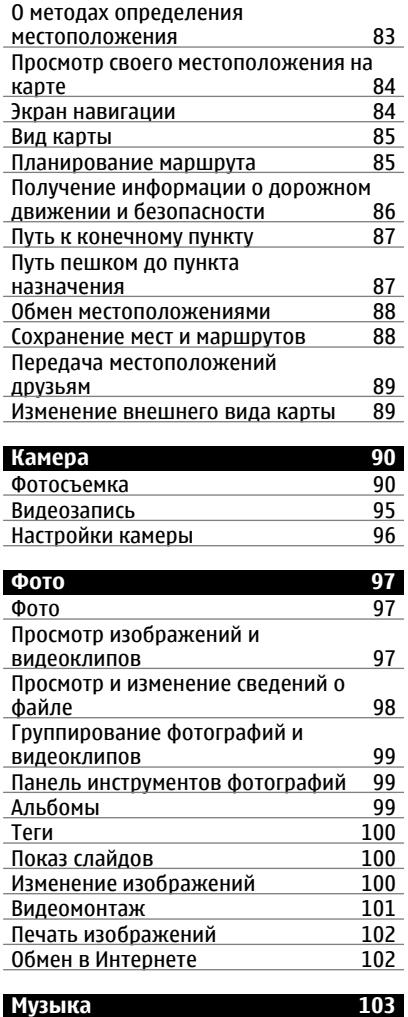

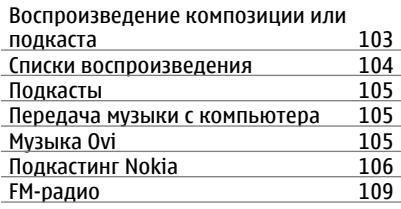

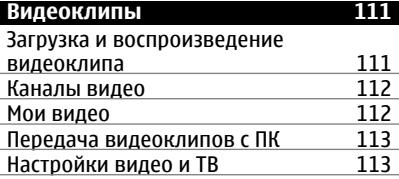

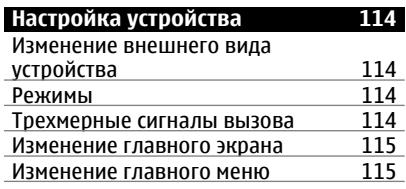

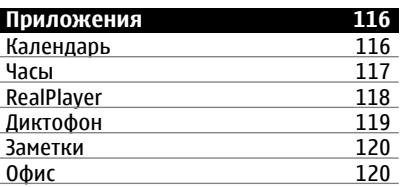

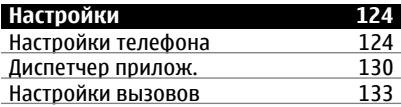

**[Устранение](#page-134-0) неполадок 135**

**Советы защитников [окружающей](#page-137-0) [среды](#page-137-0) 138**

# **© 2010 Nokia. Все права защищены.**

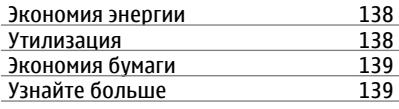

**[Информация](#page-138-0) о продукте и сведения о [безопасности](#page-138-0) 139**

**[Алфавитный](#page-145-0) указатель 146**

# <span id="page-5-0"></span>**Безопасность**

Ознакомьтесь с перечисленными ниже правилами техники безопасности. Нарушение этих правил может быть опасным или незаконным.

Дополнительная информация приведена в полном руководстве по эксплуатации.

#### **БЕЗОПАСНОЕ ВКЛЮЧЕНИЕ**

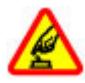

Не включайте устройство, если его использование запрещено, может вызвать помехи или быть опасным.

#### **РАДИОПОМЕХИ**

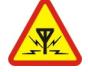

Любые мобильные устройства подвержены воздействию радиопомех, которые могут ухудшить качество связи.

#### **ВЫКЛЮЧАЙТЕ В МЕСТАХ, ГДЕ ИСПОЛЬЗОВАНИЕ ЗАПРЕЩЕНО**

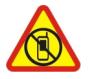

Соблюдайте все установленные ограничения. Выключайте устройство в самолете, рядом с медицинским оборудованием, в местах хранения топлива, химикатов или взрывоопасных материалов.

#### **БЕЗОПАСНОСТЬ ДОРОЖНОГО ДВИЖЕНИЯ - ПРЕЖДЕ ВСЕГО**

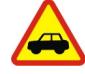

Строго соблюдайте местное законодательство. Не держите в руке мобильное устройство за рулем движущегося автомобиля. Помните о том, что безопасность дорожного движения имеет первостепенное значение!

#### **ОБРАЩАЙТЕСЬ ТОЛЬКО К КВАЛИФИЦИРОВАННЫМ СПЕЦИАЛИСТАМ**

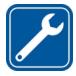

Работы по настройке и ремонту изделия должны проводить только квалифицированные специалисты.

#### **АКСЕССУАРЫ И АККУМУЛЯТОРЫ**

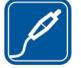

Применяйте только рекомендованные для данного телефона аксессуары и аккумуляторы. Не подключайте несовместимые устройства.

# **ВОДОСТОЙКОСТЬ**

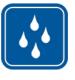

Данное устройство не является водонепроницаемым. Оберегайте его от попадания влаги.

#### **Об устройстве**

Беспроводное устройство, описанное в данном руководстве, одобрено для использования в сети (E)GSM 850, 900, 1800, 1900 и UMTS 900, 1900, 2100. Дополнительную информацию о сотовых сетях можно получить у поставщика услуг.

Пользуясь данным устройством, строго соблюдайте законодательство, местные обычаи, уважайте право на частную жизнь и не нарушайте законных прав других лиц, в том числе авторских прав.

Законодательство об охране авторских прав накладывает ограничения на копирование, модификацию и передачу некоторых изображений, мелодий и другого содержимого.

Устройство поддерживает несколько видов коммуникаций. Как и компьютеры, устройство может подвергаться воздействию вирусов и другого вредоносного содержимого. Соблюдайте осторожность при работе с сообщениями и запросами связи, просмотре сетевых страниц и загрузке данных. Устанавливайте и используйте услуги и другое программное обеспечение только из источников с надежной защитой от вредоносного программного обеспечения, например, приложения с цифровой подписью Symbian Signed или прошедшие тестирование Java Verified™. Следует устанавливать антивирусное и другое защитное программное обеспечение как в устройстве, так и на любой подключенный компьютер.

**Важное замечание.** Устройство поддерживает только одно антивирусное приложение. Использование нескольких приложений с функцией антивируса может повлиять на производительность и работу устройства или привести к его неисправности.

В устройстве могут быть запрограммированы закладки и ссылки на узлы сторонних организаций. Можно также настроить доступ к ним через устройство. Узлы сторонних организаций не относятся к Nokia, и корпорация Nokia не делает никаких заявлений и не принимает на себя никаких обязательств относительно этих узлов. Просматривая эти узлы, необходимо принимать меры предосторожности (в плане защиты и в плане содержимого).

# **Внимание!**

Для работы любых функций устройства (за исключением будильника) требуется, чтобы устройство было включено. Не включайте устройство, если его использование может вызвать помехи или быть опасным.

Приложения группы Office поддерживают обычные функции Microsoft Word, PowerPoint и Excel (Microsoft Office 2000, XP и 2003). Просмотр и изменение предусмотрены не для всех форматов файлов.

Регулярно создавайте резервные копии (электронные или бумажные) всех важных данных, сохраненных в устройстве.

При подключении другого устройства ознакомьтесь с правилами техники безопасности, приведенными в руководстве по эксплуатации соответствующего устройства. Не подключайте несовместимые устройства.

Изображения в данном руководстве могут отличаться от экрана устройства.

#### <span id="page-7-0"></span>**Офисные приложения**

Приложения группы Office поддерживают обычные функции Microsoft Word, PowerPoint и Excel (Microsoft Office 2000, XP и 2003). Поддерживаются не все версии этих форматов файлов.

#### **Услуги сети**

Работа устройства возможна только при наличии обслуживания, предоставляемого поставщиком услуг сотовой связи. В некоторых сотовых сетях реализованы не все функции, кроме того, для использования некоторых функций требуется оформление специального соглашения с поставщиком услуг. Использование сетевых услуг предполагает передачу данных. Уточните сведения о стоимости услуг в домашней сети и при роуминге через другие сети у поставщика услуг. Информацию о тарифах предоставляет поставщик услуг. В некоторых сотовых сетях имеются ограничения на пользование некоторыми функциями данного устройства, для которых требуется поддержка сети, например, поддержка определенных технологий, таких как протоколы WAP 2.0 (HTTP и SSL), которые запускаются в протоколах TCP/IP, и символов национальных алфавитов.

Поставщик услуг может заблокировать работу некоторых функций устройства. В этом случае эти функции будут отсутствовать в меню. Устройство также может быть специально настроено: изменены названия меню, порядок пунктов меню и значки.

#### **Общая память**

Общая память устройства совместно используется различными функциями для хранения информации услуга мультимедийных сообщений (MMS), приложение электронной почты, чат. При выполнении этих функций объем памяти, доступной для других функций, может уменьшаться. Если в устройстве отображается сообщение о заполнении памяти, удалите часть информации, хранящейся в общей памяти.

Во время работы например, во время активного видеовызова или в режиме высокоскоростной передачи данных устройство может нагреваться. В большинстве случаев это не является признаком неисправности. При появлении признаков нарушения нормальной работы устройства обратитесь в ближайший специализированный сервисный центр.

#### **Магниты и магнитные поля**

Не подносите устройство к магнитам и источникам магнитных полей.

# <span id="page-8-0"></span>**Поиск справочной информации**

#### **Поддержка**

Если требуется дополнительная информация об изделии или Вы не уверены, что устройство работает правильно, см. страницы службы поддержки по адресу [www.nokia.com/](http://www.nokia.com/support) [support](http://www.nokia.com/support) или региональный веб-узел Nokia, [www.nokia.mobi/support](http://www.nokia.mobi/support) (для мобильного устройства), приложение справки на устройстве или руководство пользователя.

Если это не помогает решить проблему, выполните следующие действия:

- Перезапустите устройство: выключите устройство и извлеките аккумулятор. Примерно через минуту установите аккумулятор на место и включите устройство.
- Восстановите исходные настройки, установленные изготовителем (см. инструкции в руководстве по эксплуатации). При сбросе устройства документы и файлы будут удалены, поэтому сначала создайте резервные копии данных.
- Регулярно обновляйте программное обеспечение устройства для получения оптимальной производительности и новых функций, как описано в руководстве по эксплуатации.

Если решить проблему не удалось, обратитесь в компанию Nokia за информацией о возможности ремонта. См. [www.nokia.com/repair.](http://www.nokia.com/repair) Прежде чем отправлять устройство в ремонт, всегда выполняйте резервное копирование данных устройства.

#### **Справочная система устройства**

В устройстве содержатся инструкции по использованию имеющихся в нем приложений.

Для открытия справки из главного меню выберите **Меню** > **Приложения** > **Справка** и требуемое приложение.

Когда приложение открыто, для получения справки выберите **Функции** > **Справка**.

Во время чтения инструкций для изменения размера текста справки выберите **Функции** > **Уменьш. разм. шрифта** или **Увелич. размер шрифта**.

В конце текста справки приведены ссылки на связанные темы.

При выборе подчеркнутого слова отображается краткое объяснение.

В справке используются следующие значки:

- FЭ Ссылка на связанную тему справки.
- Π Ссылка на обсуждаемое приложение.

Во время просмотра инструкций для перехода с экрана справки на экран приложения, открытого в фоновом режиме, выберите **Функции** > **Открытые прилож.** и выберите требуемое приложение.

#### **Более эффективное использование устройства**

Дополнительные приложения, предоставляемые корпорацией Nokia и <span id="page-9-0"></span>сторонними разработчиками программного обеспечения, позволяют более эффективно использовать устройство. Для поиска и загрузки приложений посетите магазин Ovi по адресу [store.ovi.com](https://store.ovi.com/). Сведения об этих приложениях содержатся в руководствах, доступных на страницах поддержки продуктов по адресу [www.nokia.com/support](http://www.nokia.com/support) или на региональном веб-узле Nokia.

#### **Обновление программного обеспечения устройства Обновление ПО**

Обновления программного обеспечения могут включать в себя новые функции и улучшенные функции, которые не были доступны во время приобретения устройства. Обновление программного обеспечения также может увеличить производительность устройства.

Чтобы получать уведомления, когда для устройства появляются обновления программного обеспечения, зарегистрируйтесь в услуге My Nokia и подпишитесь на получение уведомлений в текстовых сообщениях или по электронной почте. Дополнительную информацию см. по адресу [www.nokia.com/mynokia.](http://www.nokia.com/mynokia)

# **Внимание!**

При установке обновления программного обеспечения использование устройства невозможно (даже для вызова службы экстренной помощи) до завершения установки и перезапуска устройства. Перед принятием установки обновления не забудьте создать резервную копию данных.

Загрузка обновления программного обеспечения может привести к передаче больших объемов данных (услуга сети).

Перед запуском обновления проверьте, что аккумулятор устройства заряжен, или подключите зарядное устройство.

После обновления программного обеспечения устройства или приложений инструкции в руководстве по эксплуатации или справке могут устареть.

#### **Обновление программного обеспечения с помощью компьютера**

Nokia Software Updater — это компьютерное приложение, которое позволяет обновлять программное обеспечение устройства. Для обновления программного обеспечения устройства требуется совместимый компьютер, широкополосный доступ в Интернет и совместимый USB-кабель для передачи данных для подключения устройства к компьютеру.

Для получения дополнительной информации и загрузки приложения <span id="page-10-0"></span>Nokia Software Updater перейдите по адресу [www.nokia.com/softwareupdate.](http://www.nokia.com/softwareupdate)

#### **Настройки**

В обычном режиме все настройки MMS, GPRS, потоковой передачи и мобильного Интернета в устройстве устанавливаются автоматически на основе сведений, полученных от поставщика услуг сотовой связи. Необходимые настройки поставщика услуг могут быть уже установлены на устройстве, или их можно получить или запросить у поставщика услуг в специальном сообщении.

Вы можете изменять общие настройки устройства, например настройки языка, режима ожидания, дисплея и блокировки клавиатуры.

# **Коды доступа**

В случае утраты какого-либо из кодов доступа обратитесь к поставщику услуг.

PIN-код (персональный идентификационный код) — защищает SIM-карту от несанкционированного использования. PIN-код (4–8 цифр) обычно предоставляется вместе с SIMкартой. При вводе ошибочного PINкода три раза подряд этот код блокируется, и для его разблокировки требуется PUK-код.

UPIN-код — обычно предоставляется вместе с USIM-картой. USIM-карта — это расширенная версия SIM-карты, которая поддерживается мобильными телефонами 3G.

PIN2-код — этот код (4–8 цифр) предоставляется с некоторыми SIM- картами и требуется для доступа к определенным функциям устройства.

Код блокировки (5 цифр), называемый также защитным кодом, — код блокировки используется для защиты устройства от несанкционированного использования. Изготовителем установлен код 12345. Можно создать и изменить код, а также включить функцию запроса кода. Храните новый код в надежном и безопасном месте отдельно от устройства. Если вы забыли код и устройство заблокировано, потребуется обращение в службу поддержки. Может потребоваться дополнительная плата, кроме того, возможно удаление ваших данных с устройства. Дополнительную информацию можно получить в сервисном центре Nokia Care или фирме, занимающейся продажей устройств.

PUK-код (персональный деблокировочный ключ) и PUK2 код — (8 цифр) требуются для изменения заблокированного PIN-кода и PIN2-кода соответственно. Если эти коды не предоставлены вместе с SIMкартой, их можно получить у оператора сотовой сети, который предоставил SIM-карту, установленную в устройстве.

UPUK-код — (8 цифр) требуется для изменения заблокированного UPINкода. Если этот код не предоставлен вместе с USIM-картой, его можно получить у оператора сотовой сети, который предоставил USIM-карту, установленную в устройстве.

Номер международного идентификатора аппаратуры мобильной связи (IMEI) — Этот номер (состоящий из 15 или 17 цифр) используется для идентификации допустимых устройств в сети GSM. Для <span id="page-11-0"></span>устройств, которые, например, были украдены, доступ в сеть можно заблокировать. Номер IMEI устройства указан под аккумулятором.

#### **Удаленная блокировка**

Вы можете удаленно заблокировать устройство с помощью предопределенного текстового сообщения. Кроме того, удаленно можно заблокировать карту памяти.

#### **Включение удаленной блокировки**

- 1 Выберите **Меню** > **Параметры** и **Телефон** > **Упр. телефоном** > **Парам. защиты** > **Телефон и SIMкарта** > **Удалённая блок. тлф** > **Включено**.
- 2 Введите содержимое текстового сообщения (5–20 символов), проверьте его и введите код блокировки.

#### **Удаленная блокировка устройства**

Напишите предопределенное текстовое сообщение и отправьте его на устройство. Для разблокирования устройства необходим код блокировки.

#### **Увеличение продолжительности работы аккумулятора**

Многие функции устройства расходуют дополнительную энергию аккумулятора и сокращают время работы устройства от аккумулятора. При необходимости экономии энергии аккумулятора имейте в виду следующее:

• Функции, использующие технологию Bluetooth или разрешающие ее использование в фоновом режиме во время пользования другими функциями,

расходуют дополнительную энергию аккумулятора. Отключайте Bluetooth-соединение, когда оно не используется.

- Функции, использующие беспроводную локальную сеть (WLAN) или разрешающие ее использование в фоновом режиме во время пользования другими функциями, расходуют дополнительную энергию аккумулятора. Технология WLAN на устройстве Nokia отключается при отсутствии попыток установления соединения, подключения к точке доступа или выполнения сканирования доступных сетей. Чтобы снизить расход энергии аккумулятора можно отключить поиск доступных сетей в фоновом режиме или выполнять это сканирование реже.
- Если в настройках подключения выбрано значение **Пакетное подключ.** > **Когда доступно**, а сеть пакетной передачи данных (GPRS) недоступна, устройство периодически пытается установить соединение в режиме пакетного подключения. Для увеличения времени работы устройства выберите **Пакетное подключ.** > **По требованию**.
- При прокрутке карты приложение "Карты" загружает данные новых карт, в результате чего расходуется дополнительная энергия аккумулятора. Можно запретить автоматическую загрузку новых карт.
- Значительное изменение уровня радиосигнала сотовой сети в Вашей зоне может вызвать необходимость многократного поиска доступных

<span id="page-12-0"></span>сетей. В результате этого расходуется дополнительная энергия аккумулятора.

При выборе двойного режима в настройках сети устройство выполняет поиск сети 3G. Можно настроить устройство на использование только сети GSM. Чтобы использовать только сеть GSM, выберите **Меню** > **Параметры** и **Связь** > **Сеть** > **Режим сети** > **GSM**.

- Подсветка дисплея расходует дополнительную энергию аккумулятора. В настройках дисплея можно изменить период времени, по истечении которого выключается подсветка. Выберите **Меню** > **Параметры** и **Телефон** > **Дисплей** > **Тайм-аут подсветки**. Для настройки датчика света, отслеживающего условия освещенности и регулирующего яркость дисплея, выберите **Датчик света**.
- При работе приложений в фоновом режиме расходуется дополнительная энергия аккумулятора. Для закрытия неиспользуемых приложений, если они не отвечают, выберите **Функции** > **Открытые прилож.** и перейдите в приложение с помощью клавиши меню. Нажмите и удерживайте клавишу меню, чтобы открыть приложение, затем выберите пункты **Функции** > **Выйти**.

#### **Увеличение доступной памяти**

Вы хотите увеличить доступную память устройства для новых приложений и содержимого?

### **Просмотр памяти, доступной для различных типов данных**

Выберите **Меню** > **Приложения** > **Офис** > **Дисп. файл.**.

Использование многих функций устройства требует места для хранения данных. Если свободная память, выделенная для различных приложений, заканчивается, выводится предупреждение.

### **Увеличение доступной памяти**

Перенесите данные на совместимую карту памяти (если доступна) или совместимый компьютер.

Чтобы удалить ненужные данные, используйте диспетчер файлов или откройте соответствующее приложение. Можно удалить следующие данные:

- Сообщения из папок в приложении "Сообщения" и загруженные сообщения электронной почты из почтового ящика.
- сохраненные Интернет-страницы;
- информацию о контактах;
- заметки календаря;
- ненужные приложения из диспетчера приложений;
- Файлы установки (.sis или .sisx) установленных приложений. Передайте файлы установки на совместимый компьютер.
- Изображения и видеоклипы в приложении "Фотографии". Создайте резервные копии файлов на совместимом компьютере.

# <span id="page-13-0"></span>**Начало работы**

#### **Клавиши и компоненты (передняя панель)**

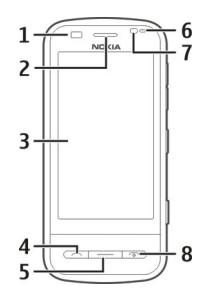

- **1** Датчик расстояния
- **2** Динамик
- **3** Сенсорный экран
- **4** Клавиша вызова
- **5** Клавиша меню
- **6** Датчик освещенности
- **7** Дополнительная камера<br>**8** Клавиша включения/
- **8** Клавиша включения/ разъединения

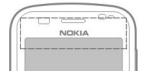

Не закрывайте область над сенсорным экраном, например, с помощью защитной пленки или ленты.

#### **Клавиши и компоненты (верхняя часть)**

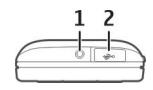

**1** Разъем Nokia AV (3,5 мм) для подключения совместимых наушников и мини-гарнитуры **2** Разъем USB

#### **Клавиши и компоненты (боковые стороны)**

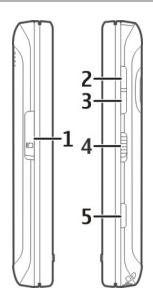

- **1** Крышка отсека карты памяти
- **2** Клавиша увеличения громкости/ масштаба
- **3** Клавиша уменьшения громкости/ масштаба
- **4** Переключатель блокировки
- **5** Клавиша съемки

**Клавиши и компоненты (нижняя панель)**

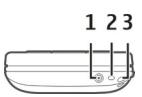

- **1** Зарядный разъем
- **2** Микрофон
- **3** Отверстие для крепления ремешка для кисти

#### <span id="page-14-0"></span>**Клавиши и компоненты (задняя панель)**

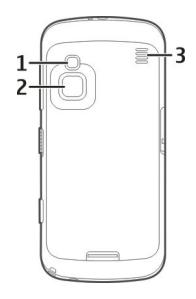

- **1** Вспышка камеры
- **2** Объектив камеры
- **3** Громкоговоритель

**Примечание:** Покрытия на поверхности этого устройства не содержат никеля. Поверхность этого устройства изготовлена из нержавеющей стали.

#### **Установка SIM-карты и аккумулятора**

Для того чтобы избежать повреждения задней крышки, тщательно следуйте инструкциям.

Перед отсоединением аккумулятора обязательно выключите устройство и отсоедините его от зарядного устройства.

1 Отщелкните держатель задней крышки и поднимите крышку.

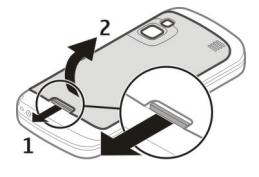

2 Если аккумулятор установлен, поднимите его в направлении стрелки для извлечения.

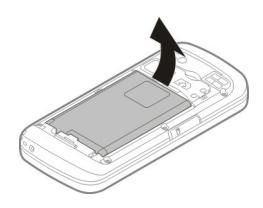

3 Установка SIM-карты. Контакты карты должны быть надлежащим образом установлены в разъемы на устройстве, а скошенный угол карты должен быть направлен к верхней части устройства.

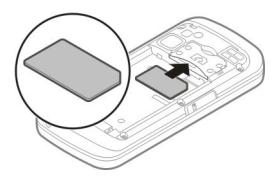

4 Совместите контакты аккумулятора с соответствующими контактами отсека питания и вставьте аккумулятор в направлении стрелки.

<span id="page-15-0"></span>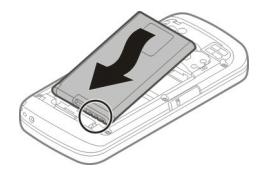

5 Для установки задней панели вставьте верхние фиксаторы в соответствующие отверстия, а затем нажмите на нижнюю часть панели, чтобы зафиксировать ее.

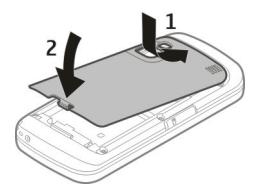

#### **Карта памяти**

Используйте только совместимые карты памяти карты памяти microSD, рекомендованные корпорацией Nokia для данного устройства. Корпорация Nokia придерживается принятых стандартов для карт памяти, однако карты некоторых изготовителей могут быть не полностью совместимы с данным устройством. При использовании несовместимых карт возможно повреждение карты и устройства, а также уничтожение информации, записанной на карте памяти.

#### **Установка карты памяти**

В устройстве может быть уже установлена совместимая карта памяти. Если карта памяти не установлена, выполните следующие действия:

- 1 Откройте крышку отсека карты памяти.
- 2 Установите совместимую карту памяти в отсек. Убедитесь в том, что контакты карты обращены вниз и надлежащим образом установлены в соответствующие разъемы отсека.

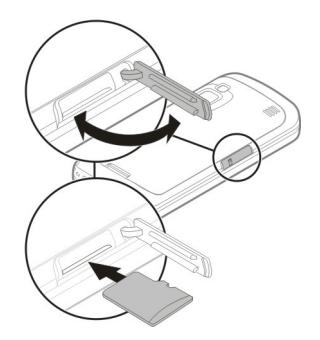

- 3 Задвиньте карту на место до щелчка.
- 4 Закройте крышку отсека карты памяти.

#### **Извлечение карты памяти**

**Важное замечание.** Не извлекайте карту памяти во время выполнения каких-либо функций, связанных с обращением к карте. Это может привести к повреждению карты памяти и устройства, а также

<span id="page-16-0"></span>уничтожению информации, записанной на карте памяти.

- 1 Перед тем как извлечь карту памяти, нажмите на клавишу включения и выберите **Извлечь карту**.
- 2 При запросе устройства закрыть некоторые приложения выберите **Да**.
- 3 При запросе устройства об отключении карты памяти снимите крышку с отсека карты памяти.
- 4 Слегка нажмите на карту памяти, чтобы извлечь ее из отсека.
- 5 Извлеките карту памяти. Если устройство включено, выберите **OK**.
- 6 Закройте крышку отсека карты памяти.

### **Расположение антенны**

Устройство может быть оснащено внутренними и внешними антеннами. Не следует без необходимости прикасаться к антенне во время передачи или приема. Прикосновение к антеннам ухудшает качество связи, может привести к нецелесообразному увеличению мощности излучаемого сигнала и сокращению времени работы аккумулятора.

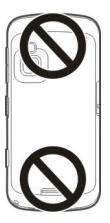

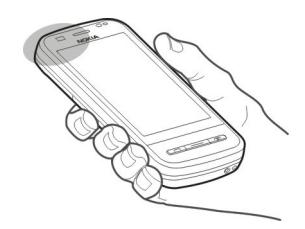

# **Включение и выключение устройства**

# **Включение устройства**

1 Нажмите и удерживайте клавишу включения.

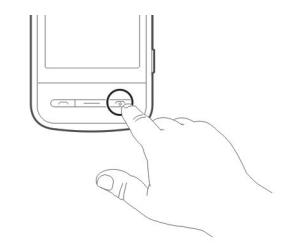

2 При необходимости введите PINкод (предоставляется поставщиком услуг сети, например 1234) или код блокировки и выберите **OK**. Изготовителем установлен код 12345. Если вы забыли код и ваше устройство блокируется, необходимо обратиться в сервисную службу, что может повлечь дополнительные затраты. Дополнительную информацию можно получить в Nokia Care или фирме, занимающейся продажей устройств.

### <span id="page-17-0"></span>**Выключение устройства**

Нажмите и удерживайте клавишу включения.

#### **Зарядка аккумулятора**

Аккумулятор частично заряжается в заводских условиях. Если отображается низкий заряд аккумулятора устройства, необходимо выполнить следующие действия:

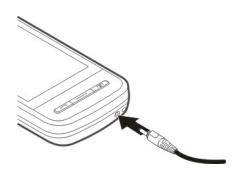

- 1 Подключить зарядное устройство к сетевой розетке.
- 2 Подключить зарядное устройство к устройству. Во время зарядки аккумулятора горит индикатор зарядки рядом с зарядным разъемом.
- 3 Если отображается полный заряд аккумулятора, отсоедините зарядное устройство сначала от мобильного устройства, затем от сетевой розетки.

Зарядка аккумулятора в течение определенного периода времени не требуется. Устройством можно пользоваться во время зарядки. При полной разрядке аккумулятора может понадобиться несколько минут, прежде чем на дисплее появится индикатор зарядки и можно будет выполнять вызовы.

**Совет.** Когда зарядное устройство не используется, его следует отключать от сетевой розетки. Зарядное устройство, подключенное к сетевой розетке, потребляет электроэнергию даже при отсоединенном устройстве.

Во время работы например, во время активного видеовызова или в режиме высокоскоростной передачи данных устройство может нагреваться. В большинстве случаев это не является признаком неисправности. При появлении признаков нарушения нормальной работы устройства обратитесь в ближайший специализированный сервисный центр.

#### **Действия на сенсорном экране**

Используйте для работы с сенсорным экраном палец или перо (при наличии).

# **Важное замечание.**

Пользуйтесь только пером, рекомендованным корпорацией Nokia для данного устройства. Применение пера любого другого типа приводит к аннулированию гарантий на устройство и может повредить сенсорный экран. Оберегайте сенсорный экран от царапин. Запрещается использовать карандаши, ручки и другие острые предметы для работы с сенсорным экраном.

#### **Касание и двойное касание**

Для открытия приложения или выбора другого элемента на сенсорном экране обычно нужно коснуться его пальцем. Однако для открытия следующих элементов необходимо коснуться их дважды.

- Список элементов приложения, например папка "Черновики" приложения "Сообщения"
- Файлы в списке, например изображение в папке снимков приложения "Фотографии".

**Совет.** При открытии списка первый элемент уже выделен. Для открытия выделенного элемента коснитесь его дважды.

При однократном касании файла или другого элемента он выделяется. Для просмотра функций, доступных для элемента, выберите **Функции** или (если доступно) значок на панели инструментов.

# **Выбор**

В настоящей документации открытие приложений или элементов однократным или двукратным касанием называется выбором.

**Пример:** Для выбора **Функции** > **Справка** коснитесь **Функции**, затем **Справка**.

# **Перетаскивание**

Для перетаскивания поместите палец на экран и проведите им по экрану.

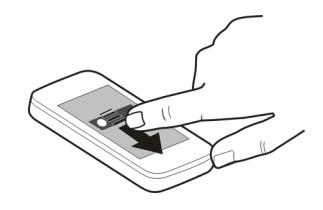

**Пример:** Для прокрутки Интернетстраницы перетащите ее пальцем.

# **Проведение по экрану**

Для выполнения прокрутки быстро проведите по экрану пальцем влево или вправо.

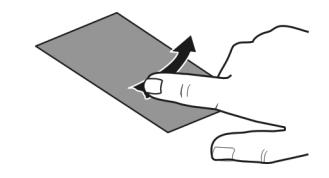

**Пример:** При просмотре изображений для перехода к следующему или предыдущему изображению проведите по экрану влево или вправо, соответственно.

# **Рывок**

Для того чтобы выполнить рывок, поместите палец на экран и быстро проведите им поперек экрана, затем быстро уберите палец. Содержимое на экране продолжит прокручиваться в направлении и со скоростью, заданными в момент отпускания

<span id="page-19-0"></span>экрана. Для того чтобы выбрать элемент из списка прокрутки и остановить перемещение, нажмите на него.

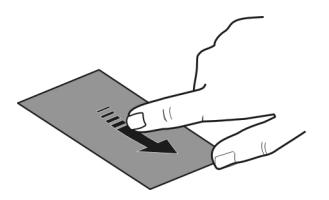

### **Прокрутка**

Для прокрутки списков с полосой прокрутки вверх или вниз перетащите ползунок полосы прокрутки.

В некоторых списках можно поместить палец на элемент списка и перетащить его вверх или вниз.

**Совет.** Для просмотра краткого описания значка поместите палец на значок. Описание доступно не для всех значков.

#### **Подсветка сенсорного экрана**

Подсветка сенсорного экрана отключается после определенного времени простоя.

Для включения подсветки экрана разблокируйте экран и клавиши, если необходимо, и нажмите клавишу меню.

#### **Ввод текста**

Ввести текст можно в разных режимах. Полная клавиатура аналогична обычной клавиатуре, а режим

экранной буквенно-цифровой клавиатуры позволяет вводить символы касанием. Режимы распознавания рукописного ввода позволяют писать символы прямо на экране.

Для активации режима ввода текста коснитесь любого поля ввода текста.

На экране ввода текста для переключения между доступными режимами ввода текста коснитесь и выберите необходимый режимввода.

Методы ввода и языки, для которых поддерживается распознавание рукописного ввода, зависят от региона.

#### **Ввод с клавиатуры Клавиатура**

Устройство оснащено полной клавиатурой. Для открытия клавиатуры сдвиньте сенсорный экран вверх. Во всех приложениях при открытии клавиатуры ориентация экрана автоматически изменяется с книжной на альбомную.

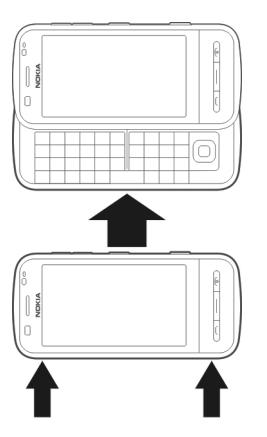

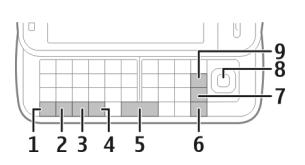

- **1** Клавиша Function. Чтобы ввести специальные символы, указанные в верхней правой части клавиш, нажмите функциональную клавишу Function, а затем соответствующую буквенную клавишу. Чтобы ввести несколько специальных символов подряд, дважды нажмите клавишу Function. Для возврата в обычный режим нажмите клавишу Function.
- **2** Клавиша Shift. Для переключения между режимами верхнего и нижнего регистров дважды нажмите клавишу Shift. Чтобы ввести одну букву верхнего регистра в режиме нижнего

регистра или наоборот, нажмите клавишу Shift, а затем требуемую буквенную клавишу.

- **3** Клавиша символов. Чтобы вставить специальные символы, не указанные на клавиатуре, нажмите клавишу символов, затем выберите нужный символ.
- **4** Клавиша Ctrl. В некоторых сочетаниях клавиш необходимо использование клавиши Сtrl.
- **5** Клавиша ''Пробел''
- **6** Клавиша Shift
- **7** Клавиша Enter
- **8** Клавиша Navi™ (клавиша прокрутки). Для выбора элемента нажмите клавишу прокрутки. Нажимайте на края клавиши прокрутки, чтобы прокручивать экран влево, вправо, вверх или вниз. Нажмите и удерживайте нажатым край клавиши прокрутки, чтобы ускорить прокрутку.
- **9** Клавиша Backspace. Для удаления символа нажмите клавишу Backspace. Для удаления нескольких символов нажмите и удерживайте клавишу Backspace.

### **Вставка символов, не указанных на клавиатуре**

Можно вставить различные варианты символов, например букв со знаками ударения. Чтобы вставить символ "á", нажимайте клавишу **A**, удерживая нажатой клавишу символов, пока не отобразится требуемый символ. Порядок появления и доступность букв зависит от выбранного языка ввода.

### **Рукописный ввод Рукописный ввод**

Методы и языки ввода, поддерживаемые режимом распознавания рукописного ввода, зависят от региона; этот режим может быть доступен не для всех языков.

Для включения режима рукописного ввода выберите **ШШ** > Рукописный **ввод**.

Пишите ровные разборчивые символы в области ввода текста, оставляя промежуток между символами.

Для обучения устройства распознаванию вашего почерка выберите > **Обучен. рукопис. вводу**. Эта функция доступна не для всех языков.

Для ввода букв и цифр (режим по умолчанию) пишите слова, как обычно. Для выбора режима ввода цифр выберите 12. Для ввода символов, отличных от латинского алфавита, выберите соответствующий значок, если доступен.

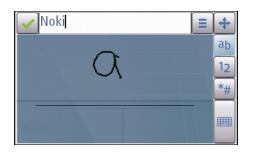

Для ввода специальных символов пишите их, как обычно, или выберите и необходимый символ.

Для удаления символов или перемещения курсора назад проведите пером в обратном направлении (см. рис. 1).

Для вставки пробела проведите пером в обратном направлении (см. рис. 2).

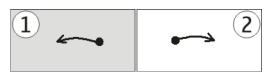

# **Настройки рукописного ввода**

Выберите **Меню** > **Параметры** и **Телефон** > **Сенсорный ввод**.

Для настройки параметров рукописного ввода для сенсорного экрана выберите одну из следующих функций:

**Обучен. рукописн. вводу** — Откройте приложение рукописного ввода. Обучайте устройство более качественно распознавать ваш почерк. Эта функция доступна не для всех языков.

**Язык ввода** — Определение символов, зависящих от языка, которые будут распознаваться при рукописном вводе, а также настройка вида экранной клавиатуры.

**Скорость ввода** — Регулировка скорости распознавания почерка.

**Направляющая линия**

 — Отображение или скрытие направляющей строки в области ввода. С помощью направляющей строки обеспечивается ровный ввод, что облегчает распознавание почерка устройством. Эта функция доступна не для всех языков.

**Ширина пера** — Изменение толщины шрифта.

**Цветпера** — Изменение цвета шрифта.

<span id="page-22-0"></span>**Адаптивный поиск** — Фильтр содержимого списка в приложении по символам, заданным в поле поиска.

# **Значки и функции**

Используйте экранную клавиатуру (**Алфав.-цифровая клав.**) для ввода символов, которые можно вводить с помощью обычной клавиатуры телефона с цифрами на клавишах. Описание значков и их функции показаны на следующем рисунке.

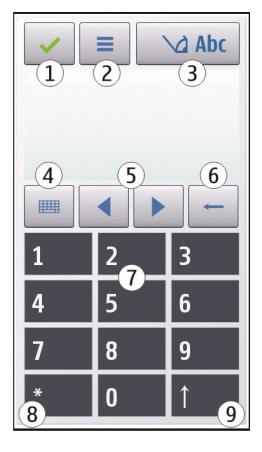

- **1** Клавиша "Закрыть" закрытие экранной клавиатуры (**Алфав. цифровая клав.**).
- **2** Меню ввода открытие меню сенсорного ввода, содержащего такие команды, как **Включить словарь** и **Язык ввода**.
- **3** Индикатор ввода текста открытие всплывающего окна, в котором можно включить или отключить режим интеллектуального ввода текста, изменить регистр символов и

переключиться в режим ввода букв или цифр.

- **4** Режим ввода отображение всплывающего окна, в котором можно выбрать один из доступных режимов ввода. При касании элемента текущий метод ввода закрывается и открывается выбранный.
- **5** Клавиши со стрелками перемещение курсора влево или вправо.
- **6** Клавиша "Backspace" удаление последнего введенного символа.
- **7** Цифровые клавиши ввод цифр или символов в соответствии с текущим регистром и режимом ввода.
- **8** Клавиша со звездочкой открытие таблицы специальных символов.
- **9** Клавиша "Shift" изменение регистра символов, включение и отключение режима интеллектуального ввода текста и переключение между режимами ввода букв и цифр.

### **Блокировка клавиш и сенсорного экрана**

Для блокирования или разблокирования сенсорного экрана и клавиш сдвиньте переключатель блокировки на боковой стороне устройства.

Если сенсорный экран и клавиши заблокированы, сенсорный экран отключается, а нажатие клавиш не оказывает никакого эффекта.

<span id="page-23-0"></span>Экран и клавиши можно блокировать автоматически после определенного периода неактивности.

Чтобы изменить настройки автоматической блокировки экрана и клавиатуры, выберите **Меню** > **Параметры** и **Телефон** > **Упр. телефоном** > **Автоблок. клав.**.

#### **Мини-гарнитура**

К устройству можно подключить совместимую мини-гарнитуру или совместимые наушники. Возможно, при этом потребуется переключиться в режим кабеля.

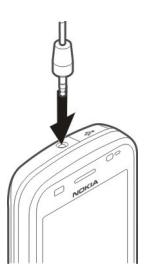

# **Внимание!**

Использование минигарнитуры может снизить чувствительность слуха к внешним звукам. Не пользуйтесь минигарнитурой в ситуациях, создающих угрозу безопасности.

Не подключайте аппаратуру, которая формирует выходной сигнал, так как это может повредить устройство. Не подключайте источники напряжения к разъему AV Nokia.

При подключении к разъему AV Nokia внешнего устройства или

минигарнитуры, отличных от рекомендованных корпорацией Nokia для данного устройства, уделите особое внимание уровню громкости.

#### **Прикрепление ремешка для кисти**

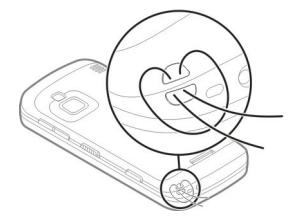

Проденьте ремешок для кисти и затяните его.

#### **Приложение "Перенос" для устройств Nokia Передача содержимого**

С помощью приложения "Перенос" можно копировать содержимое, например номера телефонов, адреса, элементы календаря и изображения, с предыдущего устройства Nokia на Ваше устройство.

Доступный для передачи тип содержимого зависит от модели устройства, с которого выполняется передача. Если это устройство поддерживает синхронизацию, можно также синхронизировать данные между устройствами. В случае несовместимости устройств на дисплее устройства появится соответствующее сообщение.

Если другое устройство нельзя включить без SIM-карты, Вы можете вставить в него свою SIM-карту. При включении устройства без SIM-карты автоматически включается

автономный режим, и может осуществляться передача.

# **Перенос содержимого впервые**

- 1 Для первой загрузки данных с другого устройства на Ваше устройство выберите **Меню** > **Приложения** > **Средства** > **Настр. тел.** > **Перенос данн.**.
- 2 Выберите тип соединения для передачи данных. Оба устройства должны поддерживать выбранный тип соединения.
- 3 При выборе Bluetooth в качестве типа подключения подключите два устройства. Для поиска в Вашем устройстве устройств с поддержкой канала связи Bluetooth выберите **Продолж.**. Выберите устройство, с которого требуется передать содержимое. На дисплее отображается запрос на ввод кода. Введите код (от 1 до 16 цифр) и выберите **OK**. Введите тот же самый код на другом устройстве и выберите **OK**. Сопряжение устройств выполнено.

В некоторых более ранних устройствах Nokia нет приложения "Перенос". В этом случае приложение "Перенос" передается в другое устройство в виде сообщения. Для установки приложения "Перенос" на другом устройстве откройте сообщение и следуйте выводимым на экран инструкциям.

4 На устройстве выберите содержимое, которое требуется передать с другого устройства. После начала передачи ее можно отменить и продолжить позднее.

Содержимое передается из памяти другого устройства в соответствующее местоположение на Вашем устройстве. Продолжительность передачи определяется объемом передаваемых данных.

#### **Синхронизация, загрузка или передача содержимого**

После первой передачи данных можно начать новые передачи или создать значки быстрого доступа, чтобы повторить передачу позднее.

Выберите **Меню** > **Приложения** > **Средства** > **Настр. тел.** > **Перенос данн.**.

В зависимости от модели выберите один из следующих параметров для начала новой передачи:

图 Синхронизация содержимого между устройствами, если другое устройство поддерживает возможность синхронизации. Синхронизация является двусторонним процессом. При удалении элемента на одном устройстве он будет удален из обоих устройств. Восстановление удаленных элементов в режиме синхронизации невозможно. 團 Загрузка содержимого из стороннего устройства. При загрузке выполняется передача содержимого на ваше устройство из другого устройства. В зависимости от модели, возможно, потребуется сохранить или удалить исходное содержимое из стороннего устройства.

 $\mathbf{E}$ Отправка содержимого из вашего устройства в другое устройство.

Если отправить элемент не удается, то, в зависимости от типа стороннего устройства, можно добавить элемент в папку "Nokia", либо в **C:\Nokia** или **E: \Nokia** на вашем устройстве. После выбора папки для передачи элементы синхронизируются в соответствующей папке на стороннем устройстве и наоборот.

По завершении передачи данных пользователю будет предложено сохранить значок быстрого доступа, содержащий параметры настроек передачи на главном экране приложения, что позволяет повторить передачу позднее.

### **Изменение значка быстрого доступа**

Выберите **Функции** > **Параметры ссылки**. Пользователь может создавать или, например, изменять имя значка быстрого доступа.

#### **Просмотр журнала передачи**

На главном экране приложения выберите значок быстрого доступа и **Функции** > **Показать журнал**.

Если элемент, который требуется передать, был изменен в обоих устройствах, устройство попытается выполнить автоматическое объединение изменений. Если это невозможно, возникает конфликт передачи.

#### **Разрешение конфликтов передачи**

Выберите **Проверка каждого**, **Приоритет этому тлф** или **Приоритет друг. тлф**.

# <span id="page-26-0"></span>**Устройство**

#### **Главный экран Главный экран**

На главном экране можно быстро получить доступ к наиболее часто используемым приложениям, управлять приложениями, например музыкальным проигрывателем, просматривать избранные контакты и незамедлительно обнаруживать наличие пропущенных вызовов или новых сообщений.

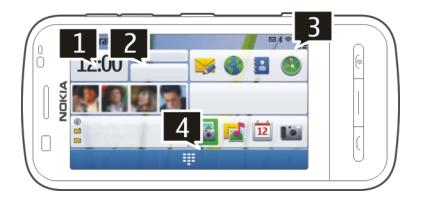

#### **Интерактивные элементы на главном экране**

Для открытия приложения "Часы" коснитесь часов (1).

Для открытия календаря или изменения режимов на главном экране коснитесь даты или имени профиля (2).

Коснитесь верхнего правого угла (3) для просмотра или изменения настроек связи ( $\implies$ ), для просмотра доступных беспроводных локальных сетей (WLAN), если сканирование WLAN разрешено, или для просмотра пропущенных событий.

Чтобы открыть экран набора номера для выполнения вызова, выберите  $\boxplus$ (4).

Для скрытия и отображения содержимого проведите пальцем по главному экрану.

#### **Добавление элементов на главный экран**

На главном экране выберите и удерживайте пустую область, затем во всплывающем меню выберите **Добавить содержимое** и требуемый элемент.

Использование мини-приложений может привести к передаче больших объемов данных (услуга сети).

#### **Перемещение элемента на главном экране**

Выберите **Функции** > **Изменить содержимое** и требуемый элемент и перетащите его в новое местоположение.

#### **Удаление элемента с главного экрана**

Выберите и удерживайте элемент, который необходимо удалить, затем в раскрывающемся меню выберите **Удалить**.

#### **Музыкальный проигрыватель на главном экране**

Можно управлять музыкальным проигрывателем с главного экрана.

#### <span id="page-27-0"></span>**Активация элементов управления музыкальным проигрывателем**

На главном экране выберите **Функции** > **Изменить содержимое** > **Функции** > **Добавить содержимое** > **Музыкальн. проигрыват.**.

#### **Открытие музыкального проигрывателя**

Выберите **Открыть "Музыку"** и композиции для воспрозведения.

При воспроизведении композиции на экране отображаются клавиши управления музыкальным проигрывателем и название композиции, исполнитель и обложка альбома (если имеются).

#### **Избранные контакты на главном экране**

Можно добавить несколько контактов непосредственно на главный экран и быстро выполнять вызовы, отправлять сообщения этим контактам, просматривать веб-новости или осуществлять доступ к информации и настройкам контакта.

### **Добавление избранных контактов на главный экран**

1 На главном экране выберите **Функции** > **Изменить содержимое** > **Функции** > **Добавить содержимое** > **Избранные контакты**.

> На главном экране отображается ряд значков .

2 Выберите значок ( ) и контакт.

#### **Добавление канала обмена в сети Интернет на главный экран**

Вы можете быстро подключиться к каналу обмена в сети Интернет, добавив мини-приложение "Обмен в Инт." на главный экран.

На главном экране выберите **Функции** > **Изменить содержимое** > **Функции** > **Добавить содержимое** > **Обмен в Инт.**.

Прежде чем подключиться к каналу, необходимо зарегистрироваться в службе.

Мини-приложение выводит на экран изображения канала в режиме эскизов. Первыми будут отображаться последние изображения.

#### **Индикаторы дисплея**

#### **Общие индикаторы**

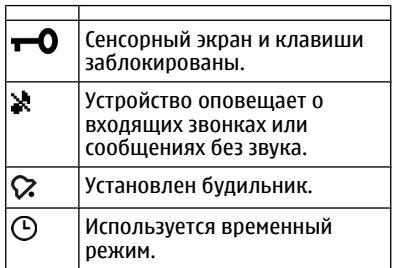

#### **Индикаторы вызовов**

t. На устройство поступил входящий вызов.  $\overline{2}$ Используется вторая телефонная линия (услуга сети).

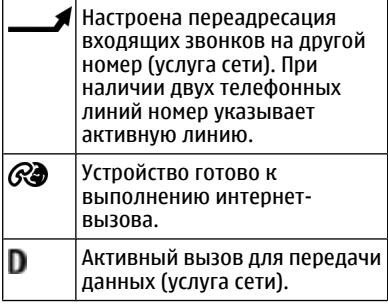

# **Индикаторы сообщений**

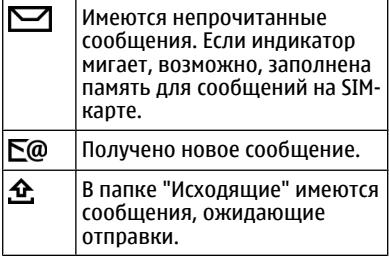

# **Индикаторы сети**

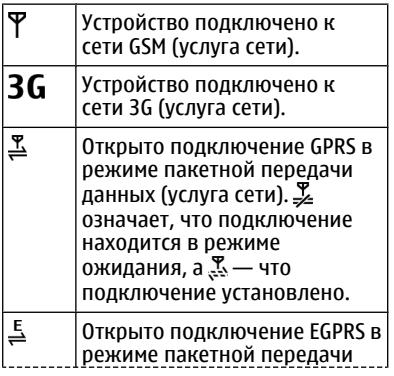

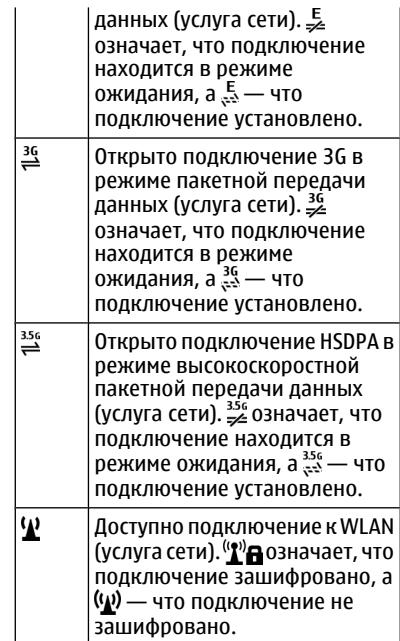

# **Индикаторы подключения**

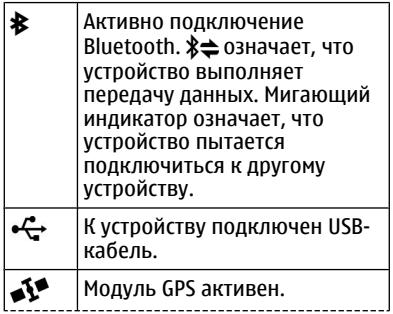

<span id="page-29-0"></span>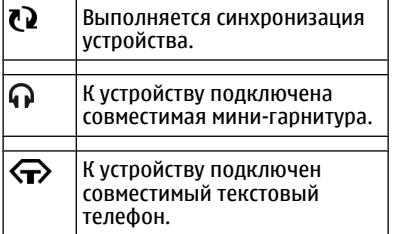

#### **Клавиши быстрого доступа**

Для переключения между открытыми приложениями нажмите и удерживайте нажатой клавишу меню.

При работе приложений в фоновом режиме расходуется дополнительная энергия аккумулятора, поэтому время работы устройства сокращается.

Чтобы открыть браузер, в режиме ожидания коснитесь кнопки **0** и удерживайте ее.

Для изменения режима нажмите клавишу включения и выберите режим.

Для вызова голосового почтового ящика (услуга сети) в режиме ожидания коснитесь кнопки **1** и удерживайте ее.

Для открытия списка последних набранных номеров в режиме ожидания нажмите клавишу вызова.

Для использования голосовых команд в режиме ожидания нажмите и удерживайте клавишу вызова.

Для того чтобы изменить язык ввода при наборе текста, нажмите клавишу и клавишу символов.

#### **Поиск О поиске**

Выберите **Меню** > **Приложения** > **Поиск**.

Поиск позволяет воспользоваться различными поисковыми Интернетслужбами для поиска, например, Интернет-страниц и изображений. Содержимое и доступность служб может отличаться.

#### **Запуск поиска**

Выберите **Меню** > **Приложения** > **Поиск**.

Для поиска содержимого на мобильном устройстве введите ключевые слова в поле поиска или просмотрите категории содержимого. По мере ввода ключевых слов для поиска результаты упорядочиваются по категориям. Наиболее часто используемые результаты отображаются вверху списка результатов, если они соответствуют критериям поиска.

Для поиска Интернет-страниц выберите **Поиск в Интернете** и поставщика услуг поиска, а в поле поиска введите критерии поиска. Выбранный поставщик услуг поиска будет установлен поставщиком услуг поиска по умолчанию.

Если поставщик услуг поиска уже установлен, выберите его для начала поиска или выберите **Друг. службы**

<span id="page-30-0"></span>**поиска**, чтобы использовать другого поставщика.

Чтобы изменить поставщика услуг поиска по умолчанию, выберите **Функции** > **Настройки** > **Службы поиска**.

Для изменения настроек страны или региона и поиска местных поставщиков услуг поиска выберите **Функции** > **Настройки** > **Страна или регион**.

#### **Настройки поиска**

Выберите **Меню** > **Приложения** > **Поиск**.

Чтобы изменить настройки приложения поиска, выберите **Функции** > **Настройки** и одну из следующих функций:

**Страна или регион** — выбор страны или региона, где нужно выполнить поиск.

**Соединение** — выбор точки доступа и установка разрешения или запрета на подключение к сети.

**Службы поиска** — настройка отображения поставщиков услуг и категорий поиска.

**Общие** — включение или отключение подсказок и очистка истории поиска.

#### **Настройка громкости**

**Настройка громкости сигнала телефонного вызова или аудиоклипа**

Используйте клавиши громкости.

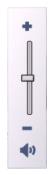

Встроенный громкоговоритель позволяет говорить и слушать на небольшом расстоянии, при этом необязательно держать устройство около уха.

#### **Использование громкоговорителя во время вызова**

Выберите **Громкоговорит.**.

#### **Выключение громкоговорителя**

Выберите **Выкл. гр-говор.**.

# **Внимание!**

Продолжительное прослушивание при большой громкости может привести к повреждению слуха. Слушайте музыку при умеренной громкости и не подносите устройство к уху при включенном громкоговорителе.

#### **Режим "Автономный"**

Режим "Автономный" позволяет использовать устройство без подключения к беспроводной сотовой сети. При включенном режиме "Автономный" телефон может использоваться без SIM-карты.

# **Включение режима ''Автономный''**

Кратковременно нажмите клавишу включения и выберите **Автономный**. <span id="page-31-0"></span>При включении режима "Автономный" соединение с сотовой сетью закрывается Все радиочастотные сигналы, входящие из сотовой сети на устройство и исходящие в сотовую сеть с устройства, блокируются. При попытке передачи сообщений с помощью сотовой сети они помещаются в папку "Исходящие" для передачи позже.

**Важное замечание.** В режиме "Автономный" устройство невозможно использовать для посылки и приема вызовов, а также для работы с другими функциями, требующими подключения к сотовой сети. Сохраняется возможность вызова службы экстренной помощи, номер которой запрограммирован в памяти устройства. Для посылки и приема вызовов устройство необходимо переключить в режим подключения к сети (путем выбора другого режима). Если активна функция блокировки устройства, введите код блокировки.

При включенном режиме "Автономный" можно по-прежнему пользоваться беспроводной локальной сетью (WLAN), например, для чтения сообщений электронной почты или просмотра Интернетстраниц. При включенном режиме "Автономный" можно также использовать функции связи Bluetooth. При установлении и использовании соединения беспроводной локальной сети или соединения Bluetooth строго соблюдайте все установленные требования техники безопасности.

#### **Быстрая загрузка**

Высокоскоростной пакетный доступ по входящему каналу (HSDPA, также называемый 3.5G и обозначаемый значком  $3.5<sub>6</sub>$ ) – это услуга, предоставляемая в сетях UMTS и обеспечивающая высокую скорость загрузки данных. Когда на устройстве включена поддержка HSDPA, а само устройство подключено к сети UMTS с поддержкой HSDPA, загрузка данных, например сообщений, электронной почты и страниц в браузере через сотовую сеть может выполняться быстрее. Активное соединение HSDPA обозначается значком $\stackrel{356}{\cong}$ 

Включение или выключение поддержки HSDPA выполняется в настройках пакетной передачи данных.

Информацию о предоставлении услуг передачи данных можно получить у поставщика услуг.

Технология HSDPA влияет только на скорость загрузки; скорость отправки данных в сеть, например передача сообщений и электронной почты, остается на прежнем уровне.

#### **Ovi (услуга сети) Посетите Ovi**

ovi<sup>n</sup> Ovi содержит услуги, предоставляемые корпорацией Nokia. С помощью Ovi можно создавать учетные записи электронной почты, обмениваться изображениями и видеоклипами с друзьями и членами семьи, планировать путешествия и просматривать местоположения на картах, загружать игры, приложения, видеоклипы и мелодии звонка на устройство, а также приобретать музыкальные композиции. Набор услуг <span id="page-32-0"></span>и их доступность зависит от региона. Не все языки поддерживаются.

Для доступа к услугам Ovi перейдите на сайт [www.ovi.com](http://www.ovi.com) и зарегистрируйте свою учетную запись Nokia.

Дополнительные сведения об использовании услуг см. на страницах справки соответствующих услуг.

#### **О службе «Магазин Ovi»**

**В службе «Магазин Ovi» можно** загружать игры для мобильных телефонов, приложения, видеоклипы, изображения, аудиотемы и мелодии для устройства. Некоторые элементы доступны бесплатно, другие можно приобрести с помощью кредитной карты или через телефонный счет. Доступность методов оплаты зависит от страны пребывания и поставщика услуг сотовой связи. Магазин Ovi предлагает содержимое, которое совместимо с Вашим мобильным устройством и соответствует Вашим вкусам и местоположению.

# **Выполнение вызовов**

#### **Использование сенсорного экрана во время вызовов**

Устройство оборудовано датчиком расстояния. Для увеличения времени работы аккумулятора и предотвращения случайного выбора сенсорный экран отключается во время вызовов, когда устройство подносится к уху.

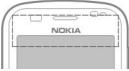

Не закрывайте датчик расстояния, например, защитной пленкой или лентой.

#### **Выполнение голосового вызова**

 $1$  На главном экране выберите  $\equiv$ для перехода в режим ожидания и введите номер телефона с кодом зоны. Для удаления номера нажмите **C**.

Для международных вызовов нажмите дважды **\***, чтобы ввести символ + (вместо кода международного доступа) и введите код страны, код региона (при необходимости можно не вводить ноль в начале) и номер телефона.

- 2 Для выполнения вызова нажмите клавишу вызова.
- 3 Для завершения вызова (или для отмены попытки вызова) нажмите клавишу разъединения.

Клавиша разъединения всегда завершает вызов, в том числе и тогда, когда открыто другое приложение.

### <span id="page-33-0"></span>**Вызов контакта**

- 1 Выберите **Меню** > **Контакты**.
- 2 Перейдите к выбранному контакту. Для этого можно также ввести в поле поиска первые буквы или символы имени.
- 3 Чтобы выполнить вызов контакта, нажмите клавишу вызова. Если для контакта сохранено несколько номеров, выберите требуемый номер в списке и нажмите клавишу вызова.

### **Завершение вызова**

Нажмите клавишу разъединения.

#### **Во время вызова**

Для включения и выключения микрофона выберите или .

Для переключения вызова в режим удержания и обратно выберите пункт  $\Box$ или  $\mathscr{C}.$ 

# **Внимание!**

Не подносите устройство к уху при включенном громкоговорителе, так как громкость может быть очень велика.

Для того чтобы включить громкоговоритель, выберите пункты .. Если подключена совместимая мини-гарнитура Bluetooth, для передачи звука на нее выберите пункты **Функции** > **Включить гр. связь BT**.

Для того чтобы снова переключить звук на телефон, выберите  $\Box$ )).

# Для завершения вызова выберите .

Для того чтобы переключаться между активным и удерживаемым вызовом, выберите пункт **Функции** > **Переключить**.

**Совет.** При наличии одного вызова нажмите клавишу вызова для удержания вызова. Для того чтобы активизировать вызов, нажмите клавишу вызова еще раз.

- 1 Для передачи строк тональных сигналов DTMF (например пароля) выберите **Функции** > **Передать DTMF**.
- 2 Введите строку DTMF или найдите ее в списке контактов.
- 3 Для ввода символа ожидания (w) или паузы (p) нажимайте клавишу **\*** несколько раз.
- 4 Для передачи сигнала выберите **OK**. Сигналы DTMF можно добавить в поле номера телефона или DTMF в данных контакта.

Для завершения активного вызова и ответа на ожидающий вызов выберите **Функции** > **Заменить**.

Большинство функций, которые можно использовать во время разговора, являются услугами сети.

#### **Ответ или отклонение вызова**

Для ответа на вызов нажмите клавишу вызова или проведите пером **Сдвиньте для ответа** слева направо. Последнее

<span id="page-34-0"></span>используется только при блокировке сенсорного экрана.

Для блокирования сенсорного экрана без ответа на вызов проведите пером **Сдвиг для откл. блк** справа налево и ответьте или отклоните вызов либо отправьте сообщение об отклонении вызова. Отключение звука мелодии входящего вызова выполняется автоматически.

Если вы не хотите отвечать на вызов, нажмите клавишу разъединения, чтобы отклонить вызов. Если активирована функция переадресации вызовов (услуга сети), при отклонении вызова автоматически выполняется его переадресация.

Для отключения звука мелодии входящего вызова выберите **Без звука**.

Для отправки сообщения об отклонении вызова без фактического отклонения вызова, чтобы сообщить вызывающему абоненту о невозможности ответить на вызов, выберите **Без звука** > **Перед. сбщ**, отредактируйте текстовое сообщение и нажмите клавишу вызова.

Чтобы активировать функцию сообщений об отклонении вызова, выберите **Меню** > **Параметры** и **Вызов** > **Вызов** > **Отклон. и передать сбщ**. Для создания стандартного сообщения выберите **Текст сообщения**.

#### **Поиск контактов**

- 1 Чтобы открыть клавиатуру для набора номера, выберите  $\boxplus$  на главном экране.
- 2 Начните вводить имя контакта.
- 3 Выберите нужный контакт из списка предложенных совпадений.
- 4 Для вызова найденного контакта нажмите клавишу вызова.

Для поиска контактов с помощью полной клавиатуры на главном экране начните вводить имя контакта или номер телефона. Выберите нужный контакт из списка предложенных совпадений. Для вызова найденного контакта нажмите клавишу вызова.

#### **Быстрый набор телефонного номера**

С помощью функции быстрого набора можно быстро вызвать любой номер из списка контактов путем нажатия и удержания клавиши.

Выберите **Меню** > **Параметры** и **Вызов**.

#### **Включение функции быстрого набора**

Выберите **Вызов** > **Быстрый набор** > **Вкл.**.

### **Назначение номера телефона для цифровой клавиши**

- 1 Выберите **Быстрый набор**.
- 2 Перейдите к клавише, для который необходимо назначить телефонный номер, и выберите **Функции** > **Задать**.

Клавиши "1" и "2" зарезервированы для вызова голосовой и видеопочты.

#### <span id="page-35-0"></span>**Выполнение вызова**

На главном экране выберите  $\boxplus$  для перехода в режим ожидания, затем нажмите и удерживайте назначенную цифровую клавишу.

#### **Набор номера голосом**

Устройство автоматически создает голосовую метку для контактов.

# **Прослушивание голосовой метки контакта**

- 1 Выберите контакт и **Функции** > **Инф. о голосовой метке**.
- 2 Выделите сведения о контакте и выберите **Функции** > **Воспр. голосовую метку**.

#### **Выполнение вызова с помощью голосовой метки**

**Примечание:** Использование голосовых меток может быть затруднено, например, в шумном помещении или в момент опасности, поэтому не стоит полностью полагаться на функцию набора голосом.

При использовании функции набора голосом громкоговоритель включен. Не подносите устройство вплотную к губам, когда произносите голосовую метку.

1 Для начала голосового набора в режиме ожидания нажмите и удерживайте клавишу вызова. При использовании совместимой минигарнитуры с кнопкой нажмите и удерживайте нажатой кнопку мини-гарнитуры, чтобы начать набор номера голосом.

- 2 На дисплее появится сообщение **Говорите**, сопровождаемое коротким тональным сигналом. Четко произнесите имя, сохраненное для контакта.
- 3 Устройство воспроизводит синтезированную голосовую метку для распознанного контакта на выбранном в устройстве языке и отображает на дисплее имя и номер. Для отмены голосового набора выберите **Выйти**.

Если для имени сохранено несколько номеров телефона, можно произнести также и тип номера, например мобильный или стационарный.

#### **Ожид. вызов**

При включенном ожидании вызова (услуга сети) можно ответить на вызов во время другого активного вызова.

#### **Включение ожидания вызова**

Выберите **Меню** > **Параметры** и **Вызов** > **Вызов** > **Ожидающий вызов**

#### **Ответ на ожидающий вызов**

Нажмите клавишу вызова. Первый вызов будет переведен в режим удержания на линии.

#### **Переключение между активным вызовом и вызовом в режиме удержания**

Выберите **Функции** > **Переключить**.

#### **Подключение вызова в режиме удержания к активному вызову**

Выберите **Функции** > **Соединить вызовы**. Вы будете отключены от вызовов.
# **Завершение активного вызова**

Нажмите клавишу разъединения.

**Завершение обоих вызовов** Выберите **Функции** > **Завершить все**.

# **Организ. конференции**

Устройство позволяет подключить к конференции до шести участников (включая организатора конференции).

Конференц-связь является услугой сети сотового оператора.

- 1 Вызовите первого участника конференции.
- 2 Для вызова нового участника выберите **Функции** > **Новый вызов**. Первый вызов будет переведен в режим удержания на линии.
- 3 После ответа абонента выберите для подключения первого участника к конференции.

# **Добавление нового участника к конференции**

Выполните вызов другого участника и добавьте новый вызов к конференции.

# **Конфиденциальный разговор с участником конференции**

**Выберите**.

Выделите участника и выберите  $\mathbb{S}_2$ . Конференция переводится в режим удержания на линии. В это время остальные участники могут продолжать разговаривать друг с другом.

Чтобы вернуться к конференции, выберите 22.

# **Отключение участника от конференции**

Выберите , выделите участника и выберите .

# **Завершение активной конференции**

Нажмите клавишу разъединения.

# **Голосовая и видеопочта**

С помощью голосового почтового ящика или почтового ящика для видеосообщений (услуга сети, почтовый ящик для видеосообщений доступен только в сетях 3G) можно прослушать полученные голосовые или видеосообщения.

### **Вызов голосового почтового ящика или почтового ящика для видеосообщений**

На главном экране выберите  $\boxplus$  для входа в режим ожидания, выберите и удерживайте **1** и выберите **Голосовая почта** или **Видеопочта**.

#### **Изменение номера телефона для голосового почтового ящика или почтового ящика для видеосообщений**

- 1 Выберите **Меню** > **Параметры** и **Вызов** > **Автоответчик**, почтовый ящик и **Функции** > **Изменить номер**.
- 2 Введите номер, предоставленный поставщиком услуг, и выберите **OK**.

# **Выполн. видеовыз.**

При выполнении видеовызова (услуга сети) можно в режиме реального времени обмениваться видео с вызываемым абонентом. На экране устройства вызываемого абонента

отображается видео, отснятое на камеру.

Для выполнения видеовызова, необходимо наличие USIM-карты. При этом вызывающий абонент должен находиться в зоне действия 3G-сети. Сведения о доступности услуг и тарифах на услуги видеосвязи можно получить у поставщика услуг.

Видеовызов может выполняться только между двумя абонентами. Видеовызов можно отправить на совместимое мобильное устройство или клиенту ISDN. Невозможно выполнить видеовызов, пока активен другой голосовой вызов, видеовызов или передача данных.

# **Индикаторы**

 $\blacktriangledown$ 

ø

Видеовызов не принимается (получатель не отправляет видео или сеть не передает его). Передача видео с вашего устройства запрещена. Для отправки фотографии вместо видео выберите **Меню** > **Параметры** и **Вызов** > **Вызов** > **Фото для видеовыз.**.

Даже если вы запретили передачу видео во время видеовызова, вызов все равно будет тарифицироваться как видеовызов. Сведения о тарифах можно получить у поставщика услуг.

- 1 На главном экране выберите  $\boxplus$ для перехода в режим ожидания и введите номер телефона.
- 2 Выберите **Функции** > **Вызвать** > **Видеовызов**.

По умолчанию для видеовызова используется дополнительная камера, расположенная на передней стороне устройства. Подготовка к видеовызову занимает определенное время. В случае неудачного вызова (например, если сеть не поддерживает видеовызовы или принимающее вызов устройство несовместимо), выводится запрос на посылку обычного вызова или передачу сообщения.

Если вы видите два видео и слышите звук из динамиков, это означает, что режим видеовызова активен. Вызываемый абонент может передачу отправку видео (обозначается как $\sum$ ), и вы сможете только слышать голос и видеть заставку серого цвета.

#### **Завершение видеовызова**

Нажмите клавишу разъединения.

#### **Во время видеовызова**

**Просмотр передаваемого видеоизображения или только прослушивание голоса собеседника** выберите О или .

**Выключение и включение микрофона**

Выберите Хили .

# **Включение громкоговорителя**

Выберите . Если подключена совместимая мини-гарнитура Bluetooth, для передачи звука на нее выберите **Функции** > **Включить гр. связь BT**.

# **Переключение звука на телефон** Выберите $\Box$ )).

#### **Использование главной камеры для съемки передаваемого видеоизображения**

Выберите **Функции** > **Исп. дополн. камеру**.

#### **Переключение на использование дополнительной камеры для съемки передаваемого видеоизображения**

Выберите **Функции** > **Исп. основную камеру**.

## **Создание стоп-кадра передаваемого видеоизображения**

Выберите **Функции** > **Передать стопкадр**. Передача видеоизображения приостанавливается, и адресат видит стоп-кадр. Стоп-кадр не сохраняется

# **Масштабирование изображения**

Выберите **Функции** > **Масштаб**.

# **Выбор качества видеоизображения**

Выберите **Функции** > **Настроить** > **Качество видео** > **Обычное качество**, **Четкость** или **Плавность**.

#### **Ответ или отклонение видеовызова**

При поступлении видеовызова отображается .

# **Ответ на видеовызов**

Нажмите клавишу вызова.

Для начала передачи видео выберите **Да**.

Если передача видео не начата, вы сможете только слышать голос

вызывающего абонента. Ваше видео заменяется заставкой серого цвета.

#### **Начало передачи видео во время видеовызова**

Выберите **Функции** > **Разрешить** > **Передачу видео**.

#### **Замена экранной заставки серого цвета изображением, отснятым камерой**

Выберите **Меню** > **Параметры** и **Вызов** > **Вызов** > **Фото для видеовыз.**.

#### **Отклонение видеовызова**

Нажмите клавишу разъединения.

#### **Передача видео**

Приложение "Передача видео" (услуга сети) служит для установления прямой видеосвязи или передачи видеоклипа с одного мобильного устройства на другое совместимое мобильное устройство во время голосового вызова.

При включении видеообмена включается громкоговоритель. Если нежелательно использовать громкоговоритель для голосового вызова при видеообмене, можно использовать совместимую минигарнитуру.

# **Внимание!**

Продолжительное прослушивание при большой громкости может привести к повреждению слуха. Слушайте музыку при умеренной громкости и не подносите устройство к уху при включенном громкоговорителе.

# **Требования к видеообмену**

Для видеообмена необходимо подключение к сети 3G. Возможность использовать видеообмен зависит от доступности сети 3G. Информацию об услуге, доступности сети 3G и абонентской плате, связанной с данной услугой, можно получить у поставщика услуг.

Для использования видеобмена убедитесь в следующем:

- Устройство настроено на поддержку подключений между абонентами.
- Существует активное 3Gподключение, и Вы находитесь в зоне обслуживания сети 3G. Если Вы покидаете зону обслуживания сети 3G во время сеанса видеообмена, сеанс видеообмена прекращается, но голосовой вызов продолжается.
- Отправитель и получатель зарегистрированы в сети 3G. Если Вы приглашаете кого-либо на сеанс видеообмена, а устройство получателя или находится вне зоны обслуживания сети 3G, или на устройстве не установлены средства для видеообмена, или на устройстве не настроена поддержка соединений между абонентами, получатель не получит приглашения. В этом случае Вы получите сообщение об ошибке, указывающее на то, что получатель не может принять приглашение.

# **Настройки видеообмена**

Для настройки видеообмена необходимо настроить индивидуальное подключение и подключение к сети 3G.

Индивидуальное подключение также называют подключением через протокол запуска сеанса (Session Initiation Protocol – SIP). Параметры профиля SIP необходимо настроить в устройстве перед использованием видеообмена. Полученные от поставщика услуг настройки режима SIP необходимо сохранить в устройстве. Поставщик услуг может передать эти настройки или предоставить список необходимых параметров.

# **Добавление SIP-адресадля контакта**

- 1 Выберите **Меню** > **Контакты**.
- 2 Выберите контакт или создайте новый контакт.
- 3 Выберите **Функции** > **Изменить**.
- 4 Выберите **Функции** > **Добавить данные** > **Видеообмен**.
- 5 Введите SIP-адрес в следующем формате: имя\_пользователя@имя\_домена (вместо имени домена можно использовать IP-адрес).

Если SIP-адрес контакта неизвестен, для передачи видео можно использовать телефонный номер абонента, включая код страны (если данная услуга поддерживается поставщиком услуг сети).

# **Настройка подключения к сети 3G**

Обратитесь к поставщику услуг для оформления подписки на использование сети 3G.

Проверьте правильность настроек точки доступа для соединения 3G в устройстве. Дополнительную информацию о настройках можно получить у поставщика услуг.

#### **Совместное участие в сеансах видеосвязи и использование видеоклипов**

Во время активного голосового вызова выберите **Функции** > **Включить видеообмен**.

# **Совместный просмотр видеотрансляции во время вызова**

- 1 Выберите **Живая съёмка**.
- 2 Выберите **Видеоклип** и видеоклип для совместного просмотра.

Для передачи видеоклипа через Интернет, возможно, потребуется преобразовать его в подходящий формат. Если на экране устройства появляется сообщение о том, что видеоклип необходимо преобразовать, выберите **OK**. Для преобразования на устройстве должен быть редактор видеоклипов.

3 Если в Вашем списке контактов для получателя сохранено несколько SIP-адресов или телефонных номеров, выберите необходимый адрес или номер. Если SIP-адрес или телефонный номер адресата недоступен, введите адрес или номер адресата, включая код страны, и выберите **OK** для передачи приглашения. Устройство отправляет приглашение на SIPадрес.

Видеосвязь начнется автоматически после того, как адресат примет приглашение.

# **Функции при передаче видео**

или выключение и включение микрофона. или включение или выключение

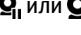

Н,

громкоговорителя. **Q**, или **Q** приостановка или возобновление видеообмена. переключение в полноэкранный режим (только для получателя).

# **Завершение сеанса видеообмена**

Выберите **Стоп**. Для завершения голосового вызова нажмите клавишу разъединения. При завершении вызова передача видео также завершается.

# **Сохранение просмотренной видеотрансляции**

Выберите **Да** после отображения запроса.

Если во время передачи видеоклипа осуществляется доступ к другим приложениям, передача приостанавливается. Для возврата к экрану видеообмена и продолжения обмена на главном экране выберите **Функции** > **Продолж.**.

# **Принятие приглашения на видеообмен**

Когда другой человек присылает Вам приглашение на видеообмен, на дисплее отображается сообщение приглашения с именем или SIP-адресом отправителя.

Если другой человек присылает вам приглашение на видеообмен, а Вы находитесь вне зоны обслуживания сети 3G, приглашение не будет получено.

# **Принятие полученного приглашения**

Выберите **Да**. Начинается сеанс обмена.

# **Отклонение полученного приглашения**

Выберите **Нет**. Отправитель получает сообщение о том, что Вы отклонили приглашение. Можно также нажать клавишу разъединения для отклонения приглашения и завершения голосового вызова.

# **Завершение сеанса обмена**

Выберите **Стоп** или завершите голосовой вызов. При завершении вызова передача видео также завершается.

#### **Интернет-выз. Описание Интернет-вызовов**

С помощью сетевой услуги Интернетвызовов можно выполнять и принимать вызовы через Интернет. Службы Интернет-вызовов могут поддерживать вызовы между компьютерами, мобильными телефонами, а также между устройством с поддержкой VoIP и обычным телефоном. Сведения о предоставлении услуг и тарифах можно получить у поставщика услуги Интернет-вызовов.

Для выполнения или приема Интернетвызова устройство должно находиться в зоне обслуживания беспроводной локальной сети или иметь подключение в режиме пакетной передачи данных (GPRS) к сети UMTS и быть подключено к услуге Интернетвызовов.

Устройство может предложить Вам мини-приложение для установки услуги Интернет-вызовов.

## **Вход в службу интернет-вызовов**

После установки службы интернетвызовов ее вкладка появляется в списке контактов.

Выберите **Меню** > **Контакты**, услугу и **Функции** > **Вход**.

# **Добавление контактов как контактов услуги в список друзей**

Выберите **Функции** > **Новый контакт**.

# **Выполнение Интернет-вызовов**

# **Вызов контакта после входа в услугу**

Коснитесь контакта из списка друзей и выберите  $\mathscr C$ .

#### **Выполнение Интернет-вызова на главном экране**

Выберите , введите номер и выберите **Функции** > **Вызвать** > **Интернет-вызов**.

# **Выполнение Интернет-вызова по адресу Интернет-вызова**

На главном экране выберите  $\equiv$  > **Функции** > **Клавиатура**. Введите адрес и выберите  $\mathcal C$ .

# **Настройки связи через Интернет**

Выберите **Меню** > **Параметры** и **Связь** > **Админ. парам.** > **Парам. сети**.

Для просмотра и редактирования настроек службы выберите имя службы.

Для того чтобы удалить службу из списка, выберите пункты **Функции** > **Удалить услугу**.

#### **Настройки службы интернетвызовов**

Выберите **Меню** > **Контакты**. Откройте вкладку службы и выберите **Функции** > **Параметры**.

# **Назначение службы Интернетвызовов службой по умолчанию**

Выберите **Услуга по умолчанию**.

При нажатии кнопки вызова устройство будет выполнять интернет-вызов, используя службу по умолчанию (если она подключена). Одновременно в качестве используемой по умолчанию можно назначить только одну службу.

# **Изменение назначения услуги**

Выберите **Подключение услуги**.

# **Журнал**

В журнале хранится информация о сеансах связи устройства. Регистрация входящих вызовов возможна только в том случае, если сотовая сеть предоставляет услугу определения номера, а устройство включено и находится в пределах зоны обслуживания сотовой сети.

# **Списки вызовов**

Можно просматривать информацию о вызовах.

Выберите **Меню** > **Приложения** > **Средства** > **Журнал** и **Вызовы**.

#### **Просмотр непринятых, принятых и исходящих вызовов**

Выберите **Непринятые**, **Принятые** или **Набранные**.

**Совет.** Чтобы открыть список набранных номеров на главном экране, нажмите клавишу вызова.

Выберите **Функции** и одну из следующих функций:

**Сохранить в Контактах** — сохранение номера телефона из списка вызовов в приложение "Контакты".

**Очистить список** — Очистка выбранного списка последних вызовов.

**Удалить** — очистка события в выбранном списке.

**Параметры** — Выбор **Период регистрации** и период времени, в течение которого информация о соединении хранится в журнале. При выборе **Без регистрации** информация в журнале не сохраняется.

# **Длительность вызова**

Вы можете просмотреть продолжительность последнего вызова, исходящих и входящих вызовов, а также всех вызовов.

Выберите **Меню** > **Приложения** > **Средства** > **Журнал** и **Длит. вызовов**.

# **Пакетная передача данных**

Выберите **Меню** > **Приложения** > **Средства** > **Журнал**.

За подключение в режиме пакетной передачи данных может взиматься плата по объему отправленных и полученных данных.

#### **Проверка объема данных, переданных или полученных во время использования пакетного соединения**

Выберите **Счетчик данных** > **Всего передано** или **Всего принято**.

## **Очистка сведений об отправленных и полученных данных**

Выберите **Счетчик данных** > **Функции** > **Сбросить счетчики**. Для удаления информации необходимо ввести код блокировки.

# **Контроль всех событий**

Общий журнал позволяет просматривать сведения о зарегистрированных в устройстве событиях, таких как голосовые вызовы, текстовые сообщения, соединения передачи данных или соединения по беспроводной сети (WLAN).

Выберите **Меню** > **Приложения** > **Средства** > **Журнал**.

# **Открытие общего журнала**

Откройте вкладку общего журнала 圓 ➡ î.

Составные события, например, текстовые сообщения, передаваемые в нескольких частях, а также соединения в режиме пакетной передачи данных регистрируются в журнале как одно событие. Соединения с почтовым ящиком, центром мультимедийных сообщений или Интернет-страницами

отображаются как соединения в режиме пакетной передачи данных.

#### **Просмотр сведений о соединении в режиме пакетной передачи данных**

Перейдите к событию исходящего или входящего соединения в режиме пакетной передачи, которое обозначено значком **GPRS**, и выберите **Функции** > **Показать**.

#### **Копирование номера телефона из журнала**

Выберите **Функции** > **Использовать номер** > **Скопировать**. Например, можно вставить телефонный номер в текстовое сообщение.

#### **Фильтрация журнала**

Выберите **Функции** > **Фильтр** и фильтр.

#### **Установка продолжительности вызова**

Выберите **Функции** > **Параметры** > **Период регистрации**. Если выбрать значение **Без регистрации**, выполняется окончательное удаление содержимого журнала, списка последних вызовов и отчетов о доставке сообщений.

# **Контакты (телефонная книга)**

Для открытия приложения "Контакты" выберите **Меню** > **Контакты**.

Можно сохранить и обновить информацию о контакте, например номера телефонов, домашние адреса или адреса электронной почты контактов. Для контакта можно добавить индивидуальную мелодию или изображение. Можно также создать группы контактов, которые позволяют передавать текстовые сообщения или сообщения электронной почты нескольким получателям одновременно.

#### **Сохранение и редактирование имен и номеров**

Выберите **Меню** > **Контакты**.

#### **Добавление новых контактов в список контактов**

- 1 Выберите ...
- 2 Выберите поле для ввода данных. Чтобы закрыть поле ввода текста, выберите **Готово**. Заполните соответствующие поля и выберите **Готово**.

# **Редактирование контактов**

Выберите контакт и **Функции** > **Изменить**.

#### **Панель инструментов контактов**

Выберите **Меню** > **Контакты**.

# **Вызов контакта**

Перейдите к контакту и выберите **Вызвать**.

### **Передача сообщения контакту**

Перейдите к контакту и выберите $\mathbb S$ **Новое сообщение**.

#### **Создание нового контакта**

Выберите **Новый контакт**.

#### **Работа с именами и номерами**

Выберите **Меню** > **Контакты**.

#### **Удаление контактов**

Выберите контакт и **Функции** > **Удалить**.

Чтобы удалить несколько контактов одновременно, отметьте требуемые контакты, выбрав **Функции** > **Отметить/Снять**, затем выберите **Функции** > **Удалить** для удаления.

#### **Копирование контактов**

Выберите контакт, **Функции** > **Скопировать** и нужное местоположение.

#### **Добавление контактов в список "Избранное"**

Коснитесь контакта и удерживайте его, затем выберите **Доб. в Избранные**.

#### **Прослушивание голосовой метки, назначенной контакту**

Выделите контакт и выберите **Функции** > **Инф. о голосовой метке** > **Функции** > **Воспр. голосовую метку**.

При использовании голосовых меток следует иметь в виду следующее:

• Голосовые метки не зависят от языка. Они определяются исключительно индивидуальными особенностями голоса.

- Имя следует произносить в точности так же, как оно было произнесено при записи.
- Посторонние шумы мешают нормальной работе системы распознавания голоса. Записывайте и используйте голосовые метки в тихом помещении.
- Очень короткие имена не распознаются. Используйте длинные имена и избегайте записывать схожие имена для разных номеров.

**Примечание:** Использование голосовых меток может быть затруднено, например, в шумном помещении или в момент опасности, поэтому не стоит полностью полагаться на функцию набора голосом.

#### **Назначение стандартных номеров и адресов**

Если у контакта есть несколько номеров или адресов, стандартный номер или адрес позволяет упростить вызов или отправку сообщения контакту. Стандартный номер используется также при наборе номера голосом.

- 1 Выберите **Меню** > **Контакты**.
- 2 Выберите контакт и **Функции** > **Стандартные**.
- 3 Выберите стандартное значение, для которого требуется добавить номер или адрес, и выберите **Задать**.
- 4 Выберите номер или адрес, который требуется установить в

качестве стандартного номера или адреса.

5 Для закрытия экрана "Стандартные" и сохранения изменений коснитесь дисплея за пределами этого экрана.

#### **Карточки контактов**

Все доступные способы связи для контакта отображаются в карточке контакта.

Выберите **Меню** > **Контакты**.

Выберите контакт, требуемый способ связи **Функции** и один из следующих пунктов:

**Изменить** — изменение, добавление или удаление полей карточки контакта.

**Стандартные** — задание номеров и адресов, используемых по умолчанию для связи с контактом, если для контакта указано несколько номеров или адресов.

**Инф. о голосовой метке** — просмотр сведений голосовой метки или прослушивание голосовой метки для контакта.

Набор доступных функций и методов связи может изменяться.

#### **Определение избранных контактов**

Контакты можно добавлять в список избранных. Эти контакты отображаются в верхней части списка всех контактов и помечены значком звездочки.

Выберите **Меню** > **Контакты**.

# **Назначение избранных контактов**

Выберите контакт и **Функции** > **Доб. в "Избранные"**.

#### **Удаление контактов из избранных**

Выберите контакт и **Функции** > **Удалить из "Избанных"**. Удаленные контакты перемещаются назад в стандартный список контактов.

#### **Мелодии входящего вызова, фотографии и текстовое сообщение о вызове для контактов**

Можно установить мелодию входящего вызова для контакта или группы, фотографию и текстовое сообщение о вызове для контакта. При поступлении вызова от контакта устройство воспроизводит выбранную мелодию входящего вызова и отображает текстовое сообщение о вызове или фотографию (если при вызове выполняется передача номера вызывающего абонента и устройство может его распознать).

Чтобы установить мелодию входящего вызова для контакта или группы контактов, выберите контакт или группу контактов и **Функции** > **Изменить** > **Мелодия сигнала**, а затем выберите мелодию входящего вызова.

Чтобы добавить дополнительные поля в режим просмотра сведений о контакте, выберите контакт и **Функции** > **Изменить** > **Функции** > **Добавить данные**.

Чтобы установить текстовое сообщение о вызове для контакта, выберите контакт и **Функции** > **Изменить** > **Функции** > **Добавить данные** > **Текст уведомления**.

Коснитесь текстового поля, чтобы ввести текстовое сообщение о вызове, и выберите **Готово**.

Для того чтобы добавить изображение для контакта, сохраненного в памяти устройства, выберите контакт, последовательно выберите пункты **Функции** > **Изменить** > **Добавить изображение**, затем выберите изображение из папкиФотограф..

Для удаления мелодии входящего вызова выберите **Стандартная мелодия** в списке мелодий входящего вызова.

Для просмотра, изменения или удаления фотографии контакта выберите контакт, **Функции** > **Изменить** > **Имя изображения** > **Функции** и требуемый параметр.

#### **Копирование контактов**

Выберите **Меню** > **Контакты**.

При первом открытии списка контактов предлагается скопировать имена и номера с SIM-карты на устройство.

#### **Начало копирования**

Выберите **OK**.

#### **Отмена копирования**

Выберите **Отмена**.

Устройство предлагает просмотреть контакты SIM-карты в списке контактов. Для просмотра контактов выберите **OK**. Открывается список контактов, а имена, хранящиеся на SIMкарте, отмечаются значком  $\blacksquare$ .

#### **Услуги SIM**

Информацию об использовании услуг SIM-карты можно получить у поставщика SIM-карты. Им может быть поставщик услуг сети или другой поставщик.

#### **Контакты SIM**

Число контактов, которые можно сохранить на SIM-карте, ограничено.

#### **Отображение контактов, сохраненных на SIM-карте, в списке контактов**

Выберите **Функции** > **Параметры** > **Показать контакты** > **Память SIMкарты**.

Номера, сохраненные в списке контактов, могут не сохраняться автоматически на SIM-карте.

# **Копирование контактов на SIMкарту**

Выделите контакт и выберите **Функции** > **Скопировать** > **Память SIM**.

#### **Выбор памяти по умолчанию для сохранения новых контактов**

выберите **Функции** > **Параметры** > **Память по умолчанию** > **Память телефона** или **Память SIM-карты**.

Контактам, сохраненным в памяти устройства, можно назначить несколько номеров телефона и изображение.

#### **Разрешенные номера**

Функция разрешенных номеров позволяет ограничить исходящие вызовы устройства заданным набором номеров телефонов. Некоторые SIMкарты не поддерживают услугу "Разрешенные номера". Дополнительную информацию можно получить у поставщика услуг.

Выберите **Меню** > **Контакты** и **Функции** > **Номера на SIM-карте** > **Разрешен. контакты**.

При использовании функций защиты, ограничивающих возможность посылки и приема вызовов (например, запрет вызовов, закрытая абонентская группа и разрешенные номера), сохраняется возможность вызова службы экстренной помощи, номер которой запрограммирован в памяти устройства. Функции запрета вызовов и переадресации вызовов нельзя включить одновременно.

Для включения и выключения запрета вызовов, а также для изменения списка разрешенных контактов необходимо ввести PIN2-код. PIN2-код можно получить у поставщика услуг.

Выберите **Функции** и одну из следующих функций:

**Вкл. разрешен. номера** или **Откл. разреш. номера** — включение или отключение функции разрешенных номеров.

**Нов. контакт на SIM** — Введите имя и телефонный номер контакта, вызовы которого разрешены.

#### **Добав. из "Контактов"**

 — копирование контакта из списка контактов в список разрешенных номеров.

Для отправки текстовых сообщений контактам, сохраненным на SIM-карте, при включенной функции

разрешенных номеров необходимо добавить в список разрешенных номеров номер центра текстовых сообщений.

#### **Группы контактов**

Для отображения списка группы откройте список контактов и коснитесь 888.

#### **Создание групп контактов**

С помощью контактных групп и можно отправлять текстовые сообщения нескольким получателям.

Выберите **Меню** > **Контакты** и откройте вкладку "Группы".

#### **Создание новой группы**

- 1 Выберите **Функции** > **Новая группа**.
- 2 Используйте имя по умолчанию или введите новое имя и выберите **OK**.

#### **Добавление контактов в группу**

- 1 Выберите группу и **Функции** > **Добавить в группу**.
- 2 Отметьте каждый контакт, который нужно добавить, и выберите **OK**.

#### **Управление группами контактов**

Выберите **Меню** > **Контакты**.

#### **Отправка сообщения всем контактам в группе**

Коснитесь и удерживайте группу, затем выберите **Новое сообщение**.

#### **Настройка мелодии входящего вызова для группы**

Коснитесь и удерживайте группу, затем выберите **Мелодия сигнала**.

#### **Переименование группы**

Коснитесь и удерживайте группу, затем выберите **Переименовать**.

#### **Удаление группы**

Коснитесь и удерживайте группу, затем выберите **Удалить**.

#### **Добавление контакта в группу**

Выберите группу и **Функции** > **Добавить в группу**.

Чтобы проверить, в какие еще группы добавлен контакт, выберите группу и контакт, а затем **Функции** > **В составе групп**.

#### **Удаление контакта из группы**

Выберите группу и контакт, затем **Функции** > **Удалить из группы**.

# **Электронная почта**

#### **Электронная почта**

Выберите **Меню** > **Эл. почта**.

С помощью Эл. почта можно добавлять несколько почтовых ящиков и получать к ним доступ непосредственно с главного экрана. В главном экране приложения "Электронная почта" можно переключаться между разными почтовыми ящиками. Электронная почта является услугой сети сотового оператора.

Если у вас нет почтового ящика, его можно создать на сайте [www.ovi.com](http://www.ovi.com).

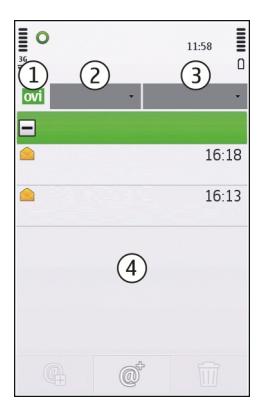

- **1** Текущий почтовый ящик.
- **2** Переключение между разными почтовыми ящиками и просмотр сообщений электронной почты в различных папках.
- **3** Сортировка сообщений электронной почты, например по дате.
- **4** Почта в текущем почтовом ящике.

Эл. почта содержит интерактивные элементы. Например, для отображения всплывающего меню нажмите и удерживайте сообщение электронной почты.

## **Добавление почтового ящика**

В устройство можно добавить несколько почтовых ящиков.

Выберите **Меню** > **Эл. почта**

# **Добавление почтового ящика**

Выберите пункт **Создать**, затем следуйте инструкциям на экране.

#### **Добавление мини-приложения электронной почты на главный экран**

На главном экране нажмите выбранное местоположение почтового миниприложения и удерживайте его. Во всплывающем меню выберите **Добавить содержимое** и требуемое почтовое мини-приложение.

# **Создание дополнительного почтового ящика**

Выберите пункт **Создать**, затем следуйте инструкциям на экране.

# **Удаление почтового ящика**

Выберите **Настр.**, перейдите в почтовый ящик и выберите **Функции** > **Удалить п/я**.

# **Чтение электронной почты**

Устройство можно использовать для чтения электронной почты и создания ответных сообщений.

Выберите **Меню** > **Эл. почта** и почтовый ящик.

# **Чтение сообщения электронной почты**

Выберите сообщение электронной почты.

# **Открытие и сохранение вложения**

Выберите вложение и соответствующий параметр. Если вложений несколько, можно сохранить их все одновременно.

# **Ответ на сообщение электронной почты**

Выберите @\*. Во всплывающем меню выберите  $\bar{a}$ .

# **Пересылка сообщения электронной почты**

Выберите  $\boldsymbol{\varpi}^*$ . Во всплывающем меню выберите  $\bar{a}$ .

**Совет.** Для перехода к веб-адресу, содержащемуся в сообщении, выберите адрес. Чтобы добавить вебадрес в закладки, после загрузки страницы выберите **Функции** > **Парам. веб-страницы** > **Сохранить как закладку**.

**Совет.** Для открытия следующего или предыдущего сообщения электронной почты используйте значки стрелок.

# **Отправка электронной почты**

Устройство можно использовать для создания и отправки сообщений электронной почты и вложений.

Выберите **Меню** > **Эл. почта** и почтовый ящик.

1 Выберите  $\boldsymbol{\omega}^{\text{+}}$ .

- 2 Для добавления получателя из списка контактов выберите значки "Кому", "Копия" и "Скрытая копия". Чтобы ввести адрес электронной почты вручную, выберите поле "Кому", "Копия" и "Скрытая копия".
- 3 Чтобы добавить вложение в сообщение электронной почты, выберите  $\mathbb{L}$ .
- 4 Для отправки сообщения выберите .

# **Почта Exchange**

С помощью приложения Почта Exchange можно получать электронную почту из своего рабочего почтового ящика. Можно читать электронную почту и отвечать на письма, просматривать и редактировать совместимые вложения, просматривать информацию в календаре, получать и отвечать на приглашения, планировать мероприятия, а также просматривать, добавлять и изменять контактную информацию.

# **Почта Exchange**

Использование Синхронизация с Exchange ограничено синхронизацией по радиоканалу информации приложений управления персональной информацией между устройством Nokia и специализированным сервером Microsoft Exchange.

Приложение Почта Exchange можно установить только в том случае, если в Вашей компании функционирует Microsoft Exchange Server. Кроме того, администратор ИТ-отдела должен активировать Почта Exchange для Вашей учетной записи.

Прежде чем приступить к настройке приложения Почта Exchange, убедитесь в наличии следующих данных:

- Идентификатор корпоративной электронной почты
- Имя пользователя в корпоративной сети
- Пароль в корпоративной сети
- Имя домена сети (обратитесь в отдел ИТ компании)
- Имя сервера Почты Exchange (обратитесь в отдел ИТ компании)

В зависимости от конфигурации сервера Почты Exchange в компании может потребоваться дополнительная информация. Если у вас нет правильной информации, обратитесь в отдел ИТ компании.

Возможно, что для функционирования Почта Exchange обязательно использование кода блокировки. По умолчанию для устройства установлен код 12345, однако администратор ИТотдела может его изменить.

Режим и настройки приложения Почта Exchange можно изменить с помощью функции "Сообщения".

# **Обмен сообщениями**

**Главный экран приложения "Сообщения"**

Выберите **Меню** > **Сообщения**.

Обмен сообщениями является услугой сети.

# **Создание нового сообщения**

Выберите **Новое сообщен.**.

**Совет.** Чтобы не создавать заново часто отправляемых сообщений, можно использовать сохраненные сообщения в папке "Шаблоны" в разделе "Мои папки". Можно также создать и сохранить собственные шаблоны.

В приложении "Сообщения" содержатся следующие папки:

**Входящие** — Полученные сообщения, за исключением сообщений электронной почты и сообщений, переданных посредством сотовой сети.

**Мои папки** — Сортировка сообщений по папкам.

**• Черновики** — Черновики неотправленных сообщений.

**Ми Переданные** — Последние отправленные сообщения, за исключением сообщений, отправленных с помощью Bluetooth. Можно определить количество сообщений, которое можно сохранить в этой папке.

**1 Исходящие** — Сообщения, ожидающие отправки, временно сохраняются в папке "Исходящие", например, если устройство находится вне зоны действия сети.

**Отчеты о дост.** — Запрос сети на получение отчета о доставке отправленных текстовых сообщений и сообщений MMS (услуга сети).

#### **Создание и отправка сообщений**

Выберите **Меню** > **Сообщения**.

Обмен сообщениями является услугой сети.

**Важное замечание.** Сообщения следует открывать с осторожностью. Сообщения могут содержать вредоносное программное обеспечение и другие программные компоненты, которые могут нарушить работу телефона и компьютера.

Перед созданием сообщения MMS необходимо правильно определить настройки соединения.

Размер сообщений MMS ограничен возможностями сотовой сети. Если вставленное изображение превышает заданное ограничение, устройство позволяет уменьшить его размер так, чтобы его можно было передать в сообщении MMS.

Прием и отображение мультимедийных сообщений возможны только в том случае, если устройство поддерживает совместимые функции. Вид сообщения на дисплее зависит от типа принимающего устройства.

# **Отправка текстового сообщения или сообщения MMS**

Выберите **Новое сообщен.**.

# **Отправка звукового сообщения**

Выберите **Функции** > **Новое сообщение**, затем соответствующий параметр.

## **Выберите получателей или группы из списка контактов**

На панели инструментов выберите ...

#### **Введите номер вручную**

Коснитесь поля Кому.

# **Введите тему сообщения MMS**

Введите тему в поле Тема. Если поле Тема не отображается, выберите **Функции** > **Поля заголовка сбщ** для изменения отображаемых полей.

# **Создание сообщения**

Коснитесь поля сообщения.

# **Добавление объекта в сообщение**

Выберите **ПА** и соответствующий тип содержимого.

Тип сообщения может быть изменен на "сообщение MMS" в зависимости от содержимого.

# **Отправка сообщения**

Выберите  $\leq$ или нажмите клавишу вызова.

Устройство поддерживает работу с текстовыми сообщениями длиной более предела, установленного для одинарных сообщений. Более длинные сообщения передаются в двух и более сообщениях. Поставщик услуг может начислять соответствующую оплату. Символы с надстрочными знаками и другими метками, а также символы некоторых языков занимают больше места, уменьшая количество символов,

которое можно послать в одном сообщении.

**Папка "Входящие" приложения "Сообщения"**

# **Прием сообщений**

Выберите **Меню** > **Сообщения** и **Входящие**.

- $\mathbf{r}$ непрочитанные текстовые сообщения
- $\sum_{i=1}^{n}$ непрочитанные
	- мультимедийные сообщения
- **ARI** непрочитанные звуковые сообщения
- $\ast$ данные, полученные по Bluetooth-соединению

Во время приема сообщения на главном экране отображаются значки и **1 новое сообщение**.

#### **Открытие сообщения на главном экране**

Выберите **Показать**.

# **Открытие сообщения в папке "Входящие"**

Выберите сообщение.

# **Ответ на полученное сообщение**

Выберите **Функции** > **Ответить**.

# **Мультимедийные сообщения**

Выберите **Меню** > **Сообщения**.

**Важное замечание.** Сообщения следует открывать с осторожностью. Сообщения могут содержать вредоносное программное обеспечение и другие программные компоненты, которые могут нарушить работу телефона и компьютера.

# **Загрузка мультимедийных сообщений**

Выберите **Функции** > **Загрузить**. Устанавливается режим пакетной передачи данных для загрузки сообщения на устройство. Вы можете получать уведомления о том, что мультимедийное сообщение может быть загружено из центра мультимедийных сообщений.

При открытии мультимедийного сообщения ( ) может отображаться изображение и сообщение. указывает на наличие звукового клипа. указывает на наличие видеоклипа.

#### **Воспроизведение звука или видеоклипа**

Выберите индикатор.

### **Просмотр мультимедийных объектов, которые были включены в мультимедийное сообщение**

Выберите **Функции** > **Объекты**.

Если в сообщение включена мультимедийная презентация, отображается значок .

# **Воспроизведение презентации**

Выберите индикатор.

#### **Данные, настройки и сообщения веб-служб**

Устройство может принимать различные сообщения, содержащие данные, например визитные карточки, мелодии входящих вызовов, логотипы оператора и записи в календаре. Также доступен прием настроек от

поставщика услуг, переданных в сообщении конфигурации.

# **Сохранение данных в сообщении**

Выберите **Функции** и соответствующий параметр.

Сообщения веб-служб представляют собой уведомления, например заголовки новостей, и могут содержать текстовое сообщение или ссылку. Сведения о доступности услуги и подписке можно получить у поставщика услуг.

# **Просмотр сообщений на SIM-карте**

Вы можете просматривать сообщения, хранящиеся на SIM-карте.

Выберите **Меню** > **Сообщения** и **Функции** > **Сообщ. на SIM**.

Прежде чем можно будет просмотреть сообщения SIM-карты, необходимо скопировать их в папку на устройстве.

- 1 Отметьте сообщения. Выберите **Функции** > **Отметить/Снять** > **Отметить** или **Отметить все**.
- 2 Откройте список папок. Выберите **Функции** > **Скопировать**.
- 3 Выберите папку для копирования.
- 4 Для просмотра сообщений откройте папку.

#### **Сообщения, переданные посредством сотовой сети**

Передача по сети сотовой связи (услуга сети) позволяет получать различные информационные сообщения, например прогноз погоды или сведения о ситуации на дорогах, непосредственно от поставщика услуг.

Выберите **Меню** > **Сообщения** и **Функции** > **Сообщения оператора**.

Информацию о дополнительных разделах и номера дополнительных разделов можно узнать у поставщика услуг. Эта услуга доступна не для всех регионов. Сообщения, переданные по сети сотовой связи, не принимаются в сетях 3G. В режиме пакетной передачи данных прием сообщений, переданных по сети сотовой связи, может блокироваться.

# **Служебные команды**

С помощью служебных команд (услуга сети) можно ввести и отправить поставщику услуг запросы (также известные как команды USSD), например, на команды включения услуг сети. Эта услуга доступна не во всех регионах.

Выберите **Меню** > **Сообщения** и **Функции** > **Служебные команды**.

# **Настройки обмена сообщениями**

Эти параметры конфигурации могут быть предварительно настроены для устройства, или их можно получить посредством сообщения конфигурации. Чтобы задать настройки вручную, заполните все поля, помеченные **Необходимо задать** или звездочкой.

Некоторые или все центры сообщений/ точки доступа настраиваются для устройства поставщиком услуг и не подлежат изменению, созданию, редактированию или удалению.

# **Настройки текстовых сообщений**

Выберите **Меню** > **Сообщения** и **Функции** > **Параметры** > **Сообщение SMS**.

Выберите следующие параметры:

**Центры сообщений** — просмотр списка всех установленных центров текстовых сообщений.

**Текущий центр сбщ** — выбор центра сообщений, используемого для доставки текстовых сообщений.

# **Кодировка символов**

 — использование преобразования символов в другую кодировку (если возможно): выберите **Сокр. поддержка**.

**Отчет о приеме** — запрос сети о предоставлении отчетов о доставке отправленных текстовых сообщений (услуга сети).

**Период доставки** — выбор срока, в течение которого центр сообщений пытается доставить сообщение в том случае, если первая попытка передачи оказалась неудачной (услуга сети). Если сообщение не доставлено адресату в течение этого периода времени, сообщение удаляется из центра сообщений.

**Передать в формате** — информацию о возможностях центра сообщений по преобразованию текстовых сообщений в другие форматы уточните у поставщика услуг.

**Предпочтит. подключ.** — выбор используемого типа соединения.

**Отв. через тот же центр** — ответ на сообщения через тот же номер центра текстовых сообщений (услуга сети).

#### **Настройки мультимедийных сообщений**

Выберите **Меню** > **Сообщения** и **Функции** > **Параметры** > **Сообщение MMS**.

Выберите следующие параметры:

**Размер изображения** — определение размера изображения в мультимедийном сообщении.

**Режим создания MMS** — Если выбрать **С предупреждением**, при попытке отправить сообщение, которое может не поддерживаться адресатом, будет выводиться соответствующее уведомление. Если выбрать **Ограниченный**, устройство запретит отправку сообщений, которые могут не поддерживаться. Чтобы включать содержимое в сообщения без уведомлений, выберите **Без ограничений**.

**Текущая точка доступа** — выбор точки доступа, использующейся в качестве предпочтительного подключения.

**Прием MMS** — выбор способа получения сообщений, если доступны. Чтобы получать сообщения в домашней сети автоматически, выберите **Авт. в домаш. сети**. Если устройство находится вне зоны обслуживания домашней сети, будет получено уведомление о приеме мультимедийного сообщения, которое можно загрузить из центра мультимедийных сообщений. Если выбрать **Автоматич. всегда**, устройство автоматически установит пакетное подключение для загрузки сообщения как в домашней сети, так и вне зоны ее обслуживания. Выберите **Вручную** для загрузки мультимедийных сообщений из центра сообщений вручную или **Откл.** для отключения приема любых мультимедийных сообщений. Автоматическая загрузка может поддерживаться не во всех регионах.

**Разреш. анонимн. сбщ** — отклонение сообщений от анонимных отправителей.

**Прием объявлений** — прием мультимедийных рекламных сообщений (услуга сети).

**Прием отчетов** — отображение состояния переданных сообщений в журнале (услуга сети).

**Без отчета** — запрет на передачу устройством отчетов о доставке принятых сообщений.

**Период доставки** — выбор срока, в течение которого центр сообщений пытается доставить сообщение в том случае, если первая попытка передачи оказалась неудачной (услуга сети). Если сообщение не доставлено адресату в течение этого периода времени, сообщение удаляется из центра сообщений.

Для устройства требуется поддержка сети для указания, что отправленное сообщений было принято или прочитано. В зависимости от сети и других обстоятельств эта информация не всегда может быть надежной.

# **Настройки служебных сообщений Интернет**

Выберите **Меню** > **Сообщения** и **Функции** > **Параметры** > **Служебное сбщ**. Включите или отключите возможность получения служебных сообщений.

#### **Автоматическое открытие браузера и загрузка содержимого при получении служебного сообщения**

Выберите **Загрузка сообщений** > **Автоматически**.

#### **Настройки сообщений базовой станции**

Выберите **Меню** > **Сообщения** и **Функции** > **Параметры** > **Сообщение оператора**.

Информацию о дополнительных разделах и номера дополнительных разделов можно узнать у поставщика услуг.

Выберите следующие параметры:

**Прием** — Настройка устройства для приема сообщений, переданных посредством сотовой сети.

**Язык** — выбор языков для загрузки сообщений: **Все**, **Выбранные** или **Другой**.

**Прием по темам** — Настройте устройство для автоматического поиска номеров новых разделов и сохраните новые номера без имени в списке разделов.

# **Прочие настройки**

Выберите **Меню** > **Сообщения** и **Функции** > **Параметры** > **Другие**.

Выберите одну из следующих функций:

#### **Сохранить переданные**

 — Сохранение копий текста или сообщений MMS, сохраненных в папку "Отправленные".

**Кол-во сохр. сообщ.** — Установите максимальное количество отправленных сообщений, которые могут храниться в папке

"Отправленные". При достижении максимального количества самые старые сообщения будут удалены.

**Текущая память** — Выберите путь для сохранения сообщений.

#### **Показыв. сбщ в группах**

 — Группируйте сообщения в папке "Входящие", "Отправленные", "Черновики" и "Мои папки".

# **Nokia Messaging**

# **Служба Nokia Messaging**

Служба Nokia Messaging автоматически передает сообщения с существующего почтового адреса на устройство. Можно читать, сортировать и отвечать на сообщения в режиме реального времени.

Чтобы настроить учетную запись почты на устройстве, выберите **Меню** > **Эл. почта** и **Создать** и следуйте инструкциям.

Если у вас нет учетной записи почты, ее можно создать на сайте [www.ovi.com](http://www.ovi.com).

Служба Nokia Messaging может быть платной. Сведения о стоимости услуги можно узнать у поставщика услуг или на странице службы Nokia Messaging по адресу [messaging.nokia.com.](http://messaging.nokia.com)

Служба Nokia Messaging является услугой сети и доступна не для всех регионов.

# **Связь**

Устройство можно подключить к Интернету или другому совместимому устройству несколькими способами.

#### **Соединения в режиме передаче данных и точки доступа**

Устройство поддерживает соединения в режиме пакетной передачи данных (услуга сети), например GPRS в сети GSM. При работе с устройством в сетях GSM и 3G в режиме передачи данных можно одновременно установить несколько соединений; точки доступа могут совместно использовать общее соединение. В сети 3G соединения в режиме передачи данных остаются активными во время голосовых вызовов.

Можно также использовать соединения с сетью WLAN в режиме передачи данных. Одновременно в одной беспроводной локальной сети можно установить только одно соединение, но эта точка доступа в Интернет может использоваться несколькими приложениями.

Для установления соединения в режиме передачи данных требуется точка доступа. Можно определить точки доступа различных типов:

- точка доступа MMS для передачи и приема мультимедийных сообщений;
- точка доступа в Интернет для передачи и приема электронной почты и соединения с Интернет.

Информацию о том, какой тип точки доступа требуется при использовании различных услуг, можно получить у

поставщика услуг. Информацию о предоставлении услуг пакетной передачи данных можно получить у поставщика услуг.

#### **Параметры сети**

Выберите **Меню** > **Параметры** и **Связь** > **Сеть**.

Устройство автоматически переключается между сетями GSM и UMTS. Сети GSM указываются значком . Сети UMTS указываются значком 3G

Активное подключение высокоскоростного пакетного доступа по входящему каналу (HSDPA) (услуга сети) указывается значком 3.5G

Выберите одну из следующих функций:

**Режим сети** — Выберите сеть, которую необходимо использовать. При выборе значения **Двойной режим** устройство автоматически использует сеть GSM или UMTS в зависимости от параметров сети и наличия соглашения о роуминге между поставщиками услуг сотовой связи. Дополнительную информацию и тарифы на роуминг можно получить у поставщика услуг сотовой связи. Эта функция отображается только в том случае, если она поддерживается поставщиком услуг сотовой связи.

Соглашение о роуминге – договор между двумя или несколькими операторами сотовой связи, позволяющий абонентам одной сети пользоваться услугами других сетей.

**Выбор оператора** — выберите **Автоматически** для установки режима автоматического поиска и выбора одной из доступных сотовых сетей или

**Вручную** для выбора сотовой сети из списка сетей. Если устройство покидает зону обслуживания выбранной вручную сотовой сети, подается тональный сигнал ошибки, а на дисплей выводится запрос на повторный выбор сети. Выбор сети возможен только в том случае, если эта сеть имеет соглашение о роуминге с оператором домашней сети абонента.

**Информация БС** — настройка приема уведомлений о том, что устройство работает в сети с микросотовой архитектурой (MCN), а также для приема информации базовой станции (БС).

#### **беспроводная ЛС**

Устройство может найти и подключиться к беспроводным локальным сетям (WLAN). С помощью сетей WLAN можно подключиться к Интернету и совместимым устройствам, поддерживающим использование сетей WLAN.

#### **Беспроводная локальная сеть WLAN**

Для использования подключения к беспроводной локальной сети (WLAN) она должна быть доступна, и устройство должно быть подключено к WLAN. Некоторые беспроводные сети защищены, и для подключения к ним необходимо получить ключ доступа от поставщика услуг.

В некоторых странах использование WLAN ограничено. Например, во Франции использование WLAN разрешено только в помещениях. Чтобы получить дополнительную информацию, обратитесь в местные органы власти.

Функции, использующие WLAN или работающие в фоновом режиме во время использования других функций, расходуют дополнительную энергию аккумулятора и сокращают время работы устройства от аккумулятора.

**Важное замечание.** Для повышения безопасности соединения с беспроводной локальной сетью включите один из предусмотренных методов шифрования. Использование шифрования снижает риск несанкционированного обращения к данным.

#### **Подключения сети WLAN**

Для использования подключения WLAN необходимо создать точку доступа в Интернет (IAP) для WLAN. Созданная точка доступа используется приложениями, для работы которых необходим доступ в Интернет.

При создании соединения в режиме передачи данных через точку доступа в Интернет для WLAN устанавливается соединение WLAN. Активное соединение WLAN завершается при завершении соединения в режиме передачи данных.

Соединение WLAN можно использовать во время голосового вызова или при активном соединении в режиме пакетной передачи данных. Можно установить соединение только с одной точкой доступа WLAN, но эта точка доступа в Интернет может одновременно использоваться несколькими приложениями.

Сетью WLAN (при ее наличии) можно пользоваться даже в том случае, если устройство находится в автономном

режиме. При установлении и использовании соединения WLAN строго соблюдайте все установленные требования техники безопасности.

**Совет.** Для проверки уникального адреса контроля доступа к среде (MAC), который идентифицирует устройство, откройте окно набора номера и введите **\*#62209526#**.

# **Мастер WLAN**

Выберите **Меню** > **Параметры** и **Связь** > **WLAN**.

Мастер WLAN помогает подключиться к беспроводной локальной сети (WLAN) и управлять подключениями WLAN.

Если при поиске будут обнаружены сети WLAN, для создания точки доступа вИнтернет (IAP) для этого подключения и запуска Интернет-браузера с использованием этой точки доступа выделите подключение и выберите **Начать просмотр**.

При выборе защищенной сети WLAN будет запрошен пароль. Для подключения к скрытой сети необходимо ввести имя сети для подключения (идентификатор SSID).

Если Интернет-браузер, использующий текущее активное подключение WLAN, уже запущен, для возврата к нему выберите **Продолжить просмотр**.

Для завершения активного подключения выделите его и выберите **Отключить WLAN**.

#### **Точки доступа в Интернет в сети WLAN**

Выберите **Меню** > **Параметры** и **Связь** > **WLAN**.

#### **Фильтрация беспроводных локальных сетей (WLAN) из списка найденных сетей**

Выберите **Функции** > **Фильтровать сети WLAN**. Выбранные сети не будут отображаться при следующем поиске сетей WLAN, выполняемом мастером настройки сети WLAN.

# **Просмотр сведений о сети**

Выберите **Функции** > **Информация**. При выборе активного подключения отображаются сведения о подключении.

#### **Режимы эксплуатации**

Предусмотрено два режима работы в сети WLAN: инфраструктурный и одноранговый.

Инфраструктурный режим работы предусматривает два типа взаимодействия в сети: соединение беспроводных устройств друг с другом через беспроводное устройство точки доступа сети WLAN или соединение беспроводных устройств со стационарной (проводной) локальной сетью через беспроводное устройство точки доступа к сети WLAN.

В одноранговом режиме устройства непосредственно обмениваются данными друг с другом.

#### **Настройки беспроводной локальной сети**

С помощью настроек беспроводной локальной сети (WLAN) можно задать отображение индикатора сети WLAN при обнаружении доступной сети, а также определить частоту сканирования сети. Также можно включить или отключить функцию проверки подключения к сети Интернет и определить методы проверки, а также просмотреть параметры настройки беспроводной локальной сети (WLAN).

Выберите **Меню** > **Параметры** и **Связь** > **WLAN** > **Функции** > **Параметры**.

#### **Отображение при обнаружении доступной беспроводной локальной сети (WLAN)**

Выберите **Показыв. доступн. WLAN** > **Да**.

#### **Определение интервала для поиска доступных беспроводных локальных сетей (WLAN)**

Выберите **Показыв. доступн. WLAN** > **Да** и **Сканирование сетей**.

#### **Настройка параметров проверки подключения к сети Интернет**

Выберите **Проверка соедин. с Инт.** и укажите, следует ли выполнять проверку автоматически или после подтверждения, либо проверка не требуется. Если проверка подключения выполнена успешно, точка доступа будет сохранена в списке Интернетадресов.

#### **Просмотр дополнительных настроек**

Выберите **Функции** > **Дополнит. параметры**.

Изменять дополнительные настройки беспроводной локальной сети (WLAN) не рекомендуется.

# **Точки доступа Создание новой точки доступа**

Выберите **Меню** > **Параметры** и **Связь** > **Пункты назнач.**.

Настройки точки доступа можно получить в текстовом сообщении поставщика услуг. Настройки точек доступа могут быть запрограммированы в устройстве поставщиком услуг; в этом случае создание новых либо изменение или удаление существующих точек доступа может быть невозможно.

- 1 Выберите **Примения доступа**.
- 2 На устройстве отображается запрос на поиск доступных соединений. После выполнения поиска отображаются доступные соединения, которые можно использовать для новой точки доступа. Если пропустить это действие, отображается запрос на выбор способа подключения и задание необходимых настроек.

Для просмотра точек доступа, сохраненных в памяти устройства, выберите группу точек доступа. Существуют следующие группы точек доступа:

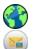

точки доступа в Интернет точки доступа для подключения к центрам мультимедийных сообщений точки доступа WAP

точки доступа, не вошедшие в какую-либо категорию

Точки доступа различных типов имеют следующие значки:

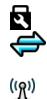

защищенная точка доступа Точка доступа пакетной передачи данных точка доступа беспроводной локальной сети (WLAN)

# **Управление группами точек доступа**

Чтобы не выбирать отдельную точку доступа каждый раз, когда устройство устанавливает сетевое подключение, можно создать группу различных точек доступа для подключения к этой сети и задать порядок, в котором эти точки доступа должны использоваться. Например, можно добавить точки доступа для беспроводной локальной сети (WLAN) и режима пакетной передачи данных в группу точек доступа в Интернет и использовать эту группу при просмотре Интернетстраниц. Если назначить WLAN наивысший приоритет, устройство подключается к Интернету через сеть WLAN, если она доступна, и через режим пакетного подключения, если сеть WLAN недоступна.

Выберите **Меню** > **Параметры** и **Связь** > **Пункты назнач.**.

# **Создание новой группы точек доступа**

Выберите **Функции** > **Управление** > **Новый пункт назнач.**.

# **Добавление точек доступа в группу**

Выберите группу и **Функции** > **Новая точка доступа**.

# **Копирование существующей точки доступа из одной группы в другую**

Выберите группу, выделите точку доступа для копирования и выберите **Функции** > **Упорядочить** > **Скопир. в др. пункт**.

#### **Изменение приоритета точек доступа внутри группы**

Выберите **Функции** > **Упорядочить** > **Изменить приоритет**.

# **Настройки точки доступа пакетной передачи данных**

Выберите **Меню** > **Параметры** и **Связь** > **Пункты назнач.** > **Точка доступа**, затем следуйте инструкциям на экране.

#### **Изменение точки доступа пакетной передачи данных**

Выберите группу точек доступа, затем точку доступа, отмеченную значком . Следуйте инструкциям поставщика услуг.

Выберите одну из следующих функций:

**Имя точки доступа** — имя точки доступа, предоставляется поставщиком услуг.

**Имя пользователя** — имя пользователя в некоторых случаях необходимо для подключения, предоставляется поставщиком услуг.

**Запрос пароля** — выберите **Да**, если при каждом входе на сервер требуется вводить пароль или если не требуется сохранять пароль в памяти устройства.

**Пароль** — пароль может потребоваться для установления соединения. Обычно пароль предоставляется поставщиком услуг. **Аутентификация** — чтобы всегда отправлять пароль в зашифрованном виде, выберите **С защитой**. чтобы отправлять пароль в зашифрованном виде, когда это возможно, выберите **Обычная**.

**Домашняя страница** — в зависимости от настраиваемой точки доступа введите Интернет-адрес или адрес центра мультимедийных сообщений.

**Использ. точку доступа** — настройка устройства на подключение с использованием данной точки доступа после подтверждения или автоматически.

# **Изменение дополнительных настроек точки доступа пакетной передачи данных**

Выберите **Функции** > **Дополнит. параметры**.

Выберите одну из следующих функций:

**Тип сети** — выбор типа Интернетпротокола для обмена данными с устройством. Другие настройки зависят от выбранного типа сети.

**IP-адрес телефона** (только для IPv4) — ввод IP-адреса устройства.

**Адреса DNS** — ввод IP-адресов первичного и вторичного серверов DNS, если это требуется поставщиком услуг. Эти адреса можно получить у поставщика услуг Интернета.

**Адрес прокси-сервера** — ввод адреса прокси-сервера.

**Номер порта прокси** — ввод номера порта прокси-сервера.

# **WLAN, точки доступа в Интернет**

Выберите пункты **Меню** > **Параметры** и **Связь** > **Пункты назнач.** > **Точка**

**доступа**, затем следуйте инструкциям на экране.

Для изменения точки доступа к беспроводной локальной сети (WLAN) откройте одну из групп точек доступа и выберите точку доступа со значком ('R').

Следуйте инструкциям поставщика услуг WLAN.

Выберите одну из следующих функций:

**Имя сети WLAN** — Выберите **Ввести вручную** или **Поиск сетей**. При выборе существующей сети режим сети WLAN и режим защиты WLAN определяются настройками устройства точки доступа.

**Состояние сети** — определение необходимости отображения имени сети.

**Режим сети WLAN** — выберите **Специальная сеть:** для создания одноранговой сети и разрешения устройствам непосредственно передавать и получать данные; устройство точки доступа WLAN не требуется. В одноранговой сети все устройства должны использовать одно и то же имя сети WLAN.

**Режим защиты WLAN** — выбор метода шифрования: **WEP**, **802.1x** или **WPA/WPA2** (802.1x и WPA/WPA2 недоступны для одноранговых сетей). При выборе значения **Открытая сеть** шифрование не используется. Функции WEP, 802.1x и WPA можно использовать только в том случае, если они поддерживаются сетью.

**Домашняя страница** — ввод Интернет-адреса начальной страницы.

**Использ. точку доступа** — настройка устройства для создания подключения с использованием данной точки

доступа вручную или после вывода запроса.

Набор доступных функций может изменяться.

# **Просмотр активных соединений передачи данных**

Выберите **Меню** > **Параметры** и **Связь** > **Дисп. подключ.**.

На экране активных подключений отображаются подключения в режиме передачи данных:

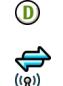

вызовы в режиме передачи данных пакетные подключения соединения WLAN

# **Закрытие соединения**

Выберите **Функции** > **Разъединить**.

# **Закрытие всех открытых соединений**

Выберите **Функции** > **Разъединить все**.

# **Просмотр сведений о соединении**

Выберите **Функции** > **Информация**.

# **Синхронизация**

С помошью приложения синхронизации можно синхронизировать заметки, сообщения, закладки браузера и контакты с совместимыми приложениями на совместимом компьютере или с учетной записью в Интернете.

Выберите **Меню** > **Параметры** и **Связь** > **Прдч данных** > **Синхронизация**.

Настройки синхронизации можно получить в специальном сообщении от поставщика услуг.

Профиль синхронизации содержит настройки, необходимые для выполнения синхронизации. После открытия приложения отображается используемый по умолчанию или использовавшийся ранее профиль синхронизации.

#### **Создание нового профиля синхронизации**

Выберите **Функции** > **Нов. профиль синхр.**.

#### **Определение функций, включенных в профиль синхронизации**

Выберите элемент для синхронизации, чтобы включить его в профиль или исключить из профиля.

#### **Управление профилями синхронизации**

Выберите **Функции** и требуемую функцию.

# **Синхронизация данных**

Выберите **Функции** > **Синхронизировать**.

# **Связь Bluetooth Канал связи Bluetooth**

Через канал связи Bluetooth можно установить беспроводное подключение с другими совместимыми устройствами, например с мобильными устройствами, компьютерами, минигарнитурами и автомобильными комплектами.

Это подключение можно использовать для передачи объектов с устройства, копирования файлов с совместимого ПК и печати файлов на совместимом принтере.

Выберите **Меню** > **Параметры** и **Связь** > **Bluetooth**.

В устройствах с поддержкой технологии беспроводной связи Bluetooth для передачи информации используются радиоволны, поэтому прямая видимость между ними не требуется. Обязательным является следующее условие: устройства должны находиться на расстоянии не более 10 м друг от друга. Однако соединение может нарушить наличие препятствий (например стен), а также помехи от других электронных устройств.

Данное устройство совместимо с устройствами Bluetooth версии 2.0 + EDR и поддерживает следующие профили Bluetooth: профиль удаленного доступа (DUN), профиль загрузки объекта (OPP), профиль передачи файлов (FTP), профиль громкой связи (HFP), профиль минигарнитуры (HSP), основной графический профиль (BIP), профиль удаленного доступа к SIM-карте (SimAP), профиль идентификации устройств (DI), профиль доступа к телефонной книге (PBAP), профиль устройства интерфейса пользователя (HID), общий профиль распространения аудио- и видеоданных (GAVDP), профиль удаленного управления аудио- и видеофайлами (AVRCP), расширенный профиль распространения аудиофайлов (A2DP). Для обеспечения совместимости

устройств Bluetooth используйте аксессуары, рекомендованные корпорацией Nokia для данного устройства. Информацию о совместимости данного устройства с другими устройствами можно получить у изготовителей этих устройств.

Когда устройство заблокировано, возможны только подключения к разрешенным устройствам.

При работе функции Bluetooth расходуется дополнительная энергия аккумулятора, поэтому время работы устройства сокращается.

# **Параметры Bluetooth**

Выберите **Меню** > **Параметры** и **Связь** > **Bluetooth**.

Выберите следующие параметры:

**Bluetooth** — активация канала связи Bluetooth.

**Доступность телефона** — Чтобы устройство было видимым для других Bluetooth-устройств, выберите **Доступен всем**. Чтобы установить период времени, по истечении которого обнаружение устройства станет недоступно, выберите **Период доступности**. Чтобы скрыть устройство от других устройств, выберите **Скрыт**.

**Имя телефона** — изменение имени устройства. Это имя отображается на всех других устройствах Bluetooth.

**Удалён. доступ SIM** — разрешение использования SIM-карты другим устройством (например совместимым автомобильным комплектом) для соединения с сетью.

### **Советы по защите**

Выберите **Меню** > **Параметры** и **Связь** > **Bluetooth**.

Когда не используется канал связи Bluetooth, для управления обнаружением устройства и подключения к нему выберите **Bluetooth** > **Откл.** или **Доступность телефона** > **Скрыт**. Выключение функции Bluetooth не влияет на другие функции устройства.

Не выполняйте сопряжение и не принимайте запросы на подключение от неизвестного устройства. Это помогает защитить устройство от вредоносного содержимого. Работа в скрытом режиме — это наиболее безопасный способ эксплуатации устройства, позволяющий избежать проникновения вредоносного программного обеспечения.

#### **Передача данных по каналу Bluetooth**

Одновременно можно использовать несколько Bluetooth-соединений. Например, если подключена совместимая мини-гарнитура, можно также передать файлы на другое совместимое устройство.

- 1 Откройте приложение, в котором сохранен передаваемый объект.
- 2 Перейдите к объекту и выберите **Функции** > **Передать** > **По каналу Bluetooth**.

Отображаются доступные устройства с поддержкой технологии беспроводной связи Bluetooth. Значки устройств означают следующее:

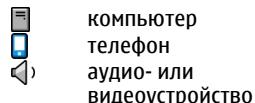

移象 другое устройство

Для прекращения поиска выберите **Отмена**.

- 3 Выберите устройство для подключения.
- 4 Если другому устройству необходимо сопряжение для передачи данных, подается звуковой сигнал и запрашивается код доступа. На обоих устройствах должен быть введен одинаковый код доступа.

После установления соединения отображается сообщение **Выполняется передача данных**.

**Совет.** При поиске устройств некоторые устройства могут отображать только уникальный адрес (адрес устройства). Чтобы найти уникальный адрес устройства, на главном экране введите **\*#2820#**.

# **Сопряжение устройств**

Вы можете выполнить сопряжение устройства с другим совместимым устройством, чтобы последующие Bluetooth-соединения этих устройств выполнялись быстрее. Перед началом сопряжения придумайте код доступа (от 1 до 16 цифр) и передайте его владельцу другого устройства. Код доступа в устройствах без интерфейса пользователя устанавливается изготовителем. Код доступа используется только один раз.

Выберите **Меню** > **Параметры** и **Связь** > **Bluetooth**.

- 1 Откройте вкладку Сопряженные устр-ва.
- 2 Выберите **Функции** > **Нов. сопр. устр-во**. Отображаются устройства в пределах диапазона.
- 3 Выберите устройство.
- 4 Введите код доступа на обоих устройствах.

обозначает сопряженное устройство в окне поиска устройств.

#### **Подключение к аксессуару после сопряжения**

Выберите **Функции** > **Подкл. аудиоустройство**. Некоторые аудиоаксессуары подключаются автоматически к устройству после сопряжения.

# **Установка разрешенных устройств**

Выберите **Уст. как разреш.**. Подключение между Вашим устройством и разрешенным устройством может устанавливаться без Вашего ведома. Используйте данное состояние только для своих устройств, например для совместимой мини-гарнитуры или компьютера, или устройств, принадлежащих человеку, которому Вы доверяете. Значок на экране сопряженных устройств обозначает разрешенные устройства.

# **Отмена сопряжения с устройством**

Выберите **Функции** > **Удалить**.

# **Отмена всех сопряжений**

Выберите **Функции** > **Удалить все**.

# **Прием данных по каналу Bluetooth**

Во время приема данных по каналу связи Bluetooth подается звуковой

сигнал, и на дисплее устройства отображается запрос на подтверждение принятия сообщения. В случае принятия отображается  $\nabla u$ можно найти информативное сообщение о данных в папке "Входящие" в меню "Сообщения". Полученные данные автоматически сохраняются в памяти устройства. Сообщения, принятые по каналу связи Bluetooth, отмечаются значком  $\frac{1}{2}$ .

# **Блокировка устройств**

Можно запретить Вашему устройству установку соединения Bluetooth с другими устройствами.

Выберите **Меню** > **Параметры** и **Связь** > **Bluetooth**.

# **Блокировка устройства**

На вкладке Сопряженные устр-ва выделите устройство, которое необходимо заблокировать, и выберите **Функции** > **Заблокировать**.

# **Отмена блокировки устройства**

На вкладке Заблокиров. устр-ва выделите устройство, которое необходимо разблокировать, и выберите **Функции** > **Удалить**.

# **Отмена блокировки всех заблокированных устройств**

Выберите **Функции** > **Удалить все**.

В случае отклонения запроса на сопряжение от другого устройства выдается запрос о необходимости блокирования всех последующих запросов на подключение от этого устройства. Если принять этот запрос, устройство добавляется в список заблокированных устройств.

# **Режим удаленного доступа к SIM**

В режиме удаленного доступа SIM можно использовать совместимый автомобильный комплект. Чтобы иметь возможность включить режим удаленного доступа SIM, два устройства должны быть сопряжены, и сопряжение должно быть инициировано другимустройством. При сопряжении используйте код доступа из 16 цифр и установите другое устройство как разрешенное.

Выберите **Меню** > **Параметры** и **Связь** > **Bluetooth**.

# **Включение режима удаленного доступа SIM**

- 1 активация канала связи Bluetooth. Выберите **Bluetooth**.
- 2 активация режима удаленного доступа SIM в устройстве. Выберите **Удалён. доступ SIM**.
- 3 активация режима удаленного доступа SIM на других устройствах.

Когда режим удаленного доступа SIM включен, на главном экране отображается надпись **Удалён. доступ SIM**. Соединение с беспроводной сетью прекращается. Службы или функции, требующие наличия SIM-карты или сотовой сети, становятся недоступными.

Когда устройство находится в режиме удаленного доступа SIM, можно инициировать и принимать вызовы только с помощью подключенного устройства. Ваше устройство позволяет инициировать вызовы только на

запрограммированные номера служб экстренной помощи.

### **Выключение режима удаленного доступа SIM**

Нажмите клавишу включения и выберите **Выйти из удалён. SIM**.

#### **Передача данных с помощью USBкабеля**

Выберите **Меню** > **Параметры** и **Связь** > **USB**.

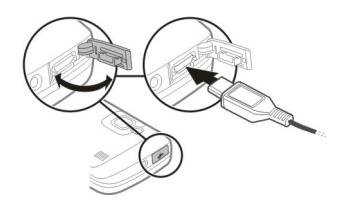

#### **Выбор режима USB при каждом подключении совместимого кабеля передачи данных**

Выберите **Запрос при подключ.** > **Да**.

Если функция **Запрос при подключ.** отключена или нужно изменить режим USB во время активного соединения, выберите **Режим подключ. USB** и одну из следующих функций:

**PC Suite** — использование компьютерных приложений Nokia, таких как Nokia Ovi Suite и Nokia Software Updater.

**Накопитель** — передача данных между устройством и совместимым компьютером.

**Передача изображ.** — печать изображений на совместимом принтере.

#### **Передача м-файлов**

 — Синхронизация музыки с приложением Nokia Music или Windows Media Player.

#### **Подключения к компьютеру**

Можно использовать мобильное устройство с множеством совместимых приложений связи с компьютером и обмена данными. Например, с помощью Nokia Ovi Suite можно передавать файлы и изображения с устройства на компьютер и наоборот.

Чтобы использовать Ovi Suite с режимом подключения USB, выберите **PC Suite**.

Дополнительную информацию о пакете Ovi Suite и услугах поддержки см. по адресу [www.ovi.com.](http://www.ovi.com)

#### **Административные настройки Настройки пакетной передачи данных**

Выберите **Меню** > **Параметры** и **Связь** > **Админ. парам.** > **Пакетн. данные**.

Настройки пакетной передачи данных применяются ко всем точкам доступа, для которых используется соединение в режиме пакетной передачи данных.

#### **Поддержка активности соединения в режиме пакетной передачи данных при доступности сети**

Выберите **Пакетное подключ.** > **Когда доступно**.

При постоянно активном соединении, например, можно быстрее отправлять сообщения электронной почты. При отсутствии сигнала сети устройство периодически пытается установить соединение в режиме пакетной передачи данных.

# **Установление соединения в режиме пакетной передачи требования только при необходимости**

Выберите **Пакетное подключ.** > **По требованию**.

Например, перед каждой отправкой сообщения электронной почты необходимо сначала установить соединение.

# **Использование режима HSDPA (услуга сети) в сетях UMTS**

Выберите **Быстрый пакетн. доступ**.

Можно использовать устройство в качестве модема для компьютера для доступа в Интернет посредством подключения в режиме пакетной передачи данных.

### **Определение точки доступа, используемой при работе устройства в качестве модема**

Выберите **Точка доступа**.

# **Парам. SIP**

Настройки протокола запуска сеанса (Session Initiation Protocol – SIP) необходимы для определенных сетевых услуг, которые используют SIP. Необходимые настройки можно получить в специальном текстовом сообщении поставщика услуг. Профили этих настроек можно просматривать,

удалять или создавать в меню настроек SIP.

Выберите **Меню** > **Параметры** и **Связь** > **Админ. парам.** > **Параметры SIP**.

# **Интернет**

С помощью интернет-браузера можно просматривать Интернет-страницы, созданные на языке HTML (язык разметки гипертекста). Можно также просматривать интернет-страницы, специально предназначенные для мобильных устройств, на которых используется язык XHTML (открытый язык разметки гипертекста) или WML (язык разметки страниц для беспроводных приложений).

Для использования интернет-браузера в устройстве необходимо настроить точку доступа в Интернет. Для использования интернет-браузера требуется поддержка сети.

#### **Просмотр интернет-страниц**

В приложении "Браузер" можно просматривать веб-страницы.

Выберите **Меню** > **Интернет**.

# **Переход к веб-странице**

На панели инструментов выберите **На адр. или в поиск** и введите вебадрес либо, если требуется выполнить поиск в Интернете, введите ключевые слова в поле поиска.

#### **Выход из полноэкранного режима для просмотра значков управления**

Выберите значок стрелки в нижнем правом углу. По умолчанию браузер перейдет в полноэкранный режим через несколько секунд.

Для просмотра некоторых веб-страниц, содержащих, например, видеоклипы, требуется большой объем памяти. Если для их загрузки недостаточно памяти,

вставьте карту памяти. В противном случае видеоклипы не будут отображаться.

#### **Отключение графики для экономии памяти и ускорения загрузки**

Выберите **Функции** > **Параметры** > **Страница** > **Загрузка содержимого** > **Только текст**.

# **Обновление содержимого вебстраницы**

Выберите **Функции** > **Парам. вебстраницы** > **Обновить**.

## **Просмотр стоп-кадров посещенных веб-страниц**

Выберите **Назад**. Откроется список страниц, которые были посещены во время текущего сеанса просмотра вебстраниц. Эта функция доступна, если в параметрах браузера активирована настройка **Список возврата**.

#### **Разрешение или запрет автоматического открытия нескольких окон**

Выберите **Функции** > **Парам. вебстраницы** > **Блокир. всплыв. окна** или **Разреш.всплыв.окна**.

# **Масштабирование на веб-странице**

Для увеличения масштаба дважды коснитесь экрана. Для уменьшения масштаба дважды коснитесь экрана еще раз.

**Совет.** Для того чтобы свернуть окно браузера, не выходя из приложения и не разрывая соединение, один раз нажмите клавишу разъединения.
# **Панель инструментов браузера**

Панель инструментов браузера позволяет выбрать часто используемые функции браузера.

Для открытия панели инструментов при просмотре страниц нажмите стрелку в нижнем правом углу.

На панели инструментов выберите одну из следующих функций:

# **Развернуть панель**

 — Развертывание панели инструментов для просмотра дополнительных функций.

**На адр. или в поиск** — Введите в поле поиска веб-адрес или, если требуется выполнить поиск в Интернете, ключевые слова.

# **Показать масштаб**

— Масштабирование на веб-странице.

Для использования расширенной панели инструментов выберите **Развернуть панель** и одну из следующих функций:

**К новостям** — Просмотр текущих подписок на каналы.

**Отправить URL** — Отправка вебадреса текущей страницы на другое устройство.

**Другое окно** — Переключение между открытыми окнами браузера.

**Подписка** — Просмотр списка доступных веб-каналов на текущей веб-странице и подписка на веб-канал.

**Параметры** — Изменение параметров.

**Сохр. закл.** — Сохранение текущей веб-страницы в качестве закладки.

**<sup>3</sup> Обновить** — Обновление вебстраницы.

**Дом. стр.** — Переход на домашнюю страницу (если она задана в параметрах).

**Закладки** — Открытие экрана закладок.

**Поиск слов** — Поиск на текущей веб-странице.

# **Обзор страниц**

При просмотре большой Интернетстраницы можно использовать функцию обзора для просмотра всей страницы.

Выберите **Меню** > **Интернет**.

# **Обзор страницы**

- 1 Выберите **Развернуть панель**.
- 2 Выберите **Обзор**. Откроется уменьшенное изображение текущей Интернет-страницы.
- 3 Для перемещения по уменьшенному изображению используйте перетаскивание вверх, вниз, влево или вправо.
- 4 Коснитесь части, которую нужно просмотреть. Откроется эта часть Интернет-страницы.

# **Веб-новости и блоги**

С помощью веб-каналов можно легко следить за заголовками новостей и любимыми блогами.

Выберите **Меню** > **Интернет**.

Веб-каналы — это XML-файлы на Интернет-страницах. Они используются для передачи, например, заголовков последних новостей или блогов. Вебновости можно найти в Интернете, вебжурнале или страницах вебэнциклопедий.

Приложение браузера автоматически определяет, содержаться ли на Интернет-странице Интернет-каналы.

#### **Подписка на веб-канал, если канал доступен на странице**

Выберите **Функции** > **Подп. на вебновости**.

# **Обновление веб-каналов**

В окне веб-каналов выберите канал и **Функции** > **Парам. веб-новостей** > **Обновить**.

# **Установка автоматического обновления всех веб-каналов**

В окне веб-каналов выберите **Функции** > **Изменить** > **Изменить**. Данная функция недоступна, если помечены один или более каналов.

# **Поиск данных**

Используя поиск по ключевым словам, можно быстро найти нужную информацию на Интернет-странице.

Выберите **Меню** > **Интернет**.

#### **Поиск текста на текущей Интернетстранице**

Выберите **Функции** > **Найти ключевое слово**. Для перехода к предыдущему или следующему результату поиска выберите **Найти далее** или **Найти предыдущее** на панели инструментов.

#### **Закладки**

Для быстрого доступа к избранным вебстраницам можно сохранить их в закладки.

Выберите **Меню** > **Интернет**.

# **Доступ к закладкам**

- 1 Если в качестве домашней страницы выбрана не страница "Закладки", выберите **Функции** > **Перейти** > **Закладки**.
- 2 Выберите веб-адрес из списка или из набора закладок в папке Просмотренные стр..

# **Сохранение текущей веб-страницы в качестве закладки**

Во время просмотра веб-страницы выберите **Функции** > **Парам. вебстраницы** > **Сохранить как закладку**.

#### **Редактирование или удаление закладок**

Выберите **Функции** > **Диспетчер закладок**.

#### **Отправка или добавление закладки или настройка веб-страницы с закладкой в качестве домашней страницы**

Выберите **Функции** > **Параметры закладки**.

На панели инструментов выберите одну из следующих функций:

**Добавить закладку** — Добавление новой закладки.

**На адр. или в поиск** — Введите в поле поиска веб-адрес или, если требуется выполнить поиск в Интернете, ключевые слова.

**Удалить** — Удалите закладку.

#### **Очистка кэш-памяти**

Очистка кэш-памяти помогает защитить данные. Информация об услугах, к которым Вы обращались, хранится в кэш-памяти устройства. При попытке или получении доступа к конфиденциальной информации с требованием пароля очищайте кэшпамять после каждого сеанса просмотра.

Выберите **Функции** > **Очистить дан. секретн.** > **Кэш**.

#### **Завершение соединения**

#### **Завершение подключения и закрытие приложения браузера** Выберите **Функции** > **Выйти**.

# **Удаление файлов cookie**

Выберите **Функции** > **Очистить дан. секретн.** > **Cookies**. Файлы cookie содержат информацию о посещенных Интернет-сайтах.

#### **Защита соединения**

Используя защищенное соединение и сертификаты безопасности, можно сделать просмотр Интернет-страниц безопасным.

Если во время подключения отображается индикатор защиты (П), передача данных между устройством и Интернет-шлюзом или сервером шифруется.

Отображение значка защиты не означает, что данные, передаваемые между шлюзом и сервером содержимого (на котором хранятся

данные), также защищены. Защита данных на участке между шлюзом и сервером должна обеспечиваться поставщиком услуг.

Сертификаты защиты могут потребоваться при предоставлении, например, услуг банка. Вы будете уведомлены, если идентификация сервера не является подлинной или если в устройстве отсутствует правильный сертификат защиты. Дополнительную информацию можно получить у поставщика услуг.

# **Важное замечание.**

Безусловно, сертификаты снижают риск, связанный с удаленными подключениями и загрузкой программного обеспечения, однако следует иметь в виду, что надлежащий уровень защиты возможен только в случае правильного применения сертификатов. Само по себе наличие сертификатов не обеспечивает защиты; защита обеспечивается только тогда, когда применяются правильные, подлинные и достоверные сертификаты. Сертификаты имеют ограниченный срок действия. Если для действительного сертификата на дисплей выводится сообщение "Срок действия сертификата истек" или "Сертификат еще не вступил в силу", убедитесь в том, что в устройстве установлена правильная дата и время.

Перед изменением каких-либо параметров сертификатов необходимо убедиться в том, что владелец сертификата заслуживает абсолютного доверия, а сам сертификат действительно принадлежит указанному в сертификате владельцу.

# **Настройки Интернета**

С помощью разных настроек можно расширить возможности браузера в соответствии с Вашими потребностями.

Выберите **Меню** > **Интернет** и **Функции** > **Параметры**, затем выберите одну из следующих функций:

# **Общие настройки**

**Точка доступа** — Изменение точки доступа по умолчанию. Параметры некоторых точек доступа или всех точек доступа могут быть предварительно установлены в устройстве поставщиком услуг. Функции их изменения, создания и удаления могут быть недоступны.

**Домашняя страница** — Определение домашней страницы.

**Список возврата** — Если выбран вариант **Вкл.**, для просмотра списка страниц, посещенных в текущем сеансе просмотра, выберите **Назад**.

**Суффикс Инт.-адреса** — Ввод суффикса веб-адреса, используемого устройством по умолчанию при вводе веб-адреса в поле перехода (например, .com или .org).

**Предупр. защиты** — отображение или скрытие предупреждений защиты.

**Сценарий Java/ECMA** — разрешение или запрет на использование сценариев.

**Ошибки сцен. Java/ECMA** — выбор устройства для приема уведомлений сценариев.

#### **Откр. во время загрузки**

 — разрешение открытия файла во время его загрузки.

## **Настройки страницы**

**Загрузка содержимого** — Выбор варианта загрузки изображений и других объектов во время просмотра. Если выбрано значение **Только текст**, для загрузки изображений или объектов во время просмотра выберите **Функции** > **Парам. отображения** > **Загрузить изображ.**

**Стандартная кодировка** — Если текст отображается неправильно, можно выбрать другую кодировку в соответствии с языком, используемым на текущей странице.

#### **Блокиров. всплыв. окна**

 — разрешение или запрет автоматического открытия всплывающих окон при просмотре страниц.

**Автоперезагрузка** — установка автоматического обновления страниц при просмотре.

**Размер шрифта** — выбор размера шрифта для Интернет-страниц.

# **Настройки доступности**

**Просмотренные стр.** — разрешение или запрет на автоматический сбор закладок. Если требуется продолжить сохранение адресов просмотренных Интернет-страниц в папку Просмотренные стр., скрыв ее на экране "Закладки", выберите **Скрыть папку**.

**Сохранение данных** — Выбор варианта сохранения паролей и данных, введенных в различных формах на веб-страницах, для использования при последующем открытии страницы.

**Cookies** — разрешение или запрет на передачу и прием файлов cookie.

## **Настройки веб-новостей**

**Тчк дост. автообновл.** — Выбор точки доступа для обновления. Эта функция доступна только при включенном параметре **Автообновление**.

**Обновл. при роуминге** — активация автоматического обновления вебканалов при роуминге.

# **Определение местоположения (GPS)**

Приложение "Данные GPS" можно использовать для определения своего положения, а также для измерения расстояний и определения координат. Для работы таких приложений необходимо соединение GPS.

#### **О GPS**

Глобальная система определения местоположения (GPS) действует под контролем правительства США, которое несет исключительную ответственность за точность работы и обслуживание этой системы. Точность данных о местоположении подвержена влиянию корректировок, которые вносятся в спутники GPS правительством США, и может изменяться министерством обороны США при изменении политики гражданского использования GPS и Федерального плана по радионавигации. Точность также снижается при плохом геометрическом расположении спутников. На наличие и качество сигналов GPS влияет местоположение, здания, естественные препятствия и погодные условия. Сигналы GPS могут быть недоступны внутри зданий или под землей и ослабляются такими материалами, как бетон или металл.

Приемники GPS не пригодны для точного измерения местоположения, поэтому для определения местоположения и навигации не следует полагаться только на данные приемника GPS или сотовые сети.

Счетчик пути имеет ограниченную точность, поэтому возможны ошибки округления. Точность также зависит от наличия и качества сигналов GPS.

Координаты в системе GPS выражаются с использованием международной системы координат WGS-84. Доступность координат зависит от региона.

# **A-GPS (GPS с использованием вспомогательных данных)**

Устройство поддерживает A-GPS (GPS с использованием вспомогательных данных) (услуга сети). При подключении A-GPS устройство получает через сотовую сеть данные со спутника посредством сервера вспомогательных данных. С помощью вспомогательных данных устройство может получать положение по GPS быстрее.

Технология глобальной системы определения местоположения с использованием вспомогательных данных (A-GPS) служит для извлечения дополнительных данных через соединение в режиме пакетной передачи данных, которое помогает вычислять координаты текущего местоположения, когда устройство получает сигналы от спутников.

Устройство предварительно настроено на использование услуги Nokia A-GPS, если отсутствуют доступные настройки A-GPS от поставщика услуг. Вспомогательные данные загружаются с сервера услуги Nokia A-GPS только тогда, когда это необходимо.

Для получения вспомогательных данных из службы Nokia A-GPS посредством пакетной передачи данных необходимо определить в телефоне точку доступа к сети Интернет.

# **Определение точки доступа для A-GPS**

Выберите **Меню** > **Приложения** > **Местопол.** и **Местоположен.** > **Сервер местоположен.** > **Точка доступа**. Для этой службы может использоваться только точка доступа к сети Интернет с пакетной передачей данных. При первомиспользовании GPS устройство запрашивает точку доступа к сети Интернет.

#### **Правильное положение устройства**

При использовании приемника GPS не закрывайте антенну рукой.

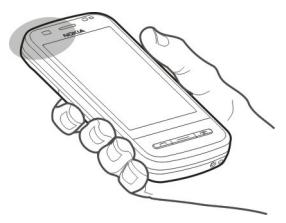

Установление соединения GPS занимает от нескольких секунд до нескольких минут. Если пользователь находится в автомобиле, установление соединения GPS может занять больше времени.

Электропитание приемника GPS осуществляется от аккумулятора устройства. При использовании приемника GPS заряд аккумулятора расходуется быстрее.

#### **Советы по созданию соединения GPS**

#### **Проверка состояния сигнала спутника**

Выберите **Меню** > **Приложения** > **Местопол.** и **Данные GPS** > **Функции** > **Состояние спутника**.

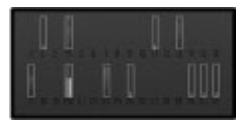

Если устройство обнаружило спутники, для каждого из них на экране информации о спутниках отображается прямоугольник. Чем выше показания шкалы, тем сильнее сигнал спутников. Когда устройство получает от спутников достаточное для вычисления местоположения количество данных, цвет шкалы изменяется.

Изначально для вычисления местоположения устройство должно получить сигналы не менее чем от четырех спутников. По завершении исходного вычисления можно продолжить вычисление местоположения по данным, полученным от трех спутников. Однако чем больше спутников найдено, тем выше точность.

Для просмотра местоположений спутников выберите **Измен. вид**.

Если сигналы спутников не обнаружены, выполните следующие действия:

- Если устройство находится внутри помещения, выйдите на улицу, где сигнал принимается лучше.
- Если Вы находитесь на улице, выйдите на более открытое место.
- Плохие погодные условия могут повлиять на мощность сигнала.
- Некоторые автомобили оснащены (атермическими) окнами с тонированными стеклами, которые могут блокировать сигналы спутников.

Не закрывайте антенну рукой.

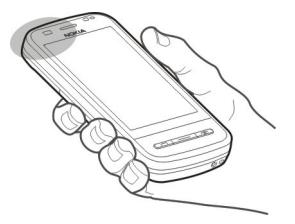

Установление соединения GPS занимает от нескольких секунд до нескольких минут. Если пользователь находится в автомобиле, установление соединения GPS может занять больше времени.

Электропитание приемника GPS осуществляется от аккумулятора устройства. При использовании GPS заряд аккумулятора расходуется быстрее.

#### **Запросы на определение положения**

От услуги сети может прийти запрос на получение информации о местоположении. Поставщики услуг могут предложить информацию, зависящую от положения устройства,

например сведения о погоде или ситуации на дорогах.

При получении запроса на определение местоположения отображается услуга, от которой поступил запрос. Выберите **Принять**, чтобы разрешить передачу информации о местоположении, или **Отклонить**, чтобы отклонить запрос.

#### **Ориентиры**

Ориентиры позволяют сохранить на устройстве информацию об определенных местоположениях. Сохраненные местоположения можно сортировать по категориям, например по местам деловых встреч, и добавлять к ним дополнительную информацию. Сохраненные ориентиры можно использовать в совместимых приложениях.

Выберите **Меню** > **Приложения** > **Местопол.** и **Ориентиры**.

Выберите **Функции** и одну из следующих функций:

**Новый ориентир** — создание нового ориентира. Чтобы запросить сведения о текущем местоположении, выберите **Текущее положение**. Для ввода информации о местоположении вручную выберите **Ввести вручную**.

**Изменить** — изменение сохраненного ориентира (например добавление адреса улицы).

**Добавить в категорию** — добавление категории ориентира. Выберите категории, в которые требуется добавить ориентир.

**Передать** — отправка одного или нескольких ориентиров на совместимое устройство.

#### **Создание новой категории ориентира**

На вкладке категорий выберите **Функции** > **Изменить категории**.

#### **Данные GPS**

В приложении "Данные GPS" можно получить информацию, необходимую для управления маршрутом к выбранному пункту назначения, сведения о текущем положении устройства, транспортную информацию, а также сведения о примерном расстоянии до пункта назначения и приблизительной продолжительности поездки.

Выберите **Меню** > **Приложения** > **Местопол.** и **Данные GPS**.

#### **Управление маршрутом**

В информации о маршруте отображается кратчайший путь к месту назначения в виде прямой линии. При этом игнорируются такие препятствия на маршруте, как здания, природные препятствия, а также перепады по высоте. Информация о маршруте активна только во время движения. Для получения необходимых данных со спутников отображение информации о маршруте следует активировать на улице.

Выберите **Меню** > **Приложения** > **Местопол.** и **Данные GPS** > **Навигация**.

#### **Определение места назначения**

Выберите **Функции** > **Уст. пункт назнач.** и ориентир в качестве места назначения или введите координаты широты и долготы.

# **Сброс места назначения**

Выберите **Остановить**

# **Получение информации о положении**

Можно просмотреть информацию о текущем положении и оценить точность определения местонахождения.

Выберите **Меню** > **Приложения** > **Местопол.** и **Данные GPS** > **Полож.**.

#### **Сохранение текущего местоположения в качестве ориентира**

Выберите **Функции** > **Сохранить положение**. Сохраненные ориентиры можно использовать с другими совместимыми приложениями, а также передавать и принимать их с других совместимых устройств.

# **Счетчик пути**

С помощью счетчика пути можно вычислить расстояние, скорость и время поездки. Рекомендуется использовать счетчик пути на улице, чтобы обеспечить более качественный сигнал GPS.

Выберите **Меню** > **Приложения** > **Местопол.** и **Данные GPS** > **Пройден. путь**.

#### **Начало расчета расстояния для маршрута**

Выберите **Функции** > **Старт**. Расчетные значения остаются на дисплее.

# **Начало нового расчета**

Выберите **Функции** > **Сбросить**. Таким образом расстояние пути и время, а также средняя и максимальная скорость устанавливаются на нулевое значение.

# **Установка счетчика пробега и общего времени на нулевое значение**

Выберите **Функции** > **Перезапустить**.

Счетчик пути имеет ограниченную точность, поэтому возможны ошибки округления. Точность также зависит от наличия и качества сигналов GPS.

#### **Настройки определения положения**

Настройки определения местоположения задают способы, сервер и систему единиц, используемые при определении местоположения.

Выберите **Меню** > **Приложения** > **Местопол.** и **Местоположен.**.

**Определение способов определения местоположения**

# **Использование только встроенного приемника GPS устройства**

Выберите **Встроен. модуль GPS**.

**Использование Assisted GPS (A-GPS) для получения вспомогательных данных с сервера определения местоположения**

Выберите **A-GPS**.

# **Использование информации сотовой сети (услуга сети)**

Выберите **На базе сети**.

# **Установка сервера определения местоположения**

#### **Установка точки доступа и сервера определения местоположения при определении местоположения с помощью сети**

Выберите **Сервер местоположен.**. Эта настройка применяется для GPS с использованием вспомогательных данных или определения местоположения на основе информации сети. Настройки сервера местоположения могут быть установлены поставщиком услуг, и их изменение может оказаться невозможным.

# **Определение системы единиц**

#### **Выбор системы единиц измерения скоростей и расстояний**

выберите **Система измерения** > **Метрическая** или **Британская**.

#### **Определение формата отображения координат на устройстве**

Выберите **Формат координат** и укажите необходимый формат.

# **Карты**

#### **Обзор карт**

Выберите **Меню** > **Карты**.

Добро пожаловать в приложение "Карты".

Приложение "Карты" показывает близлежащие места, помогает спланировать маршрут и подсказывает, как добраться до необходимого места.

- Поиск городов, улиц и услуг.
- Поиск пути с помощью поочередных указаний.
- Синхронизация избранных местоположений и маршрутов между мобильным устройством и Интернет-службой "Карты Ovi".
- Проверка прогнозов погоды и другой местной информации, если она доступна.

**Примечание:** Загрузка карт, спутниковых фотографий, голосовых файлов, руководств и дорожной информации может привести к передаче больших объемов данных (услуга сети).

Некоторые услуги могут быть доступны не во всех странах и предоставляться только на выбранных языках. Услуги могут зависеть от подключения к сети. Дополнительную информацию можно получить у оператора сети.

Практически все цифровые карты характеризуются некоторой погрешностью и неполнотой. Не следует полагаться только на карты, загруженные для использования в данном устройстве.

Такое содержимое, как спутниковые фотографии, руководства, информация о погоде, дорожная информация и связанные с ними услуги предоставляются независимыми от Nokia сторонними разработчиками. Это содержимое может характеризоваться некоторой неточностью и неполнотой, а ее доступность может изменяться. Не следует полагаться исключительно на вышеупомянутое содержимое и связанные с ней услуги.

#### **О методах определения местоположения**

Приложение «Карты» отображает Ваше положение на карте посредством GPS, A-GPS, WLAN или на основе определения местоположения по идентификатору соты.

Глобальная система определения местоположения (GPS) — это спутниковая система навигации, используемая для вычисления местоположения. GPS с использованием вспомогательных данных (A-GPS) — это услуга сети, которая отправляет данные GPS, повышая скорость и точность определения местоположения.

Определение местоположения посредством беспроводной локальной сети (WLAN) повышает точность местоположения, когда сигналы GPS недоступны, особенно при нахождении в помещении или между высокими зданиями.

При использовании метода определения местоположения по идентификатору соты местоположение определяется через антенную вышку, к которой в текущий момент подключено мобильное устройство.

В зависимости от доступного метода определения местоположения точность местоположения может изменяться от нескольких метров до нескольких километров.

При первом использовании приложения «Карты» отображается запрос на определение точки доступа в Интернет, которая будет использоваться для загрузки картографической информации, A-GPS или подключения к WLAN.

Глобальная система определения местоположения (GPS) действует под контролем правительства США, которое несет исключительную ответственность за точность работы и обслуживание этой системы. Точность данных о местоположении подвержена влиянию корректировок, которые вносятся в спутники GPS правительством США, и может изменяться министерством обороны США при изменении политики гражданского использования GPS и Федерального плана по радионавигации. Точность также снижается при плохом геометрическом расположении спутников. На наличие и качество сигналов GPS влияет местоположение, здания, естественные препятствия и погодные условия. Сигналы GPS могут быть недоступны внутри зданий или под землей и ослабляются такими материалами, как бетон или металл.

Приемники GPS не пригодны для точного измерения местоположения, поэтому для определения местоположения и навигации не следует полагаться только на данные приемника GPS или сотовые сети.

Счетчик пути имеет ограниченную точность, поэтому возможны ошибки округления. Точность также зависит от наличия и качества сигналов GPS.

**Примечание:** В некоторых странах использование WLAN ограничено. Например, во Франции использование WLAN разрешено только в помещениях. Чтобы получить дополнительную информацию, обратитесь в местные органы власти.

#### **Просмотр своего местоположения на карте**

Можно определить текущее местоположение на карте, а также находить на карте необходимые города и страны.

Выберите **Меню** > **Карты** и **Мое полож.**.

Значок ( ) указывает на текущее положение, если эти данные доступны. Во время поиска местоположения значок • мигает. Если данные о местоположении недоступны, значок указывает последнее известное местоположение.

Если доступно только определение местоположения по идентификатору соты, на Ваше приблизительное расположение указывает красный ореол вокруг значка местоположения. В густонаселенных областях точность приблизительной оценки повышается, и красный ореол становится меньше, чем в менее заселенных областях.

#### **Перемещение по карте**

Перетаскивайте карту пальцем. По умолчанию карта ориентирована на север.

#### **просмотр текущего или последнего известного местоположения**

Выберите ...

#### **Увеличение или уменьшение масштаба**

Выберите **+** или **-**.

Если установлено активное подключение в режиме передачи данных, при перемещении в область, которая отсутствует на сохраненных в устройстве картах, новые карты загружаются автоматически.

Зона покрытия карты меняется в зависимости от страны и региона.

#### **Экран навигации**

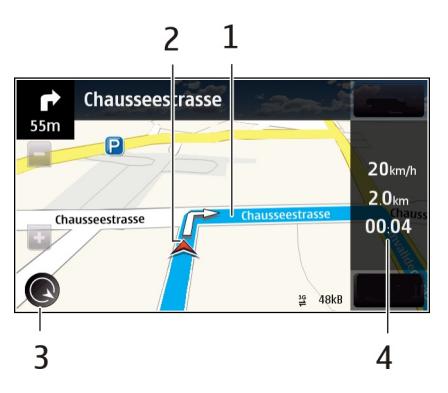

- **1** Маршрут
- **2** Ваше местоположение и направление
- **3** Компас
- **4** Информационная панель (скорость, расстояние, время)

# **Вид карты**

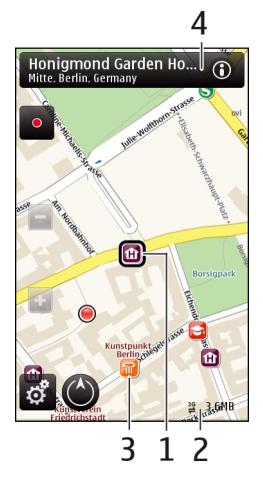

- **1** Выбранное местоположение
- **2** Шкала индикатора
- **3** Объекты (например железнодорожная станция или музей)
- **4** Область информации

# **Планирование маршрута**

Запланируйте свою поездку, создайте маршрут и просмотрите его на карте, прежде чем отправляться в путь.

Выберите **Меню** > **Карты** и **Мое полож.**.

# **Создание маршрута**

- 1 Коснитесь местоположения отправной точки. Для поиска адреса или места выберите **Поиск**.
- 2 Коснитесь области сведений о местоположении (@).
- 3 Выберите **Добавить к маршруту**.
- 4 Для добавления другой точки маршрута выберите **Доб. нов. точку маршр.** и соответствующую функцию.

# **Изменение порядка точек маршрута**

- 1 Выберите точку маршрута.
- 2 Выберите **Переместить**.
- 3 Коснитесь места, куда необходимо переместить точку маршрута.

# **Изменение местоположения точки маршрута**

Коснитесь точки маршрута, выберите **Изменить** и соответствующую функцию.

# **Просмотр маршрута на карте**

Выберите **Показать маршрут**.

# **Навигация к месту назначения**

Выберите **Показать маршрут** > **Функции** > **Начать путь** или **Начать путь**.

# **Изменение настроек маршрута**

Настройки маршрута влияют на указатели навигации и способ отображения маршрута на карте.

1 На экране планировщика маршрутов откройте вкладку Настройки. Для переключения с экрана навигации на экран планировщика маршрутов

выберите **Функции** > **Точки мрш.** или **Список точек маршрута**.

- 2 Установите способ передвижения **На автомобиле** или **Пешком**. Если выбрано **Пешком**, улицы с односторонним движением рассматриваются как обычные улицы, и Вы можете пользоваться пешеходными маршрутами и прокладывать маршрут, например, через парки или торговые центры.
- 3 Выберите необходимую функцию.

# **Выбор пешеходного режима**

Откройте вкладку Настройки и выберите **Пешком** > **Предпочтит. маршрут** > **Улицы** или **Прямая линия**. Функция **Прямая линия** может быть полезна на местности, где отсутствуют дороги, поскольку она показывает направление пешеходного движения.

# **Использование самого быстрого или короткого маршрута**

Откройте вкладку Настройки и выберите **На автомобиле** > **Тип маршрута** > **Более быстр. маршр.** или **Более кор. маршрут**.

#### **Использование оптимального автомобильного маршрута**

Откройте вкладку Настройки и выберите **На автомобиле** > **Тип маршрута** > **Оптимальный**. Оптимальный автомобильныймаршрут объединяет преимущества кратчайшего и самого быстрого маршрутов.

Можно также разрешить или исключить из рассмотрения, например, автострады, платные автомагистрали или переправы.

#### **Получение информации о дорожном движении и безопасности**

Упростите передвижение, получая информацию о дорожных происшествиях, помощь при движении по полосам и предупреждения об ограничениях скорости в реальном масштабе времени, если это доступно в Вашей стране или регионе.

Выберите **Меню** > **Карты** и **На автомоб.**.

# **Просмотр дорожных происшествий на карте**

Во время использования автомобильной навигации выберите **Функции** > **Инф. о дор.**. События отображаются на карте в виде треугольников и линий.

#### **Обновление информации о дорожном движении**

Выберите **Функции** > **Инф. о дор.** > **Обнов. инф. о дорогах**.

При планировании маршрута устройство можно настроить устройство таким образом, чтобы избежать дорожных происшествий, например пробок или дорожных работ.

# **Обход дорожных происшествий**

На главном экране выберите  $\blacktriangle$  > **Навигация** > **Изм. маршр. с уч. дорог**.

## **Путь к конечному пункту**

Если Вам требуются пошаговые инструкции во время движения на автомобиле, приложение "Карты" поможет добраться до места назначения.

Выберите **Меню** > **Карты** и **На автомоб.**.

#### **Путь к конечному пункту**

Выберите **Уст. пункт назнач.** и соответствующую функцию.

# **Путь домой на автомобиле**

Выберите **Домой на автомобиле**.

При первом выборе функции **Домой на автомобиле** или **Домой пешком** отображается запрос на указание домашнего местоположения. Чтобы впоследствии изменить домашнее местоположение, выполните следующие действия:

- 1 На главном экране выберите  $\leqslant$ .
- 2 Выберите **Навигация** > **Домашнее местоположение** > **Изменить**.
- 3 Выберите соответствующую функцию.

**Совет.** Для движения без установки пункта назначения выберите **Карта**. По мере движения Ваше местоположение отображается в центре карты.

#### **Смена режимов во время навигации**

Проведите пальцем по экрану и выберите **2D режим**, **3D режим**, **Режим со стрелками** или **Обзор маршрута**.

Строго соблюдайте местное законодательство. Не держите в руке мобильное устройство за рулем движущегося автомобиля. Помните о том, что безопасность дорожного движения имеет первостепенное значение!

#### **Путь пешком до пункта назначения**

Если необходимо проложить пешеходный маршрут, приложение "Карты" указывает путь через площади, парки, пешеходные зоны и даже торговые центры.

Выберите **Меню** > **Карты** и **Пешком**.

# **Путь пешком до пункта назначения**

Выберите **Уст. пункт назнач.** и соответствующую функцию.

#### **Путь пешком домой**

Выберите **Домой пешком**.

При первом выборе функции **Домой на автомобиле** или **Домой пешком** отображается запрос на указание домашнего местоположения. Чтобы впоследствии изменить домашнее местоположение, выполните следующие действия:

- 1 На главном экране выберите  $\mathbb{R}$ .
- 2 Выберите **Навигация** > **Домашнее местоположение** > **Изменить**.
- 3 Выберите соответствующую функцию.

**Совет.** Для движения пешком без установки пункта назначения выберите **Карта**. По мере движения Ваше местоположение отображается в центре карты.

#### **Обмен местоположениями**

Публикуйте Ваше текущее местоположение в Facebook с текстом и изображением. Ваши друзья в Facebook могут посмотреть Ваше местоположение на карте.

Выберите **Меню** > **Карты** и **Обм. мстпл.**.

Чтобы передать сведения о местоположении, необходимы учетные записи Nokia и Facebook.

- 1 Выполните вход с помощью учетной записи Nokia или, если у Вас еще нет учетной записи Nokia, выберите **Создать новую учетную запись**.
- 2 Выполните вход с помощью учетной записи Facebook.
- 3 Выберите текущее местоположение.
- 4 Введите обновление состояния.
- 5 Для вложения изображения в запись выберите **Добавить фотографию**.
- 6 Выберите **Обмен местоположением**.

#### **Управление учетной записью Facebook**

На главном экране выберите **Учетные записи** > **Обмен параметрами местоп-я** > **Facebook**.

Для обмена местоположениями и просмотра местоположений других пользователей требуется подключение к Интернету. Это может привести к передаче большого объема данных, за передачу данных может взиматься плата.

Условия использования Facebook применимы к обмену местоположениями в Facebook. Ознакомьтесь с условиями использования и политикой конфиденциальности Facebook.

Перед началом обмена местоположениями с другими пользователями всегда уделяйте особое внимание тому, кому будет передана данная информация. Ознакомьтесь с настройками конфиденциальности в используемой социальной сети, так как существует вероятность обмена местоположениями с большой группой людей.

#### **Сохранение мест и маршрутов**

Можно сохранять адреса, достопримечательности и маршруты, чтобы быстро находить их в будущем.

Выберите **Меню** > **Карты**.

#### **Сохранение места**

- 1 Выберите **Мое полож.**.
- 2 Коснитесь местоположения. Для поиска адреса или места выберите **Поиск**.
- 3 Коснитесь области информации о местоположении (6).
- 4 Выберите **Сохр. место**.

#### **Сохранение маршрута**

- 1 Выберите **Мое полож.**
- 2 Коснитесь местоположения. Для поиска адреса или места выберите **Поиск**.
- 3 Коснитесь области информации о местоположении (6).
- 4 Для добавления другой точки маршрута выберите **Добавить к маршруту**.
- 5 Выберите **Доб. нов. точку маршр.** и соответствующую функцию.
- 6 Выберите **Показать маршрут** > **Функции** > **Сохранить маршрут**.

#### **Просмотр сохраненных мест и маршрутов**

Выберите **Избранное** > **Места** или **Маршруты**.

#### **Передача местоположений друзьям**

Если Вы хотите обменяться сведениями о местоположении со своими друзьями, отправьте эти сведения непосредственно на их устройства.

Выберите **Меню** > **Карты** и **Мое полож.**.

#### **Передача местоположения на совместимое устройство друга**

Выберите местоположение на карте, коснитесь области информации о местоположении ((6) и выберите **Отправить**.

#### **Изменение внешнего вида карты**

Для удобства поиска текущего местоположения можно переключать режимы просмотра карты.

Выберите **Меню** > **Карты** и **Мое полож.**.

Выберите **в и одну из следующих** функций:

**Режим карты** — стандартный вид карты; хорошо видны такие элементы, как, например, названия мест или номера автомагистралей.

**Вид со спутника** — для более подробного представления карты используются изображения со спутника.

**Вид местности** — быстрый просмотр типа местности, например, если путь пролегает вне дорог.

**3D режим** — изменение перспективы карты для получения более реалистичного изображения.

**Ориентиры** — отображение известных зданий и достопримечательностей на карте.

**Ночной режим** — приглушение цветов карты. Этот режим упрощает чтение карты при путешествиях в ночное время.

# **Камера**

Устройство обеспечивает съемку изображений с разрешением 2592x1944 пикселов (5 мегапикселов). Изображения в этом руководстве могут иметь другое разрешение.

Для обеспечения хорошего качества фотографий протирайте объектив камеры чистящей тканью.

#### **Фотосъемка Настройки съемки и записи**

Чтобы открыть экран настроек съемки и записи перед началом фото- или видеосъемки, выберите **Меню** > **Приложения** > **Камера** и .

На экране настроек съемки и записи представлены ссылки на различные элементы и настройки до начала фотоили видеосъемки.

После закрытия камеры для измененных настроек съемки и записи восстанавливаются стандартные значения.

Выберите одну из следующих функций:

 $\mathbf{A}$  — выбор режима съемки.

**+ или**  $\boxed{C}$  — переключение между режимами видео- и фотосъемки.

 $\mathbf{H}$ или  $\mathbf{X}$  — отображение или скрытие сетки видоискателя (только для фотографий).

 $\mathbf{C}$  — запуск таймера автоматической съемки (только для фотографий).

 — включение режима съемки фотосерии (только для фотографий). Откройте **Фото**

Параметры изображений:

 $\mathcal{L}_{\mathbf{a}}$  — выбор цветового эффекта.

 — регулировка баланса белого. Выбор текущих условий освещенности. Это позволяет обеспечить более точную цветопередачу камеры.

**—** регулировка компенсации экспозиции (только для фотографий). При съемке темных предметов на светлом фоне, например на снегу, регулировка значения экспозиции до +1 или +2 приведет к компенсации яркости фона. Для съемки светлых объектов на темном фоне используйте значение -1 или -2.

<sup>150</sup> — настройка светочувствительности (только для фотосъемки). Увеличение светочувствительности в условиях низкой освещенности во избежание получения слишком темных или нечетких фотографий. Увеличение светочувствительности может также привести к увеличению шума на фотографии.

 — настройка контрастности (только для фотосъемки). Настройка различий между светлой и темной частями изображения.

 — настройка резкости (только для фотосъемки).

Изображение на дисплее изменяется в соответствии с выполненными настройками.

Настройка параметров съемки выполняется для определенного режима съемки. Переключение между режимами не приводит к сбросу установленных параметров.

При выборе нового режима съемки параметры съемки заменяются значениями, соответствующими выбранному режиму. При необходимости можно изменить параметры съемки после выбора режима.

Сохранение отснятого изображения занимает больше времени, если изменялись параметры масштаба, освещения или цвета.

#### **Фотосъемка**

При проведении фотосъемки учитывайте следующее:

- Для достижения стабильного положения камеры держите устройство двумя руками.
- Качество фотографии с цифровым увеличением ниже, чем качество фотографии без увеличения.
- Камера переключается в режим энергосбережения после отсутствия активности в течение около минуты.
- При работе со вспышкой соблюдайте безопасную дистанцию. Запрещается использовать вспышку для съемки людей и животных с близкого расстояния. Не закрывайте вспышку во время съемки фотографии.
- 1 При необходимости переключения из режима видеосъемки в режим фотосъемки выберите $\equiv$  >  $\boxed{C}$ .
- 2 Нажмите клавишу съемки. Не перемещайте устройство до тех

пор, пока фотография не будет сохранена, и ее изображение не появится на экране.

# **Фотосъемка с помощью дополнительной камеры**

- 1 Выберите **Функции** > **Исп. дополн. камеру**.
- 2 Для фотосъемки выберите  $\overline{O}$ . Не перемещайте устройство, пока изображение не будет сохранено и не отобразится полученное изображение.

#### **Увеличение и уменьшение масштаба во время фотосъемки**

Используйте ползунок масштабирования.

#### **Использование других приложений при открытом в фоновом режиме приложении «Камера»**

Нажмите клавишу меню. Для возврата в приложение «Камера» нажмите и удерживайте нажатой клавишу съемки.

#### **Элементы управления и индикаторы на экране при съемке фотографий**

В окне видоискателя фотокамеры отображается следующая информация:

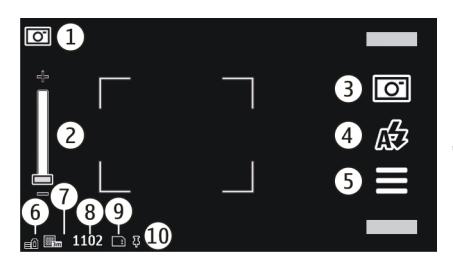

- **1** Индикатор режима съемки.
- **2** Ползунок маcштабирования. Для включения или отключения ползунка масштабирования коснитесь экрана.
- **3** Значок съемки. Выберите для съемки фотографии.
- **4** Режим вспышки. Выберите для изменения настроек.
- **5** Параметры съемки. Выберите для изменения настроек.
- **6** Индикатор уровня зарядки аккумулятора.
- **7** Индикатор разрешения изображения
- **8** Счетчик изображений (приблизительное число фотографий, съемку которых можно выполнить при текущей настройке качества и доступном объеме памяти).
- **9** Используемая память. В зависимости от настроек устройства возможны следующие варианты: память устройства ( $\Box$ ), карта памяти ጉ).
- **10** Индикатор сигнала GPS

# **Информация о положении**

Можно автоматически добавлять полученную информацию о положении в сведения о файле с отснятым материалом. Например, в приложении

Фото можно просмотреть то место, где была снята фотография.

Выберите **Меню** > **Приложения** > **Камера**.

#### **Добавление ко всему отснятому материалу информации о местоположении**

Выберите **Функции** > **Параметры** > **Показывать инф. GPS** > **Вкл.**. Информация о местоположении доступна только для изображений, снятых основной камерой.

Если координаты местоположения определяются посредством сети и GPS, можно добавить информацию о положении к фотографии или видеоклипу. При разрешении общего доступа к фотографии или видеоклипу, содержащему информацию о положении, эта информация становится видимой всем, кто просматривает эту фотографию или видеоклип. Можно отключить геотегирование в настройках камеры.

Получение координат местоположения может занять несколько минут. Доступность и качество сигнала GPS могут зависеть от местоположения, расположения близстоящих зданий, природных препятствий и метеоусловий. При разрешении общего доступа к фотографии или видеоклипу информация о положении также становится доступной; при этом сведения о вашем местоположении могут быть видимы третьим лицам, просматривающим файл. Для получения информации о положении устройство должно обслуживаться сотовым оператором.

Метки информации о положении:

 $\mathbb{X}-$ Информация о местоположении недоступна. GPS работает в фоновом режиме в течение нескольких минут. В случае установления соединения со спутником и изменения индикатора на в течение этого времени все снятые за это время фотографии и видеоклипы помечаются в соответствии с полученной от модуля GPS информации о местоположении.

 $\blacksquare$  — Информация о положении доступна. Информация о положении добавляется в сведения о файле.

Файлы, содержащие информацию о положении, помечаются как  $\blacktriangleright$  в приложении Фото.

# **После фотосъемки**

После выполнения фотосъемки выберите одну из следующих функций (доступно только при выборе **Функции** > **Параметры** > **Показать отснятое фото** > **Да**):

 $\overline{\mathcal{A}}$  — передача изображения в мультимедийном сообщении, в сообщении электронной почты или посредством такой технологии, как Bluetooth.

 — загрузка изображения в совместимый альбом в Интернете.

**Удалить** — Удаление фотографии.

Для использования фотографии в качестве фонового рисунка главного экрана выберите **Функции** > **Использ.изображение** > **Уст. как фон. рисун.**.

Для использования фотографии в качестве изображения для всех

вызовов по умолчанию выберите **Функции** > **Использ.изображение** > **Как изображ. вызова**.

Чтобы назначить изображение для контакта, выберите **Функции** > **Использ.изображение** > **Добавить к контакту**.

Для возврата в режим видоискателя и съемки новых фотографий нажмите клавишу съемки.

# **Вспышка и подсветка видео.**

Для съемки в условиях плохой освещенности в камере предусмотрена двойная светодиодная вспышка.

Для выбора нужного режима вспышки выберите один из следующих используемых в данный момент индикаторов режима вспышки:  $\Delta$ **Автоматич.**, **Без кр. глаз**, **Вкл.** и **Откл.**.

Не дотрагивайтесь до светодиодов вспышки при снятой задней панели. После использования в течение длительного времени светодиоды могут быть сильно нагреты.

При работе со вспышкой соблюдайте безопасную дистанцию. Запрещается использовать вспышку для съемки людей и животных с близкого расстояния. Не закрывайте вспышку во время съемки фотографии.

# **Увеличение уровня освещенности при записи видеоклипа в условиях низкой освещенности**

Выберите $Q$ .

#### **Режимы съемки**

Режимы съемки помогают выбрать правильные настройки цвета и освещения для соответствующих окружающих условий. Настройки каждого режима съемки были установлены в соответствии с определенным стилем и окружающими условиями.

Сюжет по умолчанию для режимов фото- и видеосъемки обозначается символом (Автоматический).

# **Изменение сюжета**

Выберите > **Режимы съёмки** и сюжет.

#### **Создание собственного сюжета в соответствии с конкретными условиями съемки**

Выберите **Задано пользоват.** и **Изменить**. Выбор пользовательского сюжета позволяет самостоятельно регулировать настройки освещения и цвета.

#### **Копирование настроек другого сюжета**

Выберите **Основан на реж. cъемки** и требуемый сюжет. Для сохранения изменений и возврата к списку сюжетов выберите **Назад**.

# **Активация собственного сюжета**

Выберите **Задано пользоват.** > **Выбрать**.

# **Съемка серии фотографий**

Выберите **Меню** > **Приложения** > **Камера**.

Режим серии доступен только для основной камеры. Для использования режима серии требуется достаточный объем доступной памяти.

# **Настройка камеры для съемки серии фотографий**

- 1 Выберите > **Фотосерия**. Чтобы закрыть просмотр настроек, выберите $\equiv$ .
- 2 Нажмите и удерживайте клавишу съемки. Устройство прекращает съемку при выборе **Стоп** или после съемки 18 фотографий.

# **Отключение режима серии**

Выберите > **Один кадр**.

Снятые фотографии отображаются в сетке. Для просмотра фотографии выберите ее. Для возврата в видоискатель в режиме серии нажмите клавишу съемки.

Также можно использовать режим серии с таймером автоматической съемки.

# **Автотаймер**

Используйте автотаймер для задержки съемки, чтобы сфотографировать себя.

# **Установка задержки автотаймера**

Выберите $\equiv$  >  $\mathbf{C}_{\mathbf{a}}$ и значение задержки перед съемкой изображения.

# **Активация автотаймера**

Выберите **Включить**. При запуске таймера мигает значок секундомера на экране, и отображается оставшееся время. Камера выполняет съемку по истечении выбранной задержки.

# **Деактивация автотаймера**

Выберите  $\equiv$  >  $\circledcirc$  >  $\circledcirc$ 

**Совет.** Чтобы Ваша рука была готова к съемке, попробуйте установить задержку **2 сек**.

# **Видеозапись**

#### **Запись видеоклипа**

- 1 При необходимости переключения из режима фотосъемки в режим видеосъемки выберите  $\equiv$  >  $\leftarrow$
- 2 Чтобы начать запись, нажмите клавишу съемки или выберите . Отображается красный значок записи.
- 3 Чтобы приостановить запись, выберите **Пауза**. Для возобновления выберите **Продолж.**. Запись прекращается, если в режиме паузы в течение минуты не была нажата ни одна клавиша.

Для увеличения или уменьшения масштаба используйте клавиши масштаба.

4 Для прекращения записи нажмите клавишу съемки. Видеоклип автоматически сохраняется в приложении **Фото**.

#### **Экранная панель инструментов и индикаторы видеозаписи**

В окне видоискателя видеокамеры отображается следующая информация:

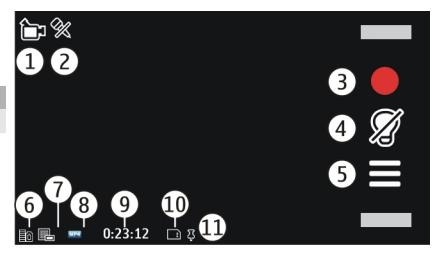

- **1** Индикатор режима съемки.
- **2** Без звука
- **3** Индикатор съемки. Выберите для записи видеоклипов.
- **4** Индикатор подсветки видео
- **5** Настройки записи. Выберите для изменения настроек.
- **6** Индикатор уровня зарядки аккумулятора.
- **7** Индикатор качества видеозаписи. Для изменения данного параметра выберите **Функции** > **Параметры** > **Качество видео**.
- **8** Тип файла видеоклипа
- **9** Доступное время записи. Во время видеосъемки индикатор текущей длительности видеоклипа отображает продолжительность и оставшееся время записи.
- **10** Место для сохранения видеоклипов
- **11** Индикатор сигнала GPS

# **После записи видеоклипа**

После записи видеоклипа выберите одну из следующих функций (доступны только при выборе **Функции** > **Параметры** > **Показать снятое видео** > **Да**):

# **Воспроизведение**

 — Воспроизведение записанного видеоклипа.

 — загрузка изображения в совместимый альбом в Интернете.

**Удалить** — Удаление видеоклипа.

Чтобы вернуться в режимвидоискателя для записи нового видеоклипа, нажмите клавишу съемки.

#### **Настройки камеры Настройки фотокамеры**

Выберите **Меню** > **Приложения** > **Камера**.

Для изменения основных настроек в режиме фотосъемки выберите **Функции** > **Параметры** и одну из следующих функций:

**Качество изображения** — установка разрешения. Чем выше разрешение изображения, тем больше памяти занимает фотография.

**Показать отснятое фото** — просмотр изображения после его съемки или немедленное продолжение фотосъемки.

**Имя фото по умолчан.** — определение имени снятых фотографий по умолчанию.

**Сигнал съёмки** — установка звука при съемке фотографии.

**Текущая память** — выбор места сохранения фотографий.

**Показывать инф. GPS** — для добавления координат, полученных с помощью GPS, к каждому файлу изображения выберите **Вкл.**. Прием сигнала GPS может потребовать времени. Сигнал может также быть недоступен.

**Автоповорот изображ.** — выбор, необходимо ли поворачивать изображения, снятые при вертикальном положении устройства, при их просмотре в приложении "Фотографии".

**Восстан. парам. камеры** — восстановление стандартных настроек камеры.

# **Видеонастройки**

Выберите **Меню** > **Приложения** > **Камера**.

Чтобы изменить основные настройки, в режиме видео выберите **Функции** > **Параметры** и один из следующих параметров:

**Качество видео** — Настройка качества видеоклипа. Для передачи видеоклипа в мультимедийном сообщении выберите **Кач-во для обмена**. Запись клипа осуществляется в разрешении QCIF в формате файла 3GPP. Отправка в мультимедийных сообщениях видеоклипов, сохраненных в формате файла MPEG4, может не поддерживаться.

**Показывать инф. GPS** — Для автоматического добавления координат местонахождения GPS в видеоклип выберите **Вкл.**. Для получения сигнала GPS может потребоваться некоторое время, или сигнал может быть недоступен.

Если координаты местоположения определяются посредством сети и GPS, можно добавить информацию о положении к фотографии или видеоклипу. При разрешении общего доступа к фотографии или видеоклипу, содержащему информацию о положении, эта информация становится видимой всем, кто просматривает эту фотографию или видеоклип. Можно отключить геотегирование в настройках камеры.

**Запись звука** — Запись звука.

**Показать снятое видео** — Просмотр первого кадра записанного видеоклипа после остановки записи. Чтобы просмотреть весь видеоклип, выберите **Воспроизведение** .

**Имя видео по умолчан.** — Ввод имени по умолчанию для записанных видеоклипов.

**Текущая память** — Выбор пути для сохранения видеоклипов.

#### **Восстан. парам. камеры**

 — Восстановление настроек камеры по умолчанию.

# **Фото**

#### **Фото**

С помощью функции "Фото" можно просматривать фотографии и видеоклипы, отснятые, загруженные из Интернета, полученные в мультимедийном сообщении или сообщении электронной почты или скопированные в память телефона с карты памяти или из других источников.

Выберите **Меню** > **Фото** и одну из следующих функций:

**Снятые** — Просмотр всех отснятых изображений и видеоклипов.

**Месяцы** — Просмотр изображений и видеоклипов, упорядоченных по месяцу, в котором они были отсняты. Применимо только для содержимого, снятого или записанного с помощью устройства.

**Альбомы** — Просмотр альбомов по умолчанию и альбомов, созданных пользователем.

**Метки** — Просмотр меток, созданных для каждого объекта.

**Все** — Просмотр всех фотографий и видеоклипов на устройстве.

**Обмен в Инт.** — Отправка изображений или видеоклипов в Интернет.

# **Просмотр изображений и видеоклипов**

Выберите **Меню** > **Фото**.

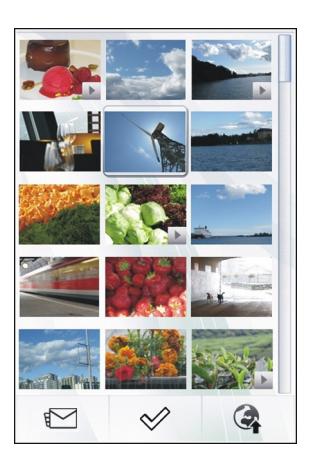

Файлы изображений и видеоклипов упорядочены по дате и времени. Отображается количество файлов.

# **Просмотр файлов**

Проведите по экрану вверх или вниз.

# **Открытие файла**

Выберите файл.

Для просмотра панели инструментов коснитесь изображения. Для изменения масштаба изображения используйте ползунок масштабирования. Коэффициент масштабирования не сохраняется.

# **Редактирование изображения или видеоклипа**

Выберите файл и **Функции** > **Изменить**.

# **Просмотр сведений об изображении**

Выберите файл и **Функции** > **Информация**.

# **Печать изображений на совместимом принтере** Выберите **Функции** > **Печать**.

Изображения и видеоклипы также можно передавать из совместимых устройств. Для просмотра принятого изображения или видеоклипа в папке "Фото" необходимо предварительно сохранить его.

#### **Просмотр и изменение сведений о файле**

Выберите **Меню** > **Фото**.

Для просмотра и изменения свойств изображения или видеоклипа выберите файл, выберите **Функции** > **Информация** и одну из следующих функций:

**Имя** — Просмотр имени текущего файла. Чтобы отредактировать имя файла, выберите поле имени файла.

**Описание** — Просмотр описания файла в свободной форме. Для добавления описания выберите это поле.

**Метка** — Просмотр текущих используемых меток. Для добавления дополнительных меток в текущий файл выберите **Новая метка**

**Альбом** — Просмотр альбомов, в которые включен текущий файл.

**Местоположение** — Просмотр информации GPS о местоположении, если она есть.

**Разрешение** — Просмотр размера изображения в пикселах.

**Длительность** — Просмотр длительности видеоклипа.

**Лицензия** — Просмотр прав системы управления цифровым доступом (DRM) для текущего файла.

Доступные функции могут отличаться.

# **Группирование фотографий и видеоклипов**

Выберите **Меню** > **Фото**.

# **Просмотр объектов по месяцам**

Выберите **Месяцы**.

# **Создание альбома для хранения объектов**

Выберите **Альбомы** > **Функции** > **Новый альбом**.

# **Добавление в альбом фотографии или видеоклипа**

Выберите элемент и **Функции** > **Добавить в альбом**.

# **Удаление фотографии или видеоклипа**

Выберите объект и **Удалить** на активной панели инструментов.

# **Просмотр объектов в режиме просмотра меток**

Выберите **Метки** и метку. Сначала необходимо добавить метки для объектов.

# **Панель инструментов фотографий**

Выберите нужную функцию на активной панели инструментов. Состав доступных функций зависит от текущего режима просмотра и от того, что выбрано: изображение или видеоклип.

При просмотре изображения или видеоклипа в полноэкранном режиме коснитесь объекта, чтобы отобразить панель инструментов и регулятор масштаба.

Выберите изображение или видеоклип и одну из следующих функций:

- передача изображения или видеоклипа.
- выделение изображения или видеоклипа.
- ⊗ загрузка изображения или видеоклипа в совместимый альбом в Интернете (доступно только в том случае, если уже настроена учетная запись совместимого альбома в Интернете).

# **Альбомы**

Альбомы упрощают управление изображениями и видеоклипами.

Выберите **Меню** > **Фото** и **Альбомы**.

# **Создание нового альбома**

Выберите  $\Xi$ ै.

# **Добавление в альбом фотографии или видеоклипа**

Выберите элемент и **Функции** > **Добавить в альбом**. Отобразится список альбомов. Выберите альбом, в который следует добавить фотографию или видеоклип. Добавленный в альбом элемент остается видимым в Фото.

# **Удаление из альбома фотографии или видеоклипа**

Выберите альбом и элемент, затем **Функции** > **Удалить из альбома**.

#### **Теги**

Для упорядочения мультимедийных объектов в папке фотографий можно использовать теги. В браузере тегов отображаются используемые теги и количество объектов, связанных с каждым тегом.

Выберите **Меню** > **Фото**.

#### **Назначение метки для фотографии**

Выберите фотографию и **Функции** > **Добавить метку**. Для создания тега выберите **Новая метка**.

#### **Просмотр созданных меток**

Выберите **Метки**. Размер имени метки соответствует количеству объектов, для которых назначена метка.

### **Просмотр всех фотографий с данной меткой**

Выберите метку из списка.

#### **Сортировка меток по имени**

Выберите **Функции** > **Имя**.

#### **Сортировка меток по популярности**

Выберите **Функции** > **Популярность**.

#### **Удаление фотографии из метки**

Выберите метку и фотографию, затем **Функции** > **Удалить из метки**.

#### **Показ слайдов**

Выберите **Меню** > **Фото**.

Для просмотра изображений в режиме показа слайдов выберите изображение, затем выберите **Функции** > **Слайд-презентация** > **Воспроизвести**. Показ слайдов начинается с выбранного файла.

Чтобы просмотреть в виде слайдпрезентации только выбранные изображения, выберите **Функции** > **Отметить/Снять** > **Отметить** для выделения изображений. Чтобыначать слайд-презентацию, выберите **Функции** > **Слайд-презентация** > **Воспроизвести**.

Для возобновления приостановленной демонстрации слайдов выберите **Продолж.**

Для завершения слайд-презентации выберите **Назад**.

Перед началом слайд-презентации можно изменить ее настройки; для этого выберите **Функции** > **Слайдпрезентация** > **Параметры** и одну из следующих функций:

# **Порядок изображений**

 — упорядочение изображений по возрастанию или убыванию даты.

**Композиция** — Выберите музыкальный файл в списке.

**Скорость перехода** — установка скорости показа слайдов.

Для изменения громкости во время показа изображений в режиме слайдов используйте клавиши громкости.

# **Изменение изображений Графический редактор**

Выберите **Меню** > **Фото**.

#### **Редактирование фотографии**

Коснитесь фотографии и выберите **Функции** > **Изменить**.

# **Добавление эффектов для фотографий**

Выберите **Функции** > **Добавить эффект**. Вы можете выполнять обрезку и поворот изображения, регулировать яркость, цвет, контрастность и разрешение, а также добавлять в изображение эффекты, текст, графические объекты или рамку.

# **Обрезка фотографий**

Выберите **Меню** > **Фото**.

# **Обрезка фотографии**

Выберите **Функции** > **Добавить эффект** > (**Обрезка**).

# **Обрезка фотографии вручную**

Выберите **Вручную**. Крестик отобразится в верхнем левом и в нижнем правом углу изображения. Чтобы отрегулировать границы обрезки, перетащите крестики из углов. Чтобы задать область обрезки, выберите **Установ.**. При определении области обрезки можно перетащить область обрезки, не изменяя размер или формат экрана. При достижении желаемого размера области обрезки, выберите **Обрезка**.

Если выбрано предварительно заданное соотношение сторон, выбранное соотношение сторон будет заблокировано при настройке границ обрезки.

# **Уменьшение эффекта красных глаз**

- 1 Выберите **Меню** > **Фото**.
- 2 Выберите изображение и **Функции** > **Изменить** >

**Функции** > **Добавить эффект** > (**Устран. эфф. кр. глаз**).

- 3 Перетащите перекрестие на глаз и выберите **Функции** > **Установить**. Выполните перетаскивание для изменения размера и перетащите контур таким образом, чтобы он соответствовал контуру глаза, а затем выберите **Функции** > **Устранить эфф. кр. глаз**. По завершении изменения изображения выберите **Готово**.
- 4 Для сохранения изменений и возврата к предыдущему экрану выберите **Назад**.

#### **Видеомонтаж**

Редактор видеоклипов поддерживает видеофайлы в форматах .3gp и .mp4 и аудиофайлы в форматах .aac, .amr, .mp3 и .wav. Некоторые функции и разновидности этих форматов могут не поддерживаться.

Для изменения видеоклипов в приложении "Фотографии" выделите видеоклип, выберите **Функции** > **Изменить** и одну из следующих функций:

#### **Объединить** — добавление изображения или видеоклипа в начало или конец выбранного видеоклипа.

**Изменить звук** — добавление нового аудиоклипа и замена исходного звука в видеоклипе.

**Добавить текст** — добавление текста в начало или конец видеоклипа.

**Вырезать** — обрезка видеоклипа и отметка разделов, которые необходимо оставить в видеоклипе.

Для создания стоп-кадра видеоклипа на экране обрезки видео выберите **Функции** > **Стоп-кадр**. На экране предварительного просмотра миникартинок нажмите клавишу прокрутки и выберите **Стоп-кадр**.

#### **Печать изображений**

Можно выполнить печать изображений с устройства с помощью принтера, совместимого с PictBridge. Возможна печать только изображений в формате JPEG.

Для печати изображений из приложения "Фото", приложения "Камера" или средства просмотра изображений отметьте изображения и выберите **Функции** > **Печать**.

#### **Подключение к принтеру**

В подменю "Печать" выберите печать с помощью подключения Bluetooth или совместимого USB-кабеля передачи данных.

Если вы хотите выполнить печать с помощью USB-кабеля передачи данных, сначала подключите устройство к совместимому принтеру, используя этот кабель, затем выберите в качестве режима подключения USB пункт **Передача изображ.**.

#### **Предвар. просмотр**

После выбора принтера выбранные изображения отображаются с предварительно определенной разметкой страницы.

#### **Изменение макета в режиме предварительного просмотра**

Просмотр доступных макетов для выбранного принтера. Если

изображение не помещается на одной странице, проведите по экрану вверх и вниз для отображения дополнительных страниц.

# **Выбор размера бумаги**

Выберите **Функции** > **Параметры печати** > **Формат бумаги**.

#### **Выбор качества печати**

Выберите **Функции** > **Параметры печати** > **Качество печати**.

#### **Обмен в Интернете**

Можно осуществлять совместный доступ к изображениям и видеоклипам в совместимых интерактивных альбомах, веб-журналах или других совместимых сетевых услугах. Можно передавать содержимое, сохранять незавершенные публикации как черновики с последующей доработкой и просматривать содержимое альбомов. Поддерживаемые типы содержимого зависят от поставщика услуг.

Для обмена изображениями и видео через Интернет необходимо иметь учетную запись в службе общего доступа к Интернет-содержимому. Обычно подписка на услугу осуществляется на Интернет-странице поставщика услуг. Дополнительную информацию можно получить у поставщика услуг.

Использование услуги может привести к существенному увеличению объема данных, передаваемых через сеть поставщика услуг. Сведения о тарифах за передачу данных можно получить у поставщика услуг.

Рекомендуется использовать соединение WLAN.

Для загрузки файла из папки фотографий в Интернет-услугу выберите **Меню** > **Фото**, нужный файл и **Функции** > **Передать** > **Передать** или **Обмен в Ovi**.

Дополнительную информацию о приложении и поставщиках совместимых услуг см. на страницах поддержки изделия на региональном веб-узле Nokia.

# **Музыка**

# **Внимание!**

Продолжительное прослушивание при большой громкости может привести к повреждению слуха. Слушайте музыку при умеренной громкости и не подносите устройство к уху при включенном громкоговорителе.

#### **Воспроизведение композиции или подкаста**

Выберите **Меню** > **Музыка** > **Фонотека**.

# **Начало воспроизведения**

- 1 Выберите композиции или подкасты для воспроизведения.
- 2 Для воспроизведения объекта выберите объект из списка.

# **Пауза, продолжение или остановка воспроизведения**

Чтобы приостановить воспроизведение, выберите ПП; для продолжения выберите $\triangleright$ .

# **Быстрая перемотка композиции вперед или назад**

Нажмите и удерживайте  $\mathbb{N}$ или  $\mathbb{K}$ К.

# **Воспроизведение композиций в произвольном порядке**

Выберите **Функции** > **В случайном порядке** для воспроизведения композиций в произвольном порядке (』).

#### **Повторное воспроизведение текущего элемента или всех элементов**

Выберите **Функции** > **Повтор** для повторного воспроизведения текущего элемента ( $\bullet$  1) или всех элементов ( $\bullet$ )).

При воспроизведении подкастов функции воспроизведения в случайном порядке и повторного воспроизведения автоматически отключаются.

#### **Изменение тональности при воспроизведении музыки**

Выберите **Функции** > **Эквалайзер**.

#### **Изменение баланса и стереоизображения или усиление низких частот**

Выберите **Функции** > **Параметры**.

#### **Возврат к главному экрану при продолжении работы проигрывателя в фоновом режиме**

Нажмите клавишу разъединения.

#### **Закрытие музыкального проигрывателя**

Выберите **Функции** > **Выйти**.

#### **Списки воспроизведения**

**ЕГ** Списки воспроизведения позволяют отбирать нужные песни и воспроизводить их в требуемом порядке.

Выберите **Меню** > **Музыка** > **Фонотека** и **Списки воспр.**.

#### **Создание списка воспроизведения**

1 Выберите **Функции** > **Новый список воспр.**.

- 2 Введите имя списка воспроизведения и выберите **OK**.
- 3 Чтобы добавить песни сейчас, выберите **Да**. Чтобы добавить песни позже, выберите **Нет**.
- 4 Если выбран вариант **Да**, выберите исполнителей, мелодии которых необходимо включить в список воспроизведения. Для добавления объектов выберите **Добавить**.

Чтобы показать или скрыть песни исполнителя, выберите **Разверн.** или **Свернуть**.

5 После завершения выбора композиций выберите **Готово**.

> Если в устройстве установлена совместимая карта памяти, то список воспроизведения сохраняется на эту карту.

## **Просмотр сведений о списке воспроизведения**

Выберите **Функции** > **Инф. о списке воспр.**.

#### **Добавление песен при просмотре списка воспроизведения**

Выберите **Функции** > **Добав. композиции**.

# **Добавление в список воспроизведения песен, связанных с определенным исполнителем, альбомом, жанром или композитором**

Выберите песню, затем выберите **Функции** > **Добав. в список воспр.** > **Сохр. список воспр.** или **Новый список воспр.**.

#### **Удаление песни из списка воспроизведения**

Выберите **Функции** > **Удалить**.

При этом мелодия удаляется только из списка воспроизведения, но сохраняется на устройстве.

#### **Изменение порядка песен в списке воспроизведения**

- 1 Выберите песню, которую необходимо переместить, и выберите **Функции** > **Изменить порядок**.
- 2 Переместите песню в новое местоположение и выберите **Отпустить**.
- 3 Для перемещения другой песни выберите **Взять**, переместите ее в новое местоположение и выберите **Отпустить**.
- 4 Чтобы завершить изменение порядка списка воспроизведения, выберите **Готово**.

#### **Подкасты**

Выберите **Меню** > **Музыка** > **Фонотека** и **Подкасты**.

Существуют три состояния эпизодов подкастов: не воспроизводились, частично воспроизводились или полностью воспроизводились. Если эпизод был частично воспроизведен, при следующем воспроизведении он воспроизводится с последней воспроизводимой позиции. Если эпизод раньше не воспроизводился или воспроизводился полностью, он воспроизводится сначала.

#### **Передача музыки с компьютера**

Можно воспользоваться следующими способами передачи музыки.

#### **Управление и сортировка музыкальных файлов с помощью приложения Nokia Music**

Загрузите программное обеспечение с веб-сайта [www.music.nokia.com/](http://www.music.nokia.com/download) [download](http://www.music.nokia.com/download) и следуйте инструкциям.

# **Синхронизация музыки с проигрывателем Windows Media Player**

Подсоедините совместимый USBкабель и выберите **Передача мфайлов** в качестве режима подключения. В устройстве должна быть установлена совместимая карта памяти.

#### **Использование устройства в качестве устройства массовой памяти**

Для работы с устройством на ПК как с устройством массовой памяти, на которое можно передавать любые файлы данных, подсоедините его с помощью совместимого USB-кабеля или соединения Bluetooth.

Если используется USB-кабель, выберите **Накопитель** в качестве режима подключения. В устройстве должна быть установлена совместимая карта памяти.

# **Изменение подключения USB по умолчанию**

Выберите **Меню** > **Параметры** и **Связь** > **USB** > **Режим подключ. USB**.

# **Музыка Ovi**

Служба "Музыка Ovi" (услуга сети) позволяет искать, просматривать, приобретать музыку и загружать ее в устройство.

Служба "Музыка Ovi" со временем заменит службу "Музыкальный магазин".

Выберите **Меню** > **Музыка** > **Музыка Ovi**.

Чтобы иметь возможность загружать музыку, сначала необходимо зарегистрироваться в службе.

Загрузка музыки может привести к дополнительным расходам и передаче больших объемов данных (услуга сети). Информацию о стоимости передачи данных можно получить у поставщика услуг сети.

Для доступа к службе "Музыка Ovi" требуется наличие в устройстве действующей точки доступа в Интернет. Может быть предложено выбрать точку доступа при подключении к службе "Музыка Ovi".

# **Выбор точки доступа**

Выберите **Точка дост. по умолч.**.

Некоторые настройки службы "Музыка Ovi" могут быть недоступны или выглядеть по-другому. Кроме того, настройки могут быть предварительно запрограммированы, и их изменение может оказаться невозможным. Во время использования службы "Музыка Ovi" может представиться возможность изменить настройки.

#### **Изменение настроек службы "Музыка Ovi"**

Выберите **Функции** > **Настройки**.

Служба "Музыка Ovi" доступна не для всех стран и регионов.

# **Подкастинг Nokia Подкастинг**

Приложение "Подкастинг" позволяет выполнять просмотр, оформление подписки и загрузку подкастов, а также воспроизводить и распространять подкасты и управлять ими.

Для загрузки и распространения подкастов необходима поддержка сети.

Рекомендуемый метод подключения – беспроводная локальная сеть (WLAN). Дополнительную информацию о стоимости и условиях предоставления услуг передачи данных можно получить у поставщика услуг.

Установка приложения для автоматической загрузки голосовых журналов может привести к передаче больших объемов данных (услуга сети).

#### **Поиск подкастов**

Можно выполнить поиск подкастов по ключевому слову или заголовку.

Выберите **Меню** > **Приложения** > **Подкастинг**.

#### **Определение Интернет-адреса услуги поиска подкастов**

Для использования услуги поиска необходимо определить Интернетадрес услуги поиска подкастов. Выберите **Функции** > **Настройки** > **Соединение** > **URL службы поиска**.

#### **Поиск подкастов**

Выберите **Поиск** и введите требуемые ключевые слова.

**Совет.** Служба поиска осуществляет поиск заголовков подкастов и ключевых слов в описаниях, а не в конкретных эпизодах. Общие темы, такие как футбол или хип-хоп, обычно дают лучший результат, чем имя группы или исполнителя.

# **Подписка на найденный подкаст**

Выберите заголовок подкаста. Подкаст будет добавлен в список подкастов, на которые оформлена подписка.

# **Начало нового поиска**

Выберите **Функции** > **Новый поиск**.

# **Переход к веб-сайту подкаста**

Выберите **Функции** > **Открыть вебстраницу**.

# **Просмотр сведений о подкасте**

Выберите **Функции** > **Описание**.

#### **Воспроизведение подкастов и управление ими**

Выберите **Меню** > **Приложения** > **Подкастинг** и **Подкасты**

#### **Просмотр доступных эпизодов подкаста**

Выберите заголовок подкаста. Отображается список эпизодов.

#### **Воспроизведение полностью загруженного эпизода**

Выберите **Функции** > **Воспроизвести**.

# **Обновление подкаста**

Выберите **Функции** > **Обновить**.

# **Остановка обновления**

Выберите **Функции** > **Останов. обновление**.

# **Добавление нового подкаста путем ввода его Интернет-адреса**

- 1 Выберите **Функции** > **Новый подкаст**.
- 2 Введите Интернет-адрес подкаста.

Если точка доступа не определена или если при попытке открытия соединения в режиме пакетной передачи данных появляется запрос на ввод имени пользователя и пароля, обратитесь к поставщику услуг.

# **Изменение Интернет-адреса подкаста**

Выберите **Функции** > **Изменить**.

# **Удаление загруженного подкаста из устройства**

Выберите **Функции** > **Удалить**.

# **Открытие веб-сайта подкаста**

Выберите **Функции** > **Открыть вебстраницу**.

# **Добавление комментария к подкасту или просмотр комментариев (если доступно)**

Выберите **Функции** > **Посм. комментарии**.

# **Передача подкаста на другое совместимое устройство**

- 1 Выберите **Функции** > **Передать**.
- 2 Выберите способ передачи (в качестве файлов .opml в мультимедийном сообщении или по каналу связи Bluetooth).

#### **Загрузка подкастов**

После подписки на подкасты можно загружать, воспроизводить эпизоды подкастов и управлять ими.

Выберите **Меню** > **Приложения** > **Подкастинг**.

#### **Просмотр списка подписанных подкастов**

Выберите **Подкасты**.

# **Просмотр заголовков отдельных эпизодов**

Выберите заголовок подкаста.

Эпизод — это определенный мультимедийный файл подкаста.

# **Начало загрузки**

Выберите заголовок эпизода.

Одновременно можно загружать несколько эпизодов.

#### **Начало воспроизведения подкаста до полной загрузки**

Перейдите к подкасту и выберите **Функции** > **Воспроизв. образец**.

Успешно загруженные подкасты сохраняются в папке Подкасты. Однако их отображение может быть выполнено только через некоторое время.

#### **Директории**

С помощью каталогов можно осуществлять поиск новых подкастов для последующей подписки.

Выберите **Меню** > **Приложения** > **Подкастинг**.

# **Откройте каталог**

Выберите **Директории** и необходимый каталог. Если каталог устарел, при его выборе запустится процесс обновления. Когда процесс обновления будет завершен, для открытия каталога потребуется снова его выбрать.

Каталог может включать в себя подкасты, отсортированные по критерию популярности, а также тематические папки.

# **Открытие тематической папки**

Выберите папку. Отображается список подкастов.

#### **Подписка на подкаст**

Перейдите к названию подкаста и выберите **Функции** > **Подписаться**.

После оформления подписки на подкаст можно загружать, управлять и воспроизводить фрагменты подкаста в меню подкастов.

# **Редактирование папки, веб-ссылки или веб-каталога**

Выберите **Функции** > **Изменить**.

# **Отправка папки каталога**

- 1 Выберите каталог из списка.
- 2 Выберите **Функции** > **Передать**.
- 3 Выберите способ отправки.

#### **Импортирование файла формата OPML из мобильного устройства**

- 1 Выберите **Функции** > **Импортир. файл OPML**.
- 2 Выберите место для хранения файла и импортируйте файл.
# **Добавление нового веб-каталога или папки**

- 1 На экране каталогов выберите **Функции** > **Новую** > **Вебдиректорию** или **Папку**.
- 2 Введите название и веб-адрес файла формата OPML (язык разметки структурированных текстов).

# **Настройки подкастинга**

Выберите **Меню** > **Приложения** > **Подкастинг**.

Перед началом работы с приложением "Подкастинг" определите соединение и загрузите настройки.

### **Парам. подключения**

Выберите **Функции** > **Настройки** > **Соединение** и одну из следующих функций:

**Станд. точка доступа** — выбор точки доступа для подключения к Интернет.

**URL службы поиска** — установка Интернет-адреса службы поиска, который будет использоваться для поиска подкастов.

### **Настройки загрузки**

Выберите **Функции** > **Настройки** > **Загрузить** и одну из следующих функций:

**Сохранить на** — установка места сохранения подкастов.

#### **Интервал обновления**

 — определение периодичности обновления подкастов.

#### **Сл. время обновления**

 — определение времени следующего автоматического обновления.

Автоматическое обновление выполняется только в том случае, если выбрана определенная стандартная точка доступа и открыто приложение "Подкастинг".

**Предел загрузки (%)** — определение объема памяти в процентах, используемого для загрузки подкастов.

#### **Если предел достигнут**

 — определение действия, предпринимаемого при превышении ограничения размера загрузки.

Установка приложения для автоматической загрузки голосовых журналов может привести к передаче больших объемов данных через сеть поставщика услуг. Дополнительную информацию о стоимости услуг передачи данных можно получить у поставщика услуг.

### **Восстановление стандартных настроек**

Выберите **Функции** > **Восстан. стандартные**.

# **FM-радио Прослушивание радио**

Выберите **Меню** > **Музыка** > **Радио**.

Для FM-радиоприемника используется другая антенна, отличная от антенны мобильного устройства. Поэтому для работы FM-радиоприемника к устройству должна быть подключена совместимая минигарнитура или другой аксессуар.

Открыв приложение впервые, можно выбрать местные радиостанции, настроенные автоматически.

Чтобы прослушать следующую или предыдущую радиостанцию, выберите  $\mathbb{M}$ или $\mathbb{K}$ .

Чтобы отключить звук радио, выберите 12.

Выберите **Функции** и одну из следующих функций:

**Каналы** — просмотр сохраненных радиостанций.

**Настройка станций** — поиск радиостанций.

**Сохранить** — сохранение радиостанций.

**Включить громкоговор.** или **Откл. громкоговор.** — включение или выключение громкоговорителя.

#### **Альтернативн. частоты**

 — разрешение или запрет автоматического поиска для радиостанции лучшей частоты RDS, если уровень частоты снизился.

**В фоновом режиме** — возврат к главному экрану (радио продолжает работать в фоновом режиме).

#### **Управление радиостанциями**

Выберите **Меню** > **Музыка** > **Радио**.

Чтобы прослушать сохраненные радиостанции, выберите **Функции** > **Каналы** и выберите из списка радиостанцию.

Чтобы удалить или переименовать радиостанцию, выберите **Функции** > **Каналы** > **Функции** > **Удалить** или **Переименовать**.

Для установки частоты вручную выберите **Функции** > **Настройка** **станций** > **Функции** > **Ручная настройка**.

# **Видеоклипы**

Можно выполнять загрузку и потоковое воспроизведение видеоклипов с помощью совместимых видеоуслуг, доступных в Интернете (услуга сети), в режиме пакетной передачи данных или по беспроводной локальной сети (WLAN). Можно также передавать видеоклипы с совместимого компьютера на данное устройство и просматривать их.

Загрузка видеоклипов может привести к передаче больших объемов данных через сеть поставщика услуг. Сведения о тарифах за передачу данных можно получить у поставщика услуг.

Устройство может содержать предварительно заданные службы.

Поставщики услуг могут предоставлять содержимое бесплатно или взыскивать определенную плату. Сведения о стоимости услуги можно получить у поставщика услуг.

#### **Загрузка и воспроизведение видеоклипа**

Выберите **Меню** > **Приложения** > **Видео и ТВ**.

# **Установка видеослужбы**

Выберите **Каналы видео** > **Каталог видео** и требуемую видеослужбу.

# **Добавление канала видео вручную**

В режиме представления каналов видео выберите **Функции** > **Добавить канал** > **Добавить вручную**.

# **Переход к установленным видеослужбам**

Выберите **Каналы видео**. Содержимое некоторых видеослужб разделено по категориям. Для перехода к видеоклипам выберите категорию.

# **Поиск видеоклипа**

Выберите **Поиск видео**. Функция поиска может быть недоступна в некоторых службах.

# **Загрузка видеоклипа**

Выберите **Функции** > **Загрузить**. Потоковое воспроизведение доступно только для некоторых видеоклипов; остальные видеоклипы необходимо сначала загрузить на устройство. При выходе из приложения загрузка выполняется в фоновом режиме. Загруженные видеоклипысохраняются в папке My videos (Мое видео).

# **Поточное воспроизведение видеоклипа или воспроизведение загруженного видеоклипа**

Выберите значок воспроизведения.

Для просмотра клавиш управления во время воспроизведения коснитесь экрана.

Для регулировки звука используйте клавиши громкости.

# **Планирование загрузок**

### **Планирование автоматической загрузки видеоклипов в видеослужбе**

Выберите **Функции** > **Расписание загрузок**. Новые видеоклипы ежедневно автоматически закачиваются в указанное время.

# **Отмена запланированных загрузок**

Выберите **Ручная загрузка** и способ загрузки.

Установка приложения для автоматической загрузки видеоклипов может привести к передаче больших объемов данных через сеть поставщика услуг. Дополнительную информацию о стоимости услуг передачи данных можно получить у поставщика услуг.

# **Каналы видео**

Выберите **Меню** > **Приложения** > **Видео и ТВ**.

# **Просмотр и управление каналами**

Выберите **Каналы видео**.

# **Просмотр видеоклипов, доступных в канале**

Выберите канал из списка.

Содержимое установленных видеослужб распространяется посредством RSS-каналов.

Выберите **Функции** и одну из следующих функций:

**Подписка на каналы** — Проверка текущих подписок на каналы.

**Сведения о канале** — просмотр информации о новостном видеоканале.

**Добавить канал** — Подпишитесь на новые каналы. Для выбора канала из служб в каталоге видео выберите **Через Каталог видео**.

**Обновить каналы** — Обновление содержимого всех каналов.

**Управлен. уч. записью** — управление параметрами учетной записи для определенного канала (если доступно).

**Переместить** — перемещение видеоклипов в нужное место.

### **Мои видео**

Папка "Мои видео" –– это место, где хранятся все видеоклипы. Здесь можно просмотреть загруженные видеоклипы, ТВ-записи и видеоклипы, записанные с помощью камеры устройства в различных режимах.

Чтобы открыть папку и просмотреть видеоклипы, выберите эту папку. Чтобы при воспроизведении клипа воспользоваться клавишами для управления проигрывателем, коснитесь экрана.

Для изменения громкости нажмите клавишу регулировки громкости.

Выберите **Функции** и одну из следующих функций:

# **Возобновить загрузку**

 — возобновление приостановленной загрузки или загрузки, при которой произошел сбой.

**Отменить загрузку** — отмена загрузки.

**Сведения о видеоклипе** — просмотр информации о видеоклипе.

**Состояние памяти** — просмотр информации о доступной и используемой памяти.

**Сортировать по** — сортировка видеоклипов. Выберите необходимую категорию.

**Перем. икопировать** — перемещение или копирование видеоклипов. Выберите **Копировать** или

**Переместить** и необходимое местоположение.

# **Передача видеоклипов с ПК**

Передавайте собственные видеоклипы с совместимых устройств с помощью USB-кабеля. Отображаются только те видеоклипы, формат которых поддерживается устройством.

- 1 Для работы с устройством на ПК как устройством массовой памяти, на которое можно передавать любые файлы данных, подсоедините его с помощью совместимого USBкабеля.
- 2 Выберите **Накопитель** в качестве режима подключения. В устройство необходимо установить совместимую карту памяти.
- 3 Выберите видеоклипы, которые требуется скопировать с компьютера.
- 4 Передача видеоклипов в папку «Видео» на карте памяти.

# **Настройки видео и ТВ**

Выберите **Меню** > **Приложения** > **Видео и ТВ**.

Выберите **Функции** > **Настройки** и одну из следующих функций:

**Выбор видеослужбы** — выбор видеоуслуг, которые должны отображаться на главном экране. Можно также добавлять, удалять, изменять видеоуслуги и просматривать сведения о них. Изменение предварительно установленных видеоуслуг невозможно.

**Подключение к сети** — Для выбора типа соединения вручную при каждом использовании сетевого подключения, выберите **С запросом**.

**Родительск. контроль** — Установите возрастной ценз для видеоклипов. Пароль совпадает с кодом блокировки устройства. По умолчанию установлен код блокировки "12345". Для служб "видео по запросу" видеоклипы с возрастным цензом, совпадающим или превышающим установленный, скрываются.

**Предпочтит. память** — Выберите путь сохранения загружаемых видеоклипов. При заполнении памяти используется альтернативное устройство памяти, если оно доступно.

**Эскизы** — Загрузка и просмотр миникартинок каналов видео.

# **Настройка устройства**

Можно настраивать устройство, например изменять режим ожидания, главное меню, мелодии, темы и размер шрифта. Ко многим функциям настройки, таким как размер шрифта, можно получить доступ через настройки устройства.

#### **Изменение внешнего вида устройства**

Выберите **Меню** > **Параметры** и **Темы**.

Для того чтобы изменять внешний вид дисплея, можно использовать темы, например фоновый рисунок.

Для изменения темы, используемой для всех приложений в устройстве, выберите **Обычные**. Для предварительного просмотра темы перед активацией выделите тему и подождите несколько секунд. Для того чтобы активизировать тему, выберите пункты **Функции** > **Установить**. Значок  $\Diamond$  обозначает активную тему.

Для установки фонового рисунка или показа слайдов с изменяющимися изображениями в качестве фонового рисунка главного экрана выберите пункты **Фон. рисунок** > **Изображение** или **Слайдпрезентация**.

Для изменения изображения, отображаемого на главном экране при получении вызовов, выберите **Изображ. выз.**.

#### **Режимы**

Режимы можно использовать для установки и настройки мелодий, сигналов о приеме сообщений и других сигналов для различных событий, условий или групп абонентов. Название выбранного режима отображается вверху главного экрана. При использовании общего режима отображается только дата.

Выберите **Меню** > **Параметры** и **Режимы**.

Перейдите к режиму и выберите один из указанных ниже вариантов.

**Включить** — Активизация режима.

**Настроить** — Настройка режима.

**На время** — Установка активности режима до определенного времени в течение следующих 24 часов.

По истечении заданного времени снова включается предыдущий активный режим. На главном экране значок обозначает временный режим. Режим "Автономный" нельзя установить время активации.

Для того чтобы создать новый режим, выберите пункты **Функции** > **Создать новый**.

#### **Трехмерные сигналы вызова**

С помощью трехмерных сигналов вызова можно включить трехмерные звуковые эффекты для сигналов вызова. Трехмерные эффекты поддерживаются не всеми мелодиями сигнала вызова.

Выберите **Меню** > **Параметры** и **Режимы**. Перейдите к профилю и выберите **Функции** > **Настроить**.

Для включения трехмерного эффекта, примененного к мелодии сигнала вызова, выберите **3D-эффект**, затем выберите необходимый эффект.

Для изменения трехмерного эффекта, примененного к мелодии сигнала вызова, выберите **3D-эхо**, затем выберите необходимый эффект.

Для прослушивания трехмерного эффекта перед его выбором перейдите к эффекту и подождите около секунды.

#### **Изменение главного экрана**

Для изменения элементов, например уведомлений электронной почты, на главном экране выберите **Функции** > **Изменить содержимое**.

Для того чтобы выбрать изображение или слайд-презентацию в качестве фонового изображения главного экрана, выберите пункт **Меню** > **Параметры**, затем пункты **Темы** > **Фон. рисунок**.

Для изменения часов, которые отображаются на главном экране, коснитесь часов на главном экране и выберите **Функции** > **Параметры** > **Тип часов**.

#### **Изменение главного меню**

Меню предоставляет доступ к различным функциям устройства. Для открытия главного меню нажмите клавишу меню.

Для изменения вида меню выберите **Функции** > **Список** или **Значки**.

Чтобы переупорядочить главное меню, выберите **Функции** > **Упорядочить**. Например, для перемещения значка меню в другую папку выберите значок, **Функции** > **Переместить в папку** и новую папку. Можно также перетащить значок в новое положение в главном меню.

# **Приложения**

### **Календарь**

С помощью календаря можно управлять записями в календаре (встречи, запланированные задания и значимые даты).

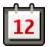

# **Открытие календаря**

Выберите **Меню** > **Календарь**.

# **Экраны календаря**

Выберите **Меню** > **Календарь**.

### **Переключение между экранами календаря**

Выберите **Функции** > **Изменить вид** > **День**, **Неделя** или **Дела**.

# **Изменение начального дня недели и параметров сигнала календаря**

Выберите **Функции** > **Параметры**. Начальный день недели — это экран, который отображается при открытии календаря.

# **Переход к нужной дате**

Выберите **Функции** > **Выбрать дату**.

### **Панель инструментов календаря**

Выберите **Меню** > **Календарь**.

На панели инструментов календаря выберите одну из следующих функций:

**Следующий вид** — выбор обзора месяца.

**Следующий вид** — выбор обзора недели.

**Следующий вид** — выбор обзора дня.

**Следующий вид** — выбор обзора дел.

**Новая встреча** — добавление напоминания о новой встрече.

**Новое дело** — добавление новой заметки о деле.

# **Создание записи в календаре**

Выберите **Меню** > **Календарь**.

1 Перейдите к требуемой дате и выберите **Функции** > **Новая запись** и один из следующих параметров:

> **Встреча** — Настройка напоминания для встречи.

**Запрос о встрече** — Создание и отправка нового предложения о встрече. Необходимо предварительно настроить почтовый ящик.

**Памятка** — Создание общей заметки на текущую дату.

**Годовщина** — Добавление напоминаний о днях рождения или особых датах (записи повторяются ежегодно).

**Дело** — Настройка напоминаний для заданий, которые требуется выполнить к конкретной дате.

2 Заполните все поля. Выберите поле и введите текст. Чтобы закрыть диалоговое окно с полем для ввода текста, выберите **Готово**.

Чтобы добавить описание для записи, выберите **Функции** > **Добавить описание**.

3 Выберите **Готово**.

Набор доступных функций может изменяться.

# **Отключение звука или остановка сигнала календаря**

Выберите **Без звука** или **Стоп**.

# **Настройка повторного сигнала**

Выберите **Повтор**. Чтобы при настройке повторного сигнала задать период, после которого выполняется повтор сигнала календаря, выберите **Функции** > **Параметры** > **Период повтора сигн.**.

# **Работа с записями календаря**

Выберите **Меню** > **Календарь**.

### **Удаление нескольких записей одновременно**

На экране месяца выберите **Функции** > **Удалить событие** > **До выбранной даты** или **Все события**.

# **Пометка задания как выполненного**

На экране планировщика заданий перейдите к заданию и выберите **Функции** > **Отметить как "сделано"**.

# **Отправка заметки в календаре на совместимое устройство**

Выберите **Функции** > **Передать**.

Если другое устройство несовместимо с универсальным глобальным временем (UTC), информация о времени полученных записей календаря может отображаться неправильно.

Календарь можно синхронизировать с совместимым ПК с помощью пакета Ovi Suite. При создании записи в календаре настройте требуемые параметры синхронизации.

#### **Часы**

# **Установка времени и даты**

Выберите **Меню** > **Приложения** > **Часы**.

Выберите **Функции** > **Параметры** и одну из следующих функций:

**Время** — установка времени.

**Дата** — установка даты.

# **Автообновлен. времени**

 — автоматическое обновление времени, даты и информации часового пояса устройства (услуга сети).

# **Будильник**

Выберите **Меню** > **Приложения** > **Часы**.

# **Установка нового сигнала**

- 1 Выберите **Нов. сигнал**.
- 2 Установите время будильника.
- 3 Выберите **Повтор** для включения повтора будильника и времени повтора.
- 4 Выберите **Готово**.

# **Просмотр сигналов**

Выберите **Сигналы**. Значок указывает на активный сигнал. Значок указывает на повторный сигнал.

# **Удаление сигнала**

Выберите **Сигналы**, перейдите к сигналу и выберите **Функции** > **Удалить сигнал**.

# **Отключение сигнала**

Выберите **Стоп**. Если при достижении времени сигнала устройство выключено, оно включается и звучит сигнал.

# **Установка времени повтора сигнала**

Выберите **Повтор**.

### **Определение времени повтора сигнала**

Выберите **Функции** > **Параметры** > **Период повтора сигнала**.

# **Изменение мелодии сигнала**

Выберите **Функции** > **Параметры** > **Сигнал будильника**.

# **Мировые часы**

Мировые часы позволяют просматривать текущее время в различных местоположениях.

Выберите **Меню** > **Приложения** > **Часы**.

# **Просмотр времени**

Выберите **Мир. время**.

### **Добавление местоположений в список**

Выберите **Функции** > **Добавить местополож.**.

#### **Установка текущего местоположения**

Перейдите к местоположению и выберите **Функции** > **Как мое местополож.**. Время на устройстве изменяется согласно выбранному местоположению. Убедитесь, что время отображается правильно и соответствует Вашему часовому поясу.

# **RealPlayer**

Приложение RealPlayer служит для воспроизведения загружаемых из сети видеоклипов или мультимедийных

потоков без сохранения их в устройстве.

Приложение RealPlayer может не поддерживать некоторые форматы или разновидности форматов.

# **Воспроизведение видеоклипа**

Выберите **Меню** > **Приложения** > **Средства** > **RealPlayer**.

# **Воспроизведение видеоклипа**

Выберите **Видеоклипы** и видеоклип.

# **Прослушивание недавно воспроизведенных файлов**

На главном экране выберите **Недавно воспр.**.

Перейдите к видеоклипу, выберите **Функции** и одну из следующих функций:

**Использов. видеоклип** — назначение видеоклипа контакту или установка его в качестве мелодии звонка.

**Отметить/Снять** — установка или снятие метки для отправления или удаления нескольких объектов одновременно.

**Показать информацию** — просмотр сведений, таких как формат, разрешение и продолжительность.

**Параметры** — изменение настроек воспроизведения видеозаписей и потокового воспроизведения.

# **Потоковая передача содержимого по сети**

В приложении RealPlayer можно открывать только ссылки RTSP. Однако приложение RealPlayer воспроизводит файл RAM, если в браузере была открыта ссылка HTTP на этот файл.

Выберите **Меню** > **Приложения** > **Средства** > **RealPlayer**.

Чтобы перейти в режим потоковой передачи (услуга сети), выберите **Ссылки потоков** и ссылку. Ссылку потока можно также получить в текстовом или мультимедийном сообщении или открыть ссылку на Интернет-странице.

Перед началом потоковой передачи содержимого устройство подключается к узлу и начинает загрузку содержимого. Содержимое не сохраняется в памяти устройства.

# **Настройки RealPlayer**

Выберите **Меню** > **Приложения** > **Средства** > **RealPlayer**.

Настройки RealPlayer можно получить в специальном сообщении от поставщика услуг. Дополнительную информацию можно получить у поставщика услуг.

- 1 Для изменения настроек видео выберите **Функции** > **Параметры** > **Видео**.
- 2 Чтобы настроить использование прокси-сервера, изменить стандартную точку доступа и установить диапазон номеров портов, используемых при подключении, выберите **Функции** > **Параметры** > **Потоков. воспр.**. Правильные значения настроек можно получить у поставщика услуг.
- 3 Для изменения дополнительных настроек выберите **Функции** > **Параметры** > **Потоков. воспр.** >

**Сеть** > **Функции** > **Доп. параметры**.

4 Чтобы выбрать скорость передачи, используемую для данного типа сети, выберите тип сети и требуемое значение.

Для изменения скорости передачи выберите **Задано пользоват.**.

# **Диктофон**

Вы можете использовать диктофон для записи голосовых заметок и телефонных разговоров. Кроме того, можно отправлять звуковые клипы друзьям.

Выберите **Меню** > **Приложения** > **Диктофон**.

# **Запись звукового клипа**

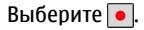

**Остановка записи звукового клипа**

Выберите $| \blacksquare |$ .

# **Прослушивание звукового клипа**

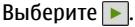

# **Отправка звукового клипа в сообщении**

Выберите **Функции** > **Передать**.

# **Запись телефонного разговора**

Откройте диктофон во время голосового вызова и выберите  $\bullet$  Во время записи оба участника регулярно слышат тональный сигнал.

# **Выбор качества записи и места хранения звуковых клипов**

Выберите **Функции** > **Параметры**.

Использование диктофона невозможно, если активен вызов в режиме передачи данных или соединение GPRS.

### **Заметки**

**Приложение "Заметки"**

Выберите **Меню** > **Приложения** > **Офис** > **Заметки**.

В приложении "Заметки" можно оставлять записи и сохранить полученные в текстовом формате файлы (формат файла .txt).

# **Создание заметки**

- 1 Выберите **Меню** > **Приложения** > **Офис** > **Заметки**.
- 2 Выберите **Функции** > **Новая заметка**.
- 3 Введите текст в поле заметки.
- 4 Выберите **Готово**.

# **Управление заметками**

Выберите **Меню** > **Приложения** > **Офис** > **Заметки**.

Выберите **Функции** и одну из следующих функций:

**Открыть** — открытие заметки.

**Передать** — передача заметки на другие совместимые устройства.

**Удалить** — удаление заметки. Можно также удалить несколько заметок одновременно. Чтобы отметить каждую заметку, которую необходимо удалить, выберите **Функции** > **Отметить/Снять** и удалите заметки.

**Синхронизация** — синхронизация заметок с совместимыми приложениями на совместимом

устройстве или определение настроек синхронизации.

### **Офис**

# **Диспетчер файлов О диспетчере файлов**

Выберите **Меню** > **Приложения** > **Офис** > **Дисп. файл.**.

Диспетчер файлов позволяет осуществлять просмотр, управление файлами, а также открывать файлы в устройстве или совместимом внешнем устройстве.

# **Поиск и упорядочение файлов**

Выберите **Меню** > **Приложения** > **Офис** > **Дисп. файл.**.

# **Поиск файлов**

Выберите **Функции** > **Найти**. Введите текст поиска, соответствующий имени файла.

### **Перенос и копирование файлов и папок**

Выберите **Функции** > **Упорядочить** и требуемую функцию.

# **Сортировка файлов**

Выберите **Функции** > **Порядок сортировки** и нужную категорию.

### **Изменение карты памяти**

Вы можете отформатировать карту памяти, чтобы удалить хранящиеся данные, или защитить данные с помощью пароля.

Выберите **Меню** > **Приложения** > **Офис** > **Дисп. файл.**.

# **Переименование или форматирование карты памяти**

Выберите **Функции** > **Функц. карты памяти** и требуемую функцию.

# **Защита карты памяти паролем**

Выберите **Функции** > **Пароль карты пам.**.

Данные функции доступны только в том случае, если карта памяти установлена в устройстве.

# **Резервное копирование файлов**

Выберите **Меню** > **Приложения** > **Офис** > **Дисп. файл.** и **Резервн. копия**.

Рекомендуется регулярно сохранять резервные копии файлов устройства на совместимый компьютер или карту памяти.

**Совет.** Если в устройстве находится содержимое с защитой DRM, для создания резервных копий файлов лицензии и содержимого на компьютере используйте приложение Nokia Ovi Suite.

# **Словарь**

Вы можете переводить слова с одного языка на другой. Поддерживаются не все языки.

# **Поиск слова для перевода**

- 1 Выберите **Меню** > **Приложения** > **Офис** > **Словарь**.
- 2 Введите текст в поле поиска. При вводе текста отображаются предлагаемые слова для перевода.
- 3 Выберите слово в списке.

Выберите **Функции** и одну из следующих функций:

**Прослушать** — прослушивание выделенного слова.

**История** — поиск предыдущих слов, переведенных за текущий сеанс.

**Языки** — измените исходный или целевой язык, загрузите языки из Интернета или удалите язык из словаря. Удаление английского языка из словаря не предусмотрено. Помимо английского языка можно установить два дополнительных языка.

**Произнести** — изменение настроек голоса. Можно изменять скорость и громкость голоса.

# **Пакет Quickoffice О пакете Quickoffice**

Выберите **Меню** > **Приложения** > **Офис** > **Quickoffice**.

В пакет Quickoffice входят следующие компоненты:

- Quickword для просмотра документов Microsoft Word;
- Quicksheet для просмотра электронных таблиц Microsoft Excel;
- Quickpoint для просмотра презентаций Microsoft PowerPoint;
- Quickmanager для приобретения программного обеспечения.

В версии Quickoffice с поддержкой редактирования можно также изменять файлы.

Поддерживаются не все форматы файлов или функции.

# **Конвертор**

С помощью конвертора можно преобразовывать величины из одной единицы измерения в другую.

Конвертор имеет ограниченную точность, поэтому возможны ошибки округления.

# **Преобразование валюты**

- 1 Выберите **Меню** > **Приложения** > **Офис** > **Конвертор** и **Функции** > **Тип преобразования** > **Валюта**.
- 2 Во втором поле единиц выберите валюту, в которую выполняется преобразование.
- 3 В первом поле количества введите число, которое необходимо преобразовать. Во втором поле количества автоматически отображается результат преобразования.

# **Преобразование величин**

С помощью конвертера можно выполнять преобразование величин, например длины, из одной единицы измерения в другую.

Выберите **Меню** > **Приложения** > **Офис** > **Конвертор**.

- 1 В поле ввода выберите используемую величину.
- 2 В первом поле единиц выберите преобразуемую единицу измерения.
- 3 Во втором поле единиц выберите единицу измерения, в которую выполняется преобразование.
- 4 В первом поле количества введите число, которое необходимо преобразовать. Во втором поле

количества автоматически отображается результат преобразования.

# **Калькулятор Выполнение вычислений**

- 1 Выберите **Меню** > **Приложения** > **Офис** > **Кальк-тор**.
- 2 Введите первое число.

Для удаления неправильно введенной цифры нажмите клавишу Backspace.

- 3 Выберите функцию, например сложение или вычитание.
- 4 Введите следующее число.
- 5 Выберите **=**.

Калькулятор имеет ограниченную точность и предназначен для выполнения простых вычислений.

# **Сохранение вычислений**

Вы можете сохранить результаты вычислений и использовать их для новых расчетов. Сохраненные результаты замещают результаты, ранее сохраненные в памяти.

### **Сохранение результата вычислений**

Выберите **Функции** > **Память** > **Сохранить**.

# **Получение результата вычислений**

Выберите **Функции** > **Память** > **Вызвать**.

# **Просмотр последнего сохраненного результата**

Выберите **Функции** > **Последний результат**. При выходе из приложения "Калькулятор" или при выключении устройства очистка памяти не выполняется. Вы можете повторно

вызвать последние сохраненные результаты при следующем открытии приложения "Калькулятор".

# **Диспетчер архивов**

Выберите **Меню** > **Приложения** > **Офис** > **Zip manager**.

С помощью приложения "Zipдиспетчер" можно создавать новые архивы для хранения сжатых файлов в формате ZIP, добавлять в архив сжатые файлы или каталоги, устанавливать, удалять или изменять пароль для защищенных архивов, а также изменять настройки, например используемый уровень сжатия.

Эти файлы архивов можно сохранить в памяти устройства или на карте памяти.

# **Активные заметки**

### **Активные заметки**

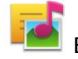

Выберите **Меню** >

**Приложения** > **Акт.заметки**.

Приложение "Активные заметки" позволяет создавать заметки, которые содержат изображения и аудиофайлы или видеоклипы. Можно также назначить заметку контакту. Во время разговора с данным контактом заметка будет отображаться на экране.

# **Создание и изменение заметок**

Выберите **Меню** > **Приложения** > **Акт.заметки**.

# **Создание заметки**

Начинайте ввод текста.

# **Изменение заметки**

Выберите **Функции** > **Функции редактиров.**.

Выберите **Функции** и одну из следующих функций:

**Вставить объект** — вставка элементов в заметку.

**Передать** — передача заметки на совместимое устройство.

**Связать заметку с выз.** — связь заметки с контактом: выберите **Добавить контакты**. Заметка отображается при выполнении вызова контакта или приеме вызова от контакта.

# **Настройки активных заметок**

Выберите **Меню** > **Приложения** > **Акт.заметки** и **Функции** > **Настройки**.

# **Выбор места сохранения заметок**

Выберите **Текущая память** и нужную память.

# **Изменение компоновки активных заметок**

Выберите **Изменить вид** > **Значки** или **Список**.

# **Отображение заметки во время телефонных вызовов**

Выберите **Показ. заметку при выз.** > **Да**.

**Совет.** Чтобы временно отключить отображение заметок при телефонных вызовах, выберите**Показ. заметкупри выз.** > **Нет**. В этом случае не нужно удалять связи между заметками и карточками контактов.

# **Adobe Reader**

Выберите **Меню** > **Приложения** > **Офис** > **Adobe PDF**.

С помощью Adobe Reader можно читать PDF-документы с устройства, выполнять поиск текста в документах, редактировать настройки (коэффициент масштабирования и вид страницы) и отправлять PDF-файлы по эл. почте.

# **Настройки**

Некоторые настройки могут быть запрограммированы поставщиком услуг, и их изменение может оказаться невозможным.

**Настройки телефона Настройки даты и времени** Выберите **Меню** > **Параметры** и **Телефон** > **Дата и время**.

Выберите одну из следующих функций:

**Время** — ввод текущего времени.

**Часовой пояс** — выбор местоположения.

**Дата** — ввод текущей даты.

**Формат даты** — выбор формата даты.

**Разделитель даты** — выбор символа, разделяющего дни, месяцы и года.

**Формат времени** — выбор формата времени.

**Разделитель времени** — выбор символа, разделяющего часы и минуты.

**Тип часов** — выбор типа часов.

**Сигнал будильника** — выбор сигнала для будильника.

**Период повтора сигнала**

— настройка времени повтора.

**Рабочие дни** — выберите рабочие дни. Затем, например, можно настроить будильник только на утро рабочих дней.

**Автообновлен. времени** — установка автоматического обновления времени, даты и часового пояса. Данная услуга сети может быть доступна не для всех сетей.

# **Произнести**

Выберите **Меню** > **Параметры** > **Телефон** > **Произнести**.

С помощью приложения "Речь" можно выбрать язык, голос и свойства голоса для средства чтения сообщений.

# **Выбор языка для средства чтения сообщений**

Выберите **Язык**. Для загрузки дополнительных языковых настроек для устройства выберите **Функции** > **Загрузить языки**.

**Совет.** При загрузке нового языка необходимо загрузить по крайней мере один голос для этого языка.

# **Настройка голоса**

Выберите **Голос**. Свойства голоса зависят от выбранного языка.

# **Настройка скорости речи**

Выберите **Скорость**.

**Настройка уровня громкости речи** Выберите **Громкость**.

# **Просмотр сведений о свойствах голоса**

Откройте вкладку "Голос" и выберите голос и **Функции** > **Сведения о голосе**. Чтобы прослушать голос, выберите его и **Функции** > **Воспроизвести голос**.

# **Удаление настроек языка и голоса**

Выберите элемент и **Функции** > **Удалить**.

# **Настройки чтения сообщений**

Для изменения настроек средства для чтения сообщений откройте вкладку Параметры и укажите следующие параметры:

**Распознавание языка** — включение автоматического определения языка чтения.

**Непрерывное чтение** — включение непрерывного чтения всех выбранных сообщений.

**Голосовые подсказки** — Настройте средство чтения сообщений на вставку подсказок в сообщения.

**Источник звука** — прослушивание сообщения через громкоговоритель или обычный динамик.

# **Настройки языка**

Выберите **Меню** > **Параметры** и **Телефон** > **Язык**.

# **Изменения языка устройства**

Выберите **Язык телефона**.

# **Изменения языка ввода**

Выберите **Язык ввода**.

# **Включение ввода с помощью словаря**

Выберите **Словарь**.

# **Настройки дисплея**

Выберите **Меню** > **Параметры** и **Телефон** > **Дисплей**.

Выберите одну из следующих функций:

**Датчик света** — настройка чувствительности оптического датчика устройства. Оптический датчик включает подсветку, когда Вы

находитесь в слабоосвещенном месте, и отключает при хорошем освещении.

**Размер шрифта** — выбор размера текста и значков на экране.

**Приветствие** — выбор отображения сообщения или изображения при включении устройства.

**Тайм-аут подсветки** — установка времени работы подсветки при прекращении использования устройства.

### **Голосовые команды**

# **Включение голосовых команд**

Нажмите и удерживайте клавишу вызова на главном экране и произнесите команду. Голосовой командой является имя приложения или режима, отображаемого в списке.

Для просмотра списка голосовых команд выберите **Меню** > **Параметры** и **Телефон** > **Голос. команды**.

Выберите **Функции** и одну из следующих функций:

**Изменить команду** — изменение голосовых команд.

**Воспроизвести** — прослушивание синтезированной голосовой метки.

**Удалить голос. команду** — удаление голосовой команды, добавленной вручную.

**Параметры** — настройка параметров.

**Учебник глс команд** — открытие учебника для голосовых команд.

# **Параметры датчика и поворот дисплея**

При активации датчиков в устройстве некоторыми функциями можно управлять с помощью поворота устройства.

Выберите **Меню** > **Параметры** и **Телефон** > **Парам. сенсора**.

Выберите следующие параметры: **Сенсоры** — Активация датчиков.

**Управление поворотом** — Чтобы отключить сигналы вызовов и перенести сигналы будильника путем переворота устройства экраном вниз, выберите **Откл. сигн. вызова** и **Перенос сигнала**. Выберите **Автоповорот диспл.** для автоматического поворота содержимого на экране при повороте устройства относительно левой стороны или при возвращении устройства в вертикальное положение. Некоторые функции и приложения могут не поддерживать поворот содержимого на экране.

### **Настройки показа**

Выберите **Меню** > **Параметры** и **Телефон** > **Упр. телефоном** > **Настр. слайдера**.

Для блокировки клавиатуры при закрытии панели выберите **Бл. кл. при закр. слайд.**.

# **Настройки аксессуаров**

Выберите **Меню** > **Параметры** и **Телефон** > **Аксессуары**.

Для некоторых разъемов для аксессуаров указывается, какие типы аксессуаров подключаются к устройству.

Выберите аксессуар и одну из следующих функций:

**Стандартный режим** — установка режима, который необходимо включать каждый раз при подключении определенного совместимого аксессуара к устройству.

**Автоответ** — включение функции автоматического ответа на входящий вызов через 5 секунд. При выборе типа сигнала **Короткий сигнал** или **Без звука** автоматический прием вызова отключается.

**Подсветка** — отмена отключения индикаторов после окончания времени ожидания.

Доступные настройки зависят от типа аксессуара.

# **Настройки приложения**

Выберите **Меню** > **Параметры** и **Телефон** > **Парам. прилож.**.

В настройках приложения можно изменить настройки некоторых приложений устройства.

Для изменения настроек можно также выбрать **Функции** > **Параметры** в каждом приложении.

# **Обновление устройства**

С помощью функции обновления устройства можно подключаться к серверу и получать настройки конфигурации для устройства, создавать новые профили сервера или просматривать существующие версии программного обеспечения и информацию об устройстве, а также

просматривать существующие профили сервера и управлять ими.

Выберите **Меню** > **Параметры** и **Телефон** > **Упр. телефоном** > **Обновл. устр-ва**.

Если сотовая сеть поддерживает передачу обновлений программного обеспечения по радиоканалу, можно запросить обновления с помощью устройства.

Профили сервера и различные настройки конфигурации можно получить у поставщиков услуг и в отделе информационных технологий компании. Эти настройки конфигурации могут включать в себя настройки подключения и другие настройки, используемые различными приложениями устройства.

# **Получение параметров конфигурации**

- 1 Выберите **Функции** > **Профили сервера**.
- 2 Перейдите к профилю и выберите **Функции** > **Начать конфигур.**.

# **Создание профиля сервера**

Выберите **Функции** > **Профили сервера** > **Функции** > **Нов. профиль сервера**.

# **Удаление профиля сервера**

Выберите **Функции** > **Удалить**.

# **Настройки защиты Телефон и SIM**

Можно задать настройки безопасности для устройства и для SIM-карты. Например, можно изменить коды доступа.

Выберите **Меню** > **Параметры** и **Телефон** > **Упр. телефоном** > **Парам. защиты** > **Телефон и SIM-карта**.

Выберите одну из следующих функций:

**Запрос кода PIN** — если функция включена, PIN-код необходимо вводить каждый раз при включении устройства. Некоторые SIM-карты не позволяют отключить запрос кода PIN.

# **Код PIN**, **Код PIN2** и **Код**

**блокировки** — Изменение PIN-кода, PIN2-кода и кода блокировки. Эти коды могут содержать только цифры от 0 до 9. Во избежание случайного набора номеров экстренных служб нежелательно использовать коды доступа, похожие на номера экстренных служб. Если вы забыли PINкод или PIN2-код, следует обратиться к поставщику услуг. Если вы забыли код блокировки, обратитесь в сервисный центр Nokia Care или к поставщику услуг.

**Период автоблокировки** — Чтобы предотвратить несанкционированное использование устройства, установите тайм-аут, по истечении которого устройство будет автоматически заблокировано. Заблокированное устройство нельзя использовать до тех пор, пока не будет введен правильный код блокировки. Чтобы отключить эту функцию, выберите **Нет**.

**Блокир. при смене SIM** — Настройка для устройства запроса кода блокировки при установке неизвестной SIM-карты. Устройство создает список SIM-карт, которые опознаются как карты владельца устройства.

**Удалённая блок. тлф** — включение или отключение дистанционной блокировки.

**Закрытая группа** — Определение группы контактов, для которых разрешено выполнение и прием вызовов (услуга сети).

**Подтвердить услуги SIM** — Настройка для устройства запроса на подтверждение при использовании услуги SIM-карты (услуга сети).

# **Управление сертификатами**

Цифровые сертификаты служат для защиты содержимого при передаче конфиденциальной информации. Рекомендуется использовать сертификаты при подключении к системам Интернет-банкинга и другим узлам или к удаленному серверу для выполнения операций, подразумевающих передачу конфиденциальной информации.

Использование сертификатов также позволяет снизить риск заражения вирусами или проникновения вредоносного ПО, а также выполнять проверку подлинности при загрузке и установке программного обеспечения.

Выберите **Меню** > **Параметры** и **Телефон** > **Упр. телефоном** > **Парам. защиты** > **Сертификаты**, затем выберите требуемый тип сертификата.

Цифровые сертификаты не гарантируют безопасность; они используются для проверки источника программного обеспечения.

# **Важное замечание.**

Безусловно, сертификаты снижают риск, связанный с удаленными подключениями и загрузкой программного обеспечения, однако следует иметь в виду, что надлежащий уровень защиты возможен только в случае правильного применения сертификатов. Само по себе наличие сертификатов не обеспечивает защиты; защита обеспечивается только тогда, когда применяются правильные, подлинные и достоверные сертификаты. Сертификаты имеют ограниченный срок действия. Если для действительного сертификата на дисплей выводится сообщение "Срок действия сертификата истек" или "Сертификат еще не вступил в силу", убедитесь в том, что в устройстве установлена правильная дата и время.

# **Защитный модуль**

Защитный модуль предоставляет службы безопасности для различных приложений.

Выберите **Меню** > **Параметры** и **Телефон** > **Упр. телефоном** > **Парам. защиты** > **Модуль защиты**, а затем требуемый защитный модуль.

# **Просмотр сведений о защитном модуле**

Выберите **Функции** > **Информация о защите**.

#### **Восстановление исходных параметров**

Для некоторых настроек можно восстановить начальные значения. Необходимо завершить все активные вызовы и соединения.

Выберите **Меню** > **Параметры** и **Телефон** > **Упр. телефоном** > **Исходные параметры** Для восстановления настроек необходимо ввести код блокировки.

После сброса включение устройства может потребовать больше времени. Это не влияет на документы и файлы.

# **Защищенное содержимое**

Некоторые мультимедийные файлы, такие как изображения, музыкальные клипы и видеоклипы, защищены с помощью технологии DRM (цифровое управление правами). Они ассоциированы с лицензией, определяющей права на использование содержимого.

Вы можете просмотреть сведения и состояние лицензий, а также повторно активировать или удалить их.

# **Управление лицензиями цифровых прав**

Выберите **Меню** > **Параметры** > **Телефон** > **Упр. телефоном** > **Парам. защиты** > **Защищенные файлы**.

# **Управление цифровым доступом**

Для защиты прав на объекты интеллектуальной собственности (в том числе авторских прав) владельцы содержимого могут использовать различные технологии управления цифровым доступом (DRM). В данном устройстве для доступа к содержимому с защитой DRM используется программное обеспечение DRM различных типов. С помощью данного устройства можно осуществлять доступ к содержимому, защищенному с использованием технологий WMDRM 10, OMA DRM 1.0 и OMA DRM 2.0. Если определенное программное обеспечение DRM не защищает содержимое, владельцы содержимого могут потребовать отмены доступа

такого программного обеспечения DRM к новому содержимому, защищенному DRM. Отмена может привести к невозможности обновления такого защищенного DRM содержимого, уже находящегося в памяти устройства. Отмена такого программного обеспечения DRM не влияет на содержимое, защищенное с помощью DRM других типов, и содержимое без защиты DRM.

Содержимое, защищенное с помощью системы управления цифровым доступом (DRM), связано с лицензией, которая определяет права на использование этого содержимого.

Если в устройстве находится содержимое с защитой OMA DRM, для резервного копирования ключей активизации и содержимого используйте функцию резервного копирования пакета Nokia Ovi Suite.

Если в устройстве находится содержимое с защитой WMDRM, при форматировании памяти устройства лицензия и само содержимое теряются. Лицензия и содержимое также теряются в случае повреждения файлов в устройстве. Потеря лицензии или содержимого может ограничить возможность повторного использования этого содержимого в устройстве. Дополнительную информацию можно получить у поставщика услуг.

Некоторые лицензии могут быть связаны с определенной SIM-картой, поэтому для доступа к защищенному содержимому необходимо установить эту SIM-карту в устройство.

#### **Индикаторы уведомления**

Выберите **Меню** > **Параметры** и **Телефон** > **Свет. индикат.**.

Для включения или выключения эффекта пульсации в режиме ожидания выберите **Мерц. в ожид.**. Когда эффект пульсации в режиме ожидания включен, клавиша меню периодически загорается.

Для включения или выключения подсветки уведомлений выберите **Световой индикатор**.

Когда индикатор уведомления включен, клавиша меню подсвечивается на заданный Вами период, уведомляя о пропущенных событиях, например пропущенных вызовах или непрочитанных сообщениях.

### **Диспетчер прилож. Диспетчер приложений**

Выберите **Меню** > **Параметры** и **Диспетч. прил.**.

С помощью диспетчера приложений можно посмотреть пакеты программного обеспечения, установленного на устройстве. Можно просматривать сведения об установленных приложениях, удалять приложения и определять настройки установки.

Вы можете установить приложения и программное обеспечение следующих типов:

- приложения JME, основанные на технологии Java™, с расширениями файлов .jad или .jar;
- другие приложения и программное обеспечение, подходящие для операционной системы Symbian, с расширениями файлов .sis или .sisx.
- мини-приложения с расширениями файлов .wgz.

Устанавливайте только совместимое с устройством программное обеспечение.

# **Установка приложений**

Файлы установки можно передавать на устройство с совместимого компьютера, загружать во время просмотра или получать в мультимедийном сообщении, во вложении электронной почты или с помощью других способов подключения, например по каналу связи Bluetooth.

Для установки приложения на устройство можно использовать Nokia Application Installer в приложении Nokia Ovi Suite.

Значки диспетчера приложений обозначают следующее:

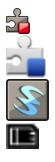

приложение SIS или SISX приложение Java

мини-приложения

приложение установлено на карте памяти.

# **Важное замечание.**

Устанавливайте и используйте приложения и другое программное

обеспечение только из надежных источников, например, приложения, отмеченные знаком Symbian Signed или прошедшие тестирование Java Verified™.

Перед установкой обратите внимание на следующее:

• Чтобы просмотреть информацию о типе приложения, номере версии, поставщике или изготовителе приложения, выберите **Функции** > **Показать информацию**.

Чтобы просмотреть сведения о сертификате защиты приложения, выберите **Информация:** > **Сертификаты:** > **Показать информацию**. Контролируйте использование цифровых сертификатов в папке "Сертификаты".

• При установке файла, содержащего обновление или исправление существующего приложения, исходное приложение можно будет восстановить только при наличии исходного файла установки или полной резервной копии удаленного пакета программного обеспечения. Для восстановления исходного приложения удалите приложение и установите его еще раз, используя исходный файл установки или резервную копию.

Для установки приложений Java требуется файл JAR. Если он отсутствует, его необходимо будет загрузить. Если для приложения не определена точка доступа, необходимо будет ее выбрать.

Для установки приложения выполните следующее:

- 1 Чтобы найти файл установки, выберите **Меню** > **Параметры** и **Диспетч. прил.**. Либо используйте диспетчер файлов для поиска файлов установки или выберите **Сообщения** > **Входящие** и откройте сообщение, содержащее файл установки.
- 2 В диспетчере приложений выберите **Функции** > **Установить**. В других приложениях выберите файл установки, чтобы начать установку.

Во время установки на экране отображается информация о ходе установки. При установке приложения безцифровой подписи или сертификата отображается предупреждение. Продолжайте установку, только если Вы уверены в надежности источника и содержимого приложения.

Для запуска установленного приложения перейдите к нему в меню и выберите его. Если для приложения не определена папка по умолчанию, оно будет установлено в папку Установл. прил. главного меню.

Для просмотра сведений о том, какое программное обеспечение установлено и когда, выберите **Функции** > **Показать журнал**.

**Важное замечание.** Устройство поддерживает только одно антивирусное приложение. Использование нескольких приложений с функциями антивирусной защиты может ухудшить качество связи, вызвать неполадки и сбои в работе устройства.

После установки приложений на совместимую карту памяти установочные файлы (.sis, .sisx) остаются в памяти устройства. Эти файлы могут занимать большой объем памяти и мешать сохранению других объектов. Для поддержания достаточного объема свободной памяти создайте резервные копии установочных файлов на совместимом компьютере с помощью пакета Nokia Ovi Suite, затем удалите установочные файлы из памяти устройства с помощью диспетчера файлов. Если файл .sis является вложением в сообщение, удалите это сообщение из папки входящих сообщений.

# **Удаление приложений**

Можно удалить установленные приложения, например для увеличения объема доступной памяти.

Выберите **Меню** > **Параметры**.

- 1 Выберите **Диспетч. прил.**.
- 2 Выберите **Установл. прил.** > **Функции** > **Удалить**.
- 3 Выберите **Да**.

Чтобы повторно установить удаленное приложение, потребуется оригинальный пакет программного обеспечения или полная резервная копия удаленного пакета. После удаления программного пакета документы, созданные с его помощью, становятся недоступными.

Если от пакета программного обеспечения, который Вы удалили, зависит другой пакет программного обеспечения, этот пакет может перестать работать. Подробная информация приведена в

документации к программному обеспечению.

# **Настройки диспетчера приложений**

Выберите **Меню** > **Параметры** и **Диспетч. прил.**.

Выберите **Параметры установки** и одну из следующих функций:

**Прогр. устан.** — разрешение или запрещение установки программного обеспечения, не имеющего проверенной цифровой подписи.

**Проверка сертиф.** — проверка сертификатов в Интернете перед установкой приложения.

**Интернет-адр. по умолч.** — установка Интернет-адреса по умолчанию, используемого при проверке Интернетсертификатов.

#### **Настройки вызовов Настр. вызова**

C настройками вызова можно определить особые настройки вызова на устройстве.

Выберите **Меню** > **Параметры** и **Вызов** > **Вызов**

Выберите одну из следующих функций:

**Передача своего №** — Для отображения своего номера на дисплее телефона вызываемого абонента выберите **Да**. Для использования настроек, согласованных с поставщиком услуг, выберите **Задано сетью**) (услуга сети).

**Передача инт.-номера** — Для отображения идентификатора Интернет-вызова на дисплее телефона вызываемого абонента выберите **Да**.

**Ожидающий вызов** — Включение уведомлений о входящих вызовах во время разговора (услуга сети) или проверка, включена функция или нет.

**Ожидающ. Инт.-вызов** — Включение уведомлений о новом входящем Интернет-вызове во время разговора.

**Сигнал Инт.-вызова** — Для установки сигнала для входящих Интернетвызовов выберите **Вкл.**. Если выбрать **Откл.**, будут отображаться только уведомления о непринятом вызове.

**Отклон. и передать сбщ** — Отправка текстового сообщения при отклонении вызова, информирующего вызывающего абонента о том, почему Вы не можете ответить на вызов.

**Текст сообщения** — Ввод стандартного текстового сообщения, отправляемого при отклонении вызова.

**Свое видео по вызову** — Разрешение или запрет передачи видео с устройства во время видеовызова.

**Фото для видеовыз.** — Выбор неподвижного изображения, которое будет отображаться во время видеовызова, если видеоизображение не передается.

**Автоповтор** — выполнение до 10 попыток повторного соединения с абонентом в случае неудачного вызова номера. Для прекращения автоматического повторного набора номера нажмите клавишу разъединения.

# **Показать длит. вызова**

 — Отображение длительности вызова во время вызова.

**Инф. после вызова** — Отображение длительности вызова после завершения вызова.

**Быстрый набор** — включение быстрого набора.

# **Ответ любой клавишей**

 — включение режима ответа любой клавишей.

**Активная линия** — эта настройка (услуга сети) доступна только в том случае, когда SIM-карта поддерживает два абонентских номера (телефонные линии). Выберите телефонную линию, которую необходимо использовать для выполнения вызовов или передачи текстовых сообщений. При этом независимо от выбранной линии сохраняется возможность отвечать на вызовы, поступившие по любой из линий. Если подписка на эту услугу сети не оформлена, выполнение исходящих вызовов по второй линии (**Линия 2**) невозможно. При выборе второй линии на главном экране отображается 2.

**Переключение линий** — Запрещение выбора телефонной линии (услуга сети), если такая функция поддерживается SIM-картой. Для изменения этого значения необходимо ввести PIN2-код.

Набор доступных функций может изменяться.

# **П/адр выз.**

Можно выполнять переадресацию входящих вызовов на номер голосовой почты или другой номер телефона. Дополнительную информацию можно получить у поставщика услуг.

Выберите **Меню** > **Параметры** и **Вызов** > **Переадресация**.

# **Переадресация всех голосовых вызовов на номер голосовой почты или другой номер телефона**

- 1 Выберите **Голосовые вызовы** > **Все голосовые вызовы**.
- 2 Для активации переадресации вызовов выберите **Включить**.
- 3 Для переадресации вызовов в ящик голосовой почты выберите **На голосовую почту**.
- 4 Для переадресации вызовов на другой номер телефона выберите **На другой номер** и введите номер или выберите **Найти**, чтобы найти номер, сохраненный в списке контактов.

Одновременно может быть активно несколько функций переадресации. Значок на экране режима ожидания указывает на переадресацию всех вызовов.

# **Запр. выз.**

С помощью запрета вызовов (услуга сети) можно ограничить количество вызовов, совершаемых или принимаемых вашим устройством. Например, можно запретить все исходящие международные вызовы или входящие вызовы во время пребывания за границей. Для изменения настроек потребуется получить пароль запрета вызовов у поставщика услуг сети.

Выберите **Меню** > **Параметры** и **Вызов** > **Запрет вызовов**.

При использовании функций защиты, ограничивающих возможность посылки и приема вызовов (например, запрет вызовов, закрытая абонентская группа и разрешенные номера), сохраняется возможность вызова службы экстренной помощи, номер которой запрограммирован в памяти устройства. Функции запрета вызовов и переадресации вызовов нельзя включить одновременно.

# **Запрет голосовых вызовов и проверка состояния функции запрета вызовов.**

Выберите нужную опцию функции запрета и **Включить** или **Проверить состояние**. Запрет вызовов относится ко всем типам вызовов, включая вызовы для передачи данных.

# **Запрет анонимных Интернетвызовов**

Выберите **Запрет анонимных вызовов**.

# **Устранение неполадок**

Для просмотра вопросов и ответов об устройстве посетите страницы поддержки продукта по адресу [www.nokia.com/support](http://www.nokia.com/support) .

# **В: Как выяснить код блокировки, PIN-код или PUK-код?**

О: По умолчанию установлен код блокировки 12345. Если Вы забыли или потеряли код блокировки, обратитесь к продавцу устройства. В случае если PIN-код или PUK-код забыт, обратитесь к поставщику услуг сети.

Информацию о паролях можно получить у поставщика услуг точки доступа, например у поставщика услуг Интернета (ISP) или поставщика услуг сети.

# **В: Как закрыть приложение, которое не реагирует на действия пользователя?**

О: Выберите **Функции** > **Открытые прилож.**, затем с помощью клавиши меню перейдите к приложению. Нажмите и удерживайте нажатой клавишу меню для открытия приложения и выберите **Функции** > **Выйти**.

# **В: Почему фотографии получаются нечеткими?**

О: Проверьте, не загрязнены ли защитные окна объектива камеры.

# **В: Почему при каждом включении устройства на дисплее появляются темные, бесцветные или яркие точки?**

О: Это – характерная особенность дисплеев такого типа. Некоторые дисплеи содержат точки, которые постоянно горят или не горят, что не является признаком неисправности.

# **В: Почему устройство Nokia не может установить соединение GPS?**

О: Установление соединения GPS занимает от нескольких секунд до нескольких минут. Если пользователь находится в автомобиле, установление соединения GPS может занять больше времени. Если Вы находитесь в помещении, выйдите на улицу для улучшения качества приема. Если Вы находитесь на улице, перейдите на более открытое место. Убедитесь, что Вы не закрываете антенну GPS рукой. Плохие погодные условия могут ухудшить качество сигнала. В некоторых автомобилях установлены тонированные (атермические) стекла, которые могут блокировать сигналы от спутников.

# **В: Почему не удается обнаружить устройство при использовании канала связи Bluetooth?**

О: Убедитесь в том, что устройства являются совместимыми и что на обоих устройствах активна связь Bluetooth и отключен скрытый режим. Расстояние между устройствами не должно превышать 10 м; необходимо, чтобы

между устройствами не было стен или других препятствий.

# **В: Почему не удается завершить соединение Bluetooth?**

О: Если к устройству подключено другое устройство, соединение можно завершить с другого устройства или путем выключения связи Bluetooth на Вашем устройстве. Выберите **Меню** > **Параметры** и **Связь** > **Bluetooth** > **Bluetooth** > **Откл.**.

# **В: Почему точка доступа мобильной локальной сети (WLAN) не видна даже в зоне ее действия?**

О: Возможно, в точке доступа WLAN используется скрытый код набора услуг (SSID). Обращение к сетям, которые используют скрытый код SSID, возможно только в том случае, если известен правильный код SSID и в устройстве Nokia создана точка доступа в Интернет для сети WLAN.

# **В: Как выключить мобильную локальную сеть (WLAN) в устройстве Nokia?**

О: Беспроводная локальная сеть на устройстве Nokia отключается, когда не предпринимаются попытки установки соединения, отсутствует соединение с другой точкой доступа или не выполняется поиск доступных сетей. Для дополнительного снижения энергопотребления можно отключить в устройстве Nokia поиск доступных сетей в фоновом режиме или выполнять поиск реже. В перерывах между поисками в фоновом режиме

беспроводная локальная сеть отключается.

Для изменения настроек поиска в фоновом режиме выполните следующие действия:

- 1 Выберите **Меню** > **Параметры** и **Связь** > **WLAN**.
- 2 Чтобы увеличить интервал поиска в фоновом режиме, настройте время в меню "Сканирование сетей". Для остановки поиска в фоновом режиме выберите **Показыв. доступн. WLAN** > **Никогда**.
- 3 Для сохранения изменений выберите **Назад**.

Если для настройки **Показыв. доступн. WLAN** установлено значение **Никогда**, значок доступности беспроводной локальной сети на главном экране не отображается. Однако при этом можно вручную выполнять поиск доступных сетей WLAN и подключаться к ним.

### **В: Что делать, если память заполнена?**

О: Удалите объекты из памяти. Если при одновременном удалении нескольких объектов на устройстве отображается сообщение **Недостаточно памяти. Удалите часть данных.** или **Свободная память заканчивается. Удалите часть данных из памяти телефона.**, удаляйте объекты по одному, начиная с наименьшего.

# **В: Почему не удается выбрать контакт для моего сообщения?**

О: Контакт не содержит телефонного номера, адреса или адреса электронной почты. Выберите **Меню** > **Контакты** и требуемый контакт, затем измените карточку контакта.

# **В: Как завершить соединение в режиме передачи данных, если устройство постоянно пытается установить соединение?**

О: Устройство пытается загрузить мультимедийное сообщение из центра мультимедийных сообщений. Чтобы устройство прекратило попытки подключения, выберите **Меню** > **Сообщения** и **Функции** > **Параметры** > **Сообщение MMS** > **Прием MMS**. Выберите **Вручную**,чтобы сохранить сообщения в центре мультимедийных сообщений для их загрузки в другое время, или **Откл.**, чтобы игнорировать все входящие мультимедийные сообщения. Если выбрано **Вручную**, при приеме мультимедийного сообщения из центра мультимедийных сообщений Вы получаете уведомление. Если выбрать **Откл.**, устройство прекращает все попытки подключения к сети, связанные с приемом мультимедийных сообщений.

Для использования пакетной передачи данных только при запуске приложений или при выполнении операций, для которых такое соединение необходимо, выберите **Меню** > **Параметры** и **Связь** > **Админ. парам.** > **Пакетн. данные** > **Пакетное подключ.** > **По требованию**.

Если проблема не решена, выключите, а затем снова включите устройство.

# **В: Можно ли использовать устройство Nokia в качестве факсмодема для совместимого компьютера?**

О: Устройство нельзя использовать в качестве факс-модема. Однако с помощью переадресации вызовов (услуга сети) можно переадресовать входящие вызовы в режиме факса на номер факса.

# **В: Как откалибровать экран?**

О: Экран калибруется изготовителем. Если необходимо откалибровать экран снова, выберите **Меню** > **Параметры** и **Телефон** > **Сенсорный ввод** > **Калибровка экрана**. Следуйте инструкциям.

# **Советы защитников окружающей среды**

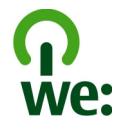

Здесь содержатся советы по защите окружающей среды.

#### **Экономия энергии**

После полной зарядки аккумулятора и отключения зарядного устройство от телефона отсоедините зарядное устройство от сетевой розетки.

Заряжать аккумулятор не потребуется слишком часто, если выполнить следующее:

- Закрыть и отключить неиспользуемые приложения, услуги и соединения.
- Уменьшить яркость экрана.
- Настроить устройство на переход в энергосберегающий режим по истечении минимального периода бездействия, заданного для устройства.
- Отключить ненужные звуки, такие как сигналы нажатия клавиш и мелодии сигналов.

### **Утилизация**

В основном, все материалы, из которых изготовлен телефон Nokia, пригодны для переработки. Об утилизации изделий Nokia см. по адресу [www.nokia.com/werecycle](http://www.nokia.com/werecycle) или при просмотре на мобильном устройстве по адресу [www.nokia.mobi/werecycle.](http://www.nokia.mobi/werecycle)

Утилизируйте упаковку и руководства пользователей согласно местным правилам по утилизации.

#### **Экономия бумаги**

Данное руководство пользователя помогает приступить к использованию устройства. Для получения более подробных инструкций откройте справку устройства (в большинстве приложений можно выбрать **Функции** > **Справка**). Для получения дополнительной поддержки см. [www.nokia.com/support.](http://www.nokia.com/support)

#### **Узнайте больше**

Дополнительную информацию о настройках устройства, способствующих защите окружающей среды, см. по адресу [www.nokia.com/](http://www.nokia.com/ecodeclaration) [ecodeclaration.](http://www.nokia.com/ecodeclaration)

# **Информация о продукте и сведения о безопасности**

#### **Аксессуары**

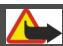

#### **Внимание!**

Пользуйтесь только такими аккумуляторами, зарядными устройствами и аксессуарами, которые рекомендованы корпорацией Nokia для подключения к данной модели устройства. Применение любых других аксессуаров может привести к аннулированию гарантий и сертификатов и может быть опасным. В частности, применение других зарядных устройств и аккумуляторов может создавать угрозу пожара, взрыва, утечки или других опасностей.

По вопросам приобретения рекомендованных аксессуаров обращайтесь к дилеру. Отсоединяя кабель питания аксессуара, держитесь за вилку, а не за шнур.

#### **Аккумулятор**

#### **Информация об аккумул. и зар. устройствах**

Данное устройство рассчитано на питание от аккумулятора. Для подключения к данному устройству предназначен аккумулятор BL-4J . Nokia может

производить дополнительные модели аккумуляторов для этого устройства. Для подключения к данному устройству предназначены следующие зарядные устройства: AC-15, AC-5, или AC-8 . Точный номер модели зарядного устройства зависит от типа штекера. Используются следующие идентификаторы штекеров: E, X, AR, U, A, C, K и B.

Аккумулятор можно заряжать и разряжать сотни раз, однако при этом он постепенно изнашивается. При значительном сокращении продолжительности работы в режиме разговора и в режиме ожидания следует заменить аккумулятор. Пользуйтесь только рекомендованными Nokia к использованию аккумуляторами и зарядными устройствами, предназначенными для подключения к данной модели устройства.

Если аккумулятор используется впервые или аккумулятор длительное время не использовался, перед началом зарядки, возможно, потребуется подключить зарядное устройство, затем отключить и вновь подключить зарядное устройство. Если аккумулятор полностью разряжен, пройдет несколько минут до появления на дисплее индикатора уровня заряда аккумулятора или до того, как телефон можно будет использовать для посылки вызовов.

Безопасное извлечение. Перед отсоединением аккумулятора обязательно выключите устройство и отсоедините его от зарядного устройства.

Правильная зарядка. Неиспользуемое зарядное устройство следует отключать от источника питания и от устройства. Не оставляйте полностью заряженный аккумулятор подключенным к зарядному устройству, поскольку избыточный заряд может сократить срок службы аккумулятора. Если полностью заряженный аккумулятор не используется, он постепенно разряжается.

Избегайте слишком высоких и слишком низких температур. Аккумулятор следует хранить при температуре 15°C...25 °С. Слишком высокая и слишком низкая температура приводит к снижению емкости и срока службы аккумулятора. Чрезмерно нагретый или охлажденный аккумулятор может стать причиной временной неработоспособности устройства. Характеристики аккумуляторов существенно ухудшаются при температуре ниже 0 °С.

Оберегайте от короткого замыкания. Случайное короткое замыкание может произойти, если какой-либо металлический предмет, например, монета, скрепка или ручка, замыкает накоротко плюсовой и минусовой выводы аккумулятора. (Выводы аккумулятора выглядят как металлические полоски на его поверхности.) Это

может произойти, например, если запасной аккумулятор находится в кармане или бумажнике. Короткое замыкание выводов может стать причиной повреждения аккумулятора либо предмета, вызвавшего замыкание.

Утилизация. Не уничтожайте аккумуляторы путем сжигания, так как они могут взорваться. Утилизация отслуживших аккумуляторов осуществляется в соответствии с местным законодательством. По возможности выполните утилизацию. Запрещается выбрасывать аккумуляторы вместе с бытовым мусором.

Утечка. Запрещается разбирать, разрезать, открывать, разрушать, сгибать, прокалывать или вскрывать батарейки и аккумуляторы. В случае протечки аккумулятора не допускайте попадания жидкости на кожу или в глаза. Если это уже произошло, немедленно промойте кожу или глаза водой или обратитесь за медицинской помощью.

Повреждение. Запрещается изменять, перерабатывать, пытаться вставлять посторонние предметы в аккумулятор, подвергать его воздействию или погружать в воду или другие жидкости. Аккумуляторы могут взрываться при повреждении.

Правильная эксплуатация. Аккумуляторы следует использовать только по их прямому назначению. Применение аккумуляторов, отличных от рекомендованных, может привести, например, к пожару или взрыву. В случае падения устройства или аккумулятора (особенно на твердую поверхность) и возможной неисправности аккумулятора, перед продолжением его эксплуатации обратитесь в сервисный центр. Не используйте неисправные зарядные устройства и аккумуляторы. Храните аккумулятор в недоступном для детей месте.

#### **Проверка подлинности аккумуляторов Nokia**

В целях безопасности пользуйтесь только фирменными аккумуляторами Nokia. Во избежание подделок фирменных аккумуляторов Nokia приобретайте аккумуляторы у дилера или в уполномоченномсервисном центре Nokia и для проверки голограммы выполняйте следующие действия.

#### **Проверка голограммы**

1 На голограмме под одним углом виден символ Nokia "протяните друг другу руки", а под другим углом – логотип Nokia Original Enhancements.

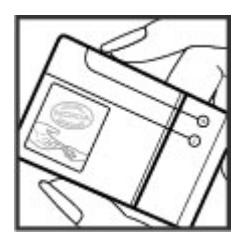

2 При наклоне голограммы влево, вправо, вниз и вверх от логотипа на каждой стороне появляются одна, две, три или четыре точки соответственно.

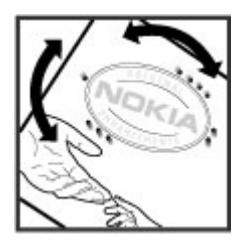

Выполнение указанных шагов проверки не дает абсолютной гарантии подлинности аккумуляторов. Если не удается подтвердить, что аккумулятор Nokia с голограммой является подлинным аккумулятором Nokia, а также в случае иных сомнений в подлинности аккумулятора не эксплуатируйте его и обратитесь для выяснения к дилеру или в ближайший уполномоченный сервисный центр Nokia.

Подробнее о фирменных аккумуляторах Nokia см. по адресу [www.nokia.com/battery.](http://www.nokia.com/battery)

#### **Уход за устройством**

Данное устройство разработано и изготовлено с использованием самых последних достижений техники и требует осторожного обращения. Следующие рекомендации позволят выполнить все условия предоставления гарантии.

- Оберегайте устройство от влаги. Атмосферные осадки, влага, любые жидкости могут содержать минеральные частицы, вызывающие коррозию электронных схем. При попадании влаги в устройство отсоедините аккумулятор и полностью высушите устройство перед повторной установкой аккумулятора.
- Не используйте и не храните устройство в запыленных или загрязненных помещениях. Это может вызвать повреждение подвижных частей и электронных компонентов.
- Не храните устройство при повышенной или пониженной температуре. Высокая температура может привести к сокращению срока службы электронных устройств, повредить аккумуляторы и вызвать деформацию или оплавление пластмассовых деталей. При повышении температуры холодного устройства до нормальной температуры возможна конденсация влаги внутри корпуса, что вызывает повреждение электронных плат.
- Не пытайтесь вскрывать корпус устройства способом, отличным от приведенного в данном руководстве.
- Оберегайте устройство от падения, ударов и тряски. Неосторожное обращение может привести к дефектам внутренних печатных плат и механических компонентов.
- Не используйте для чистки устройства агрессивные химикаты, растворители для химической чистки и сильные моющие средства. Для очистки поверхности устройства пользуйтесь только мягкой, чистой и сухой тканью.
- Не раскрашивайте устройство. Краска может засорить движущиеся узлы и нарушить их нормальную работу.
- Пользуйтесь только прилагаемой или рекомендованной изготовителем антенной. Использование других антенн, а также переделка и наращивание антенны могут привести к повреждению устройства и к нарушению установленных правил эксплуатации радиооборудования.
- Зарядные устройства используйте в помещениях.
- Создавайте резервную копию всех данных, которые требуется сохранить (например, контакты и заметки календаря).
- Для сброса устройства и оптимизации его производительности выключите устройство и извлеките аккумулятор.

Эти рекомендации в равной степени относятся к устройству, аккумулятору, зарядному устройству и всем аксессуарам.

#### **Утилизация**

Возвращайте использованные электронные изделия, аккумуляторы и упаковочные материалы в специальные пункты сбора. Это позволяет предотвратить неконтролируемые выбросы отходов и способствует повторному использованию материалов. Экологическую информацию об изделии и информацию о порядке утилизации изделий Nokia можно найти по адресу [www.nokia.com/werecycle](http://www.nokia.com/werecycle) или [www.nokia.mobi/](http://www.nokia.mobi/werecycle) [werecycle](http://www.nokia.mobi/werecycle).

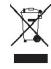

Знак перечеркнутого мусорного контейнера на изделии, аккумуляторе, в документации или на упаковке означает, что по окончании срока службы все электрические и электронные изделия, батареи и аккумуляторы подлежат раздельной утилизации. Это требование применяется в странах ЕС. Не уничтожайте эти изделия вместе с неотсортированными городскими отходами. Для получения дополнительной информации об экологичности см. экологическую декларацию изделия по адресу [www.nokia.com/environment.](http://www.nokia.com/environment)

#### **Дополнительно о технике безопасности Дети**

Устройство и аксессуары не являются игрушками. Они могут содержать мелкие детали. Храните их в недоступном для детей месте.

#### **Условия эксплуатации**

Данное устройство удовлетворяет требованиям на уровень облучения радиочастотной энергией при использовании в нормальном рабочем положении (рядом с ухом) либо на расстоянии не менее 1,5 см (5/8 дюйма) от тела человека. Чехлы, зажимы и держатели, которые крепятся на одежду или надеваются на шею, не должны содержать металлических деталей, при этом устройство должно находиться на указанном выше расстоянии от тела человека.

Для передачи файлов с данными и сообщений требуется качественное соединение с сетью. Передача файлов с данными и сообщений может выполняться с задержкой (после установления такого соединения). Держите телефон на рекомендованном расстоянии вплоть до завершения передачи.

Детали устройства обладают магнитными свойствами. Возможно притяжение металлических предметов к

устройству. Не храните рядом с устройством кредитные карточки и другие магнитные носители информации - это может привести к уничтожению информации.

#### **Медицинское оборудование**

Работа радиопередающего оборудования, включая мобильные телефоны, может нарушать нормальное функционирование не имеющего должной защиты медицинского оборудования. С вопросами о защите медицинского оборудования от внешнего радиочастотного излучения обращайтесь к медицинским работникам или к изготовителю оборудования. Выключайте устройство в местах, где это диктуется правилами внутреннего распорядка. В больницах и в других медицинских учреждениях может использоваться оборудование, чувствительное к внешнему радиочастотному излучению.

#### **Имплантированное медицинское оборудование**

Согласно рекомендациям изготовителей медицинских устройств, таких как кардиостимуляторы или имплантированные дефибрилляторы, во избежание возникновения помех расстояние между мобильным устройством и имплантированным медицинским устройством должно быть не менее 15,3 сантиметра. Лицам, пользующимся такими устройствами, необходимо соблюдать следующие правила:

- держите беспроводное устройство на расстоянии не менее 15,3 сантиметра от медицинского устройства;
- не носите мобильное устройство в нагрудном кармане;
- держите мобильное устройство около уха, более удаленного от медицинского устройства;
- при появлении малейших признаков возникновения помех выключите мобильное устройство;
- следуйте инструкциям изготовителя имплантированного медицинского устройства.

При возникновении вопросов об использовании мобильного устройства совместно с имплантированным медицинским устройством обращайтесь в учреждение здравоохранения.

#### **Слуховые аппараты**

Некоторые типы мобильных устройств могут создавать помехи в работе слуховых аппаратов.

#### **Автомобили**

Радиочастотные сигналы могут оказывать неблагоприятное воздействие на неправильно установленные или не имеющие требуемого экранирования электронные системы автомобиля (например, электронные системы впрыска топлива, электронные антиблокировочные системы тормозов, электронные системы контроля скорости, системы управления подушками безопасности). За дополнительной информацией обращайтесь к изготовителю автомобиля или оборудования.

Установка устройства в автомобиле и его техническое обслуживание должны проводиться только квалифицированными специалистами. Нарушение правил установки и технического обслуживания может быть опасным и привести к аннулированию гарантии. Регулярно проверяйте надежность крепления и работоспособность радиотелефонного оборудования в автомобиле. Не храните и не перевозите горючие жидкости, газы или взрывчатые вещества вместе с устройством, его компонентами или аксессуарами. Помните о том, что воздушная подушка наполняется газом под высоким давлением. Не помещайте устройство или аксессуары в зоне раскрытия воздушной подушки.

Выключите устройство перед посадкой в самолет. Пользование мобильными телефонами на борту самолета создает помехи в работе систем самолета и может преследоваться по закону.

#### **Взрывоопасная среда**

В потенциально взрывоопасной среде обязательно выключите устройство. Строго соблюдайте инструкции. Искрообразование в таких местах может привести к пожару или взрыву, что чревато травмами и гибелью людей. Выключайте телефон на автозаправочных станциях, а также на станциях технического обслуживания (например, вблизи топливной аппаратуры). Необходимо соблюдать ограничения на топливных складах, на объектах хранения и распределения топлива, на химических предприятиях и в местах выполнения взрывных работ. Потенциально взрывоопасная среда встречается довольно часто, но не всегда четко обозначена. Примерами такой среды являются места, где обычно рекомендуется глушить автомобильные двигатели, подпалубные помещения на судах, хранилища химических веществ и установки по их переработке, помещения и зоны с загрязнением воздуха химическими парами или пылью, например, песчинками, металлической пылью или взвесями. Выясните у изготовителей автомобилей с использованием сжиженного горючего газа (например, пропана или бутана), можно ли поблизости от них безопасно использовать данное устройство.

#### **Вызов службы экстренной помощи**

**Важное замечание.** Данное устройство в своей работе использует радиосигналы, сотовые и стационарные сети связи, а также задаваемые

пользователем режимы работы. Если устройство поддерживает голосовые вызовы через Интернет (Интернет-вызовы), включите Интернет-вызовы и мобильный телефон. Попытка вызова службы экстренной помощи выполняется как через сотовые сети, так и через поставщика услуг Интернет-вызовов, если включены оба режима. Гарантировать связь при любых обстоятельствах невозможно. В случае особо важных соединений (например, при вызове скорой медицинской помощи) нельзя надеяться только на мобильное устройство.

Вызов службы экстренной помощи:

- 1 Включите устройство (если оно выключено). Убедитесь в том, что оно находится в зоне с достаточным уровнем радиосигнала. В зависимости от устройства требуется выполнить следующие действия:
	- Установите SIM-карту, если она должна использоваться в устройстве.
	- Отключите запреты вызовов, включенные в устройстве.
	- Измените режим "Автономный" на активный режим.
	- Если экран и клавиши заблокированы, сдвиньте переключатель блокировки на боковой стороне устройства для их разблокирования.
- 2 Нажмите клавишу разъединения столько раз, сколько необходимо для очистки дисплея и подготовки устройства к работе.
- 3 Откройте окно набора номера, выбрав  $\overline{\phantom{a}}$ соответствующий значок ( $\overline{\phantom{a}}$ .)
- 4 Введите номер службы экстренной помощи, установленный для данного региона. В разных сетях для вызова службы экстренной помощи используются различные номера.
- 5 Нажмите клавишу вызова.

При вызове службы экстренной помощи сообщите всю необходимую информацию с максимально возможной точностью. Ваше мобильное устройство может оказаться единственным средством связи на месте происшествия. Не прерывайте связи, не дождавшись разрешения.

#### **Информация о сертификации (SAR)**

**Данное мобильное устройство соответствует требованиям на уровень облучения в радиочастотном диапазоне.**

Данное мобильное устройство содержит передатчик и приемник радиосигналов. Устройство сконструировано с

учетом требований на предельные уровни облучения в радиочастотном диапазоне, установленных международными директивами. Данные директивы были разработаны независимой научно-исследовательской организацией ICNIRP и содержат допустимые границы безопасного облучения человека независимо от его возраста и состояния здоровья.

Для определения уровня облучения, возникающего при работе мобильных устройств, используется единица измерения, называемая удельным коэффициентом поглощения (SAR). Предельное значение SAR, установленное в директивах ICNIRP, равно 2,0 Вт/кг с усреднением по десяти граммам ткани. Измерения коэффициента SAR выполняются в стандартном рабочем положении устройства в режиме максимальной мощности передатчика, указанной в технических характеристиках, во всех диапазонах рабочих частот. Фактическое значение уровня SAR для работающего устройства может оказаться ниже максимального значения; это обусловлено тем, что конструкция устройства позволяет использовать минимальную мощность, достаточную для установления соединения с сетью. Это значение определяется различными факторами, например, расстоянием до базовой станции сотовой сети.

Наибольшее значение коэффициента SAR для данного устройства в соответствии с директивами ICNIRP составляет 1.05 Вт/кг около уха.

Значение коэффициента SAR может изменяться при использовании аксессуаров. Значения SAR могут отличаться в зависимости от государственных стандартов и требований к испытаниям, а также от частотных диапазонов. Дополнительную информацию SAR можно найти по адресу [www.nokia.com](http://www.nokia.com) в разделе, содержащем информацию об изделии.

© 2010 Nokia. Все права защищены.

ДЕКЛАРАЦИЯ СООТВЕТСТВИЯ

# $C$   $C$  0434  $D$

КОРПОРАЦИЯ NOKIA заявляет, что изделие RM-612 соответствует основным требованиям и другим соответствующим положениям Директивы Совета Европы 1999/5/EC. Копию Декларации соответствия можно загрузить с Web-страницы [http://www.nokia.com/](http://www.nokia.com/phones/declaration_of_conformity/) [phones/declaration\\_of\\_conformity/.](http://www.nokia.com/phones/declaration_of_conformity/)

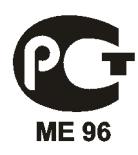

C6-00-1 (RM-612)

В соответствии с Российским законом о защите прав потребителей (статья 2.5), срок службы изделия составляет 3 года с даты производства при условии, что изделие эксплуатируется в соответствии с техническими стандартами и инструкциями руководства по эксплуатации.

Nokia, Nokia Connecting People, логотип Nokia Original Accessories и Ovi являются торговыми марками или зарегистрированными торговыми марками корпорации Nokia. Nokia tune является звуковым логотипом корпорации Nokia. Названия других изделий или компаний, указанные здесь, могут быть торговыми марками или торговыми наименованиями соответствующих владельцев.

Воспроизведение, передача, распространение или хранение в любой форме данного документа или любой его части без предварительного письменного разрешения корпорации Nokia запрещено. Корпорация Nokia придерживается политики непрерывного развития. Корпорация Nokia оставляет за собой право вносить любые изменения и улучшения в любое изделие, описанное в этом документе, без предварительного уведомления.

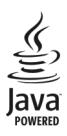

Java and all Java-based marks are trademarks or registered trademarks of Sun Microsystems, Inc.

Portions of the Nokia Maps software are ©1996-2010 The FreeType Project. All rights reserved.

Данное изделие лицензировано по лицензии на пакет патентов MPEG-4 Visual (i) в личных и некоммерческих целях в связи с информацией, закодированной в соответствии со стандартом MPEG-4 Visual потребителем, занятым индивидуальной и некоммерческой деятельностью, и (ii) в связи с видеоинформацией в формате MPEG-4, предоставленной поставщиком видеопродукции, действующим на основании лицензии. На применение в иных целях никакие лицензии не предоставляются и не распространяются. Дополнительные сведения, в том числе сведения об использовании в рекламных, служебных и коммерческих целях, можно получить в компании MPEG LA, LLC. См. http:// www.mpegla.com.

В МАКСИМАЛЬНО ДОПУСТИМОЙ ДЕЙСТВУЮЩИМ ЗАКОНОДАТЕЛЬСТВОМ СТЕПЕНИ КОРПОРАЦИЯ NOKIA И ЕЕ ДЕРЖАТЕЛИ ЛИЦЕНЗИЙ НИ ПРИ КАКИХ ОБСТОЯТЕЛЬСТВАХ НЕ ПРИНИМАЮТ НА СЕБЯ НИКАКОЙ ОТВЕТСТВЕННОСТИ ЗА ПОТЕРЮ ДАННЫХ ИЛИ ПРИБЫЛИ, А ТАКЖЕ НИ ЗА КАКОЙ СПЕЦИАЛЬНЫЙ, СЛУЧАЙНЫЙ, ВОСПОСЛЕДОВАВШИЙ ИЛИ КОСВЕННЫЙ УЩЕРБ, КАКИМИ БЫ ПРИЧИНАМИ ЭТО НИ БЫЛО ВЫЗВАНО.

Приложения сторонних разработчиков, предоставляемые с устройством, могут быть созданы и принадлежать физическим или юридическим лицам, не аффилированным с корпорацией Nokia. Компания Nokia не обладает авторскими правами или правами на объекты интеллектуальной собственности в отношении приложений сторонних разработчиков. В силу этого корпорация Nokia не несет никакой ответственности за поддержку конечных пользователей и функционирование приложений, а также за информацию, содержащуюся в этих приложениях и материалах. Корпорация Nokia не предоставляет никаких гарантий в отношении приложений сторонних разработчиков.

ИСПОЛЬЗУЯ ПРИЛОЖЕНИЯ, ВЫ ПРИЗНАЕТЕ, ЧТО ПРИЛОЖЕНИЯ ПРЕДОСТАВЛЯЮТСЯ НА УСЛОВИЯХ "КАК ЕСТЬ" БЕЗ КАКИХ-ЛИБО, В МАКСИМАЛЬНО ДОПУСТИМОЙ ПРИМЕНИМЫМ ЗАКОНОДАТЕЛЬСТВОМ СТЕПЕНИ, ЯВНО ВЫРАЖЕННЫХ ИЛИ ПОДРАЗУМЕВАЕМЫХ ГАРАНТИЙ. КРОМЕ ТОГО, ВЫ СОГЛАШАЕТЕСЬ, ЧТО КОРПОРАЦИЯ NOKIA И АФФИЛИРОВАННЫЕ С НЕЙ ЛИЦА НЕ ДЕЛАЮТ НИКАКИХ ЗАЯВЛЕНИЙ И НЕ ПРЕДОСТАВЛЯЮТ ГАРАНТИЙ, КАК ЯВНО ВЫРАЖЕННЫХ, ТАК И ПОДРАЗУМЕВАЕМЫХ, ВКЛЮЧАЯ, В ЧАСТНОСТИ, ГАРАНТИЮ ПРАВА СОБСТВЕННОСТИ, СООТВЕТСТВИЯ НОРМАЛЬНЫМ РЫНОЧНЫМ ТРЕБОВАНИЯМ, ПРИГОДНОСТИ ДЛЯ ИСПОЛЬЗОВАНИЯ В ОПРЕДЕЛЕННЫХ
ЦЕЛЯХ, А ТАКЖЕ ГАРАНТИЙ ТОГО, ЧТО ПРИЛОЖЕНИЯ НЕ НАРУШАЮТ ПАТЕНТНЫХ ИЛИ АВТОРСКИХ ПРАВ, ПРАВ ВЛАДЕЛЬЦА ТОРГОВОЙ МАРКИ, ДРУГИХ ПРАВ ТРЕТЬИХ ЛИЦ.

СОДЕРЖАНИЕ ЭТОГО ДОКУМЕНТА ПРЕДСТАВЛЕНО НА УСЛОВИЯХ "КАК ЕСТЬ". КРОМЕ ТРЕБОВАНИЙ ДЕЙСТВУЮЩЕГО ЗАКОНОДАТЕЛЬСТВА, НИКАКИЕ ИНЫЕ ГАРАНТИИ, КАК ЯВНЫЕ, ТАК И ПОДРАЗУМЕВАЕМЫЕ, ВКЛЮЧАЯ (НО НЕ ОГРАНИЧИВАЯСЬ) НЕЯВНЫЕ ГАРАНТИИ КОММЕРЧЕСКОЙ ЦЕННОСТИ И ПРИГОДНОСТИ ДЛЯ ОПРЕДЕЛЕННОЙ ЦЕЛИ, НЕ КАСАЮТСЯ ТОЧНОСТИ, НАДЕЖНОСТИ ИЛИ СОДЕРЖАНИЯ ЭТОГО ДОКУМЕНТА. КОРПОРАЦИЯ NOKIA ОСТАВЛЯЕТ ЗА СОБОЙ ПРАВО ПЕРЕСМАТРИВАТЬ ИЛИ ИЗМЕНЯТЬ СОДЕРЖИМОЕ ДАННОГО ДОКУМЕНТА В ЛЮБОЕ ВРЕМЯ БЕЗ ПРЕДВАРИТЕЛЬНОГО УВЕДОМЛЕНИЯ.

Анализ программного обеспечения в устройствах запрещен в допустимой действующим законодательством степени. Содержащиеся в этом руководстве по эксплуатации ограничения, относящиеся к заявлениям, гарантиям, убыткам и ответственности Nokia, также означают ограничения заявлений, гарантий, убытков и ответственности держателей лицензий Nokia. Наличие в продаже конкретных изделий, приложений и услуг зависит от региона. Дополнительные сведения и наличие версий для различных языков можно уточнить у дилера Nokia. Данное устройство может содержать компоненты, технологии и/или программное обеспечение, подпадающие под действие экспортного законодательства США и других стран. Любое использование в нарушение законодательства запрещено.

#### ТРЕБОВАНИЯ FCC/ПРОМЫШЛЕННЫХ СТАНДАРТОВ КАНАДЫ

Данное устройство может создавать помехи в работе радио- и телевизионного оборудования (например, при пользовании телефоном в непосредственной близости от приемного оборудования). Если такие помехи не могут быть устранены, правила FCC/Industry Canada требуют выключения телефона. Дополнительную информацию можно получить в местном сервисном центре. Данное устройство соответствует требованиям раздела 15 правил FCC. Эксплуатация устройства зависит от следующих двух условий: 1. Данное устройство может не являться причиной вредных помех. 2. Данное устройство должно допускать любые принимаемые помехи, включая помехи, которые могут вызвать нежелательное нарушение работы устройства. Изменения, не являющиеся специально рекомендованными Nokia, могут привести к аннулированию полномочий пользователя на работу с оборудованием. Телефон горячей линии Nokia: 8 800 700 2222 Факс: +7 (495) 795-05-03 125009, Москва, Тверская ул., 7, а/я 25 Nokia.

/Выпуск 2.2 RU

[www.nokia.ru](http://www.nokia.ru)

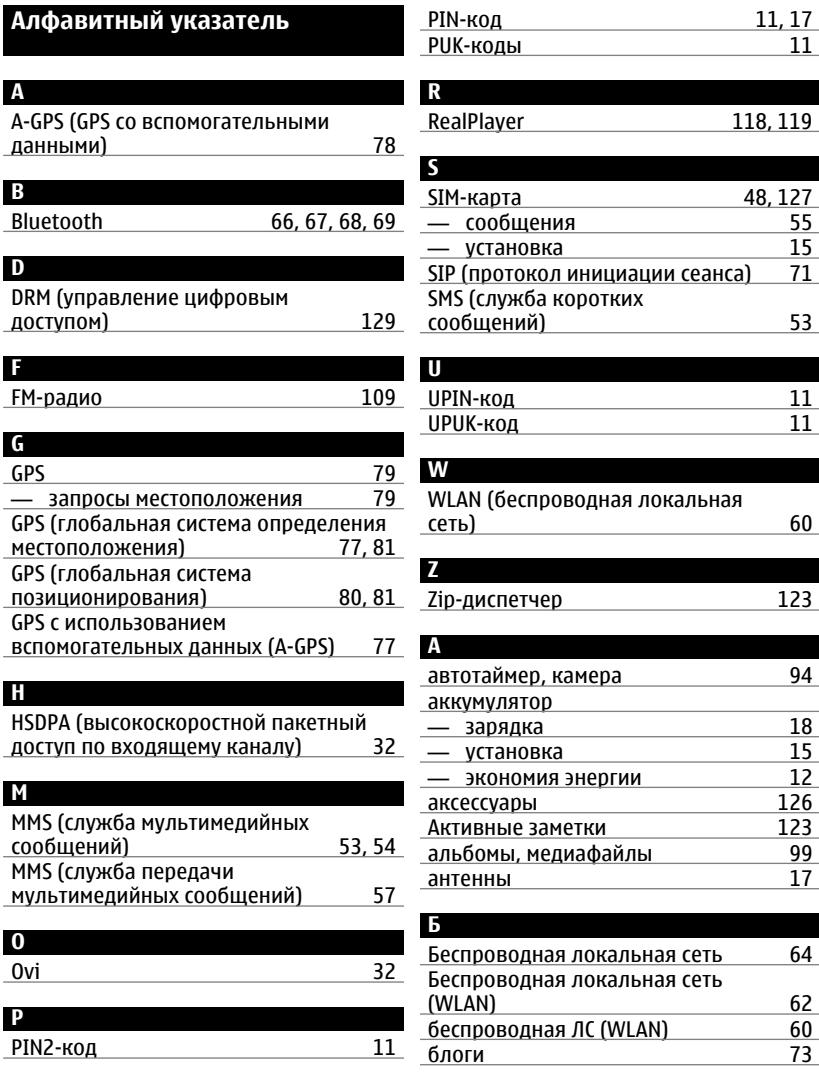

#### блокировка

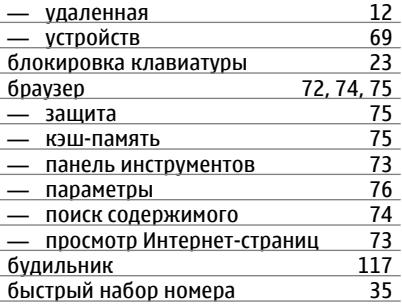

#### **В** ввод текста [20,](#page-19-0) [22](#page-21-0) веб-браузер видео — воспроизведение <u>[112](#page-111-0)</u><br>— мои видео 112 — мои видео [112](#page-111-0) видеовыз. [38](#page-37-0) видеовызовы [37](#page-36-0) — ответ [39](#page-38-0) — отклонение [39](#page-38-0) видео и ТВ — настройки [113](#page-112-0) видеоклипы — воспроизведение [111](#page-110-0), [118](#page-117-0) — загрузка — [111](#page-110-0)<br>— каналы видео — — 112 — каналы видео [112](#page-111-0) — отправленные [39](#page-38-0) — передача [113](#page-112-0) включение и выключение устройства <u>[17](#page-16-0)</u><br>вложения 55 вложения восстановление настроек [129](#page-128-0) входящие, сообщения [54](#page-53-0) вызовы [33,](#page-32-0) [43](#page-42-0) — видеовызовы [37](#page-36-0) — длительность [43](#page-42-0) — завершение [36](#page-35-0) конференция

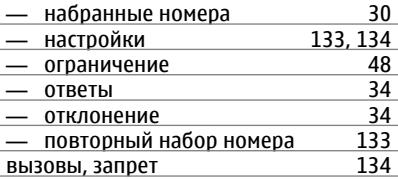

#### **Г**

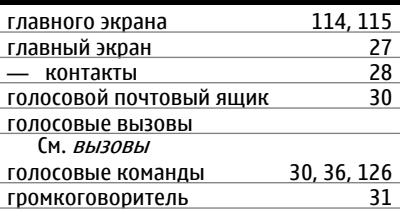

**Д**

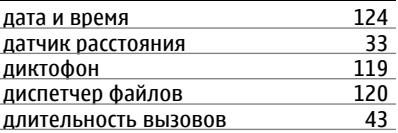

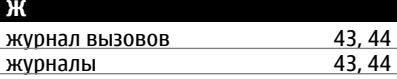

#### **З**

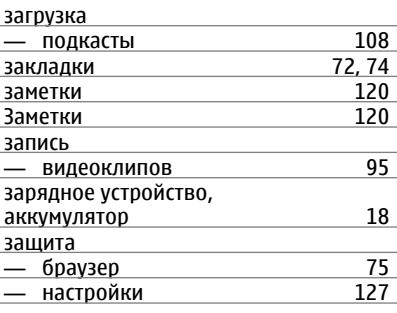

**© 2010 Nokia. Все права защищены.**

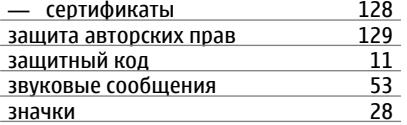

#### **И**

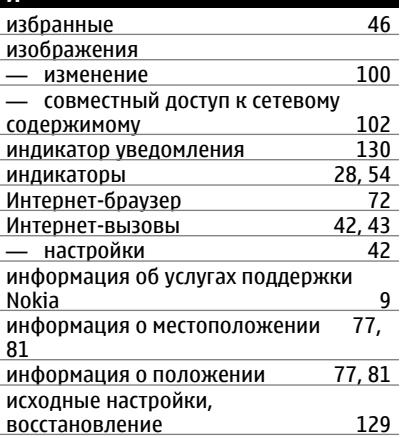

#### **К**

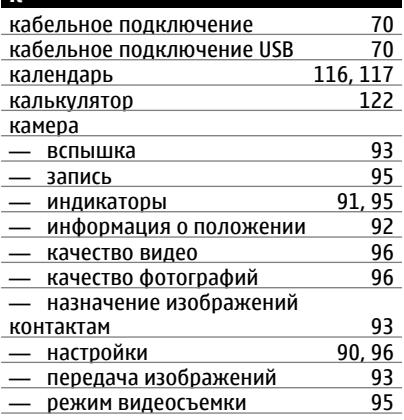

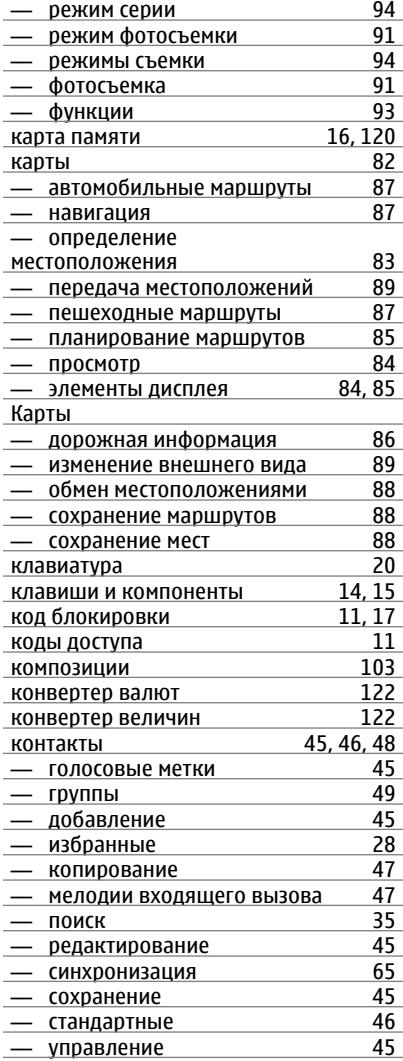

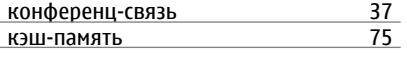

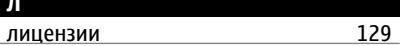

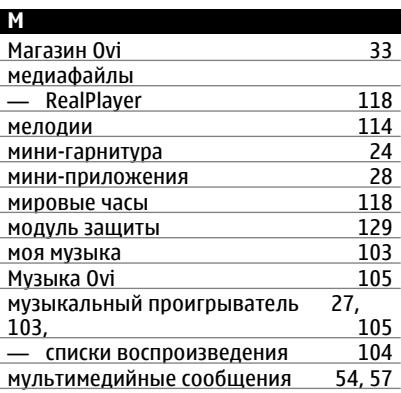

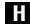

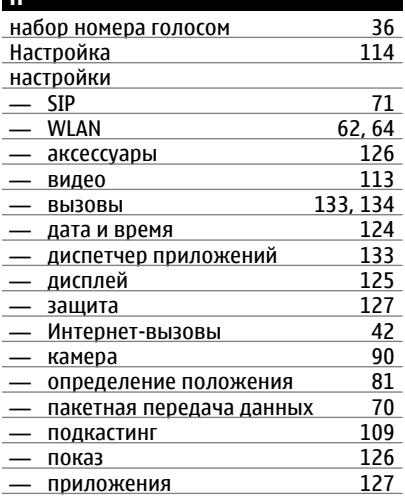

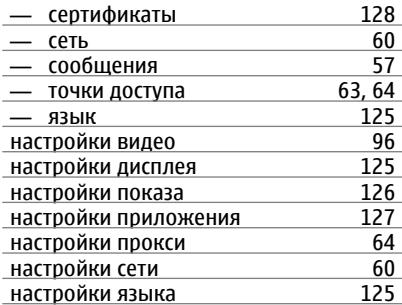

#### $\overline{0}$

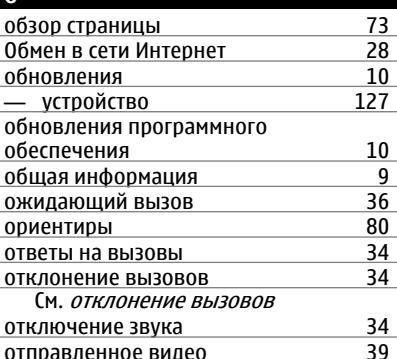

#### П

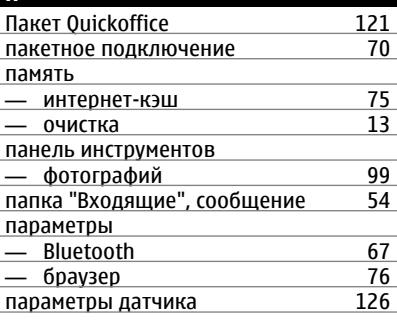

© 2010 Nokia. Все права защищены.

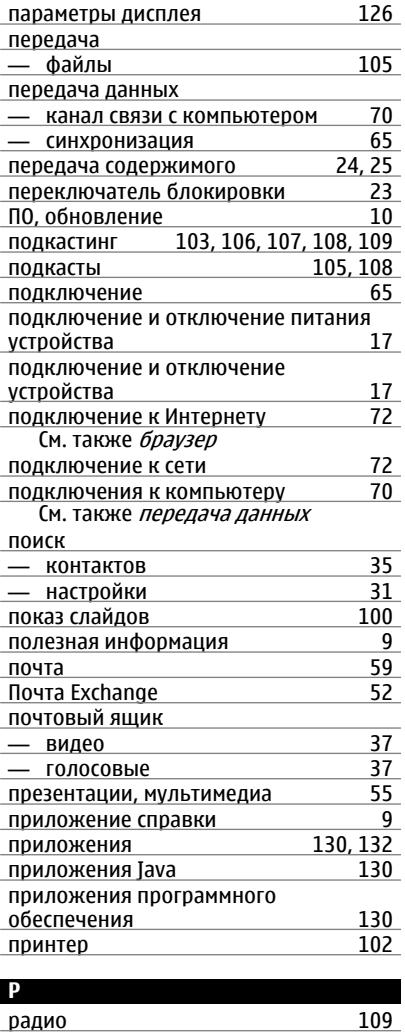

радио

- прослушивание

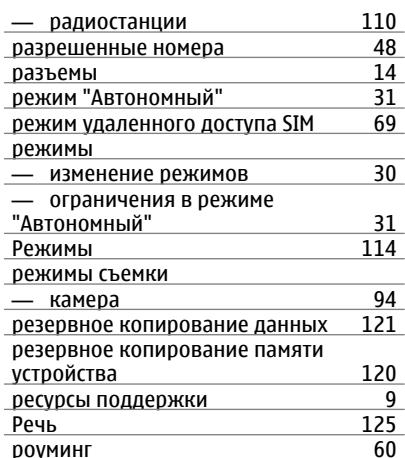

#### $\epsilon$  and  $\epsilon$

 $109$ 

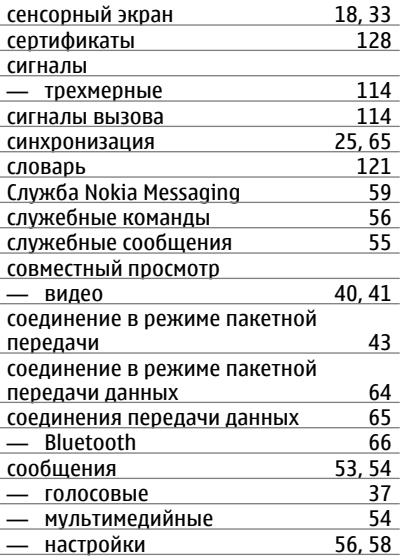

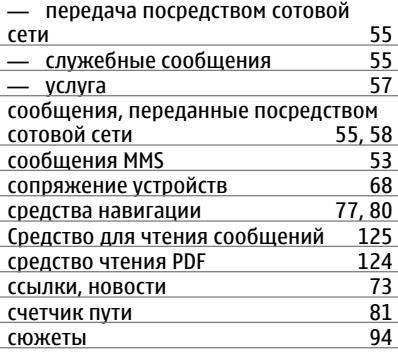

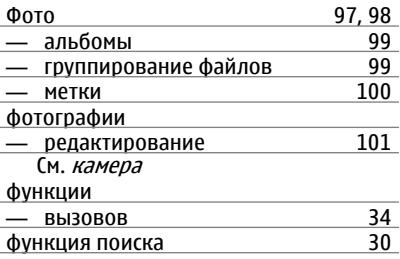

#### Ч

#### часы

# $\overline{ }$

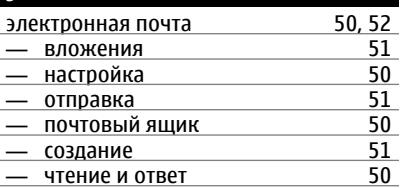

115, 117, 118

### Τ

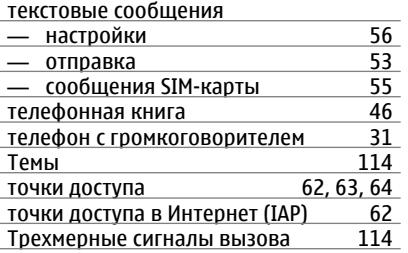

## $y$

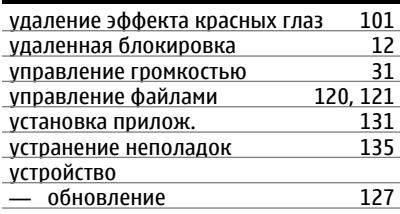

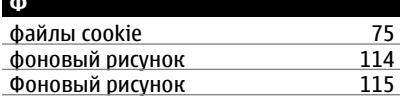